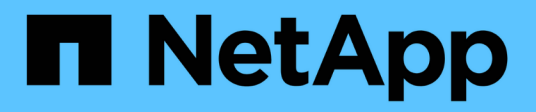

## **Node-API-Methoden**

Element Software

NetApp January 15, 2024

This PDF was generated from https://docs.netapp.com/de-de/element-software-123/api/reference\_element\_api\_checkpingonvlan.html on January 15, 2024. Always check docs.netapp.com for the latest.

# **Inhalt**

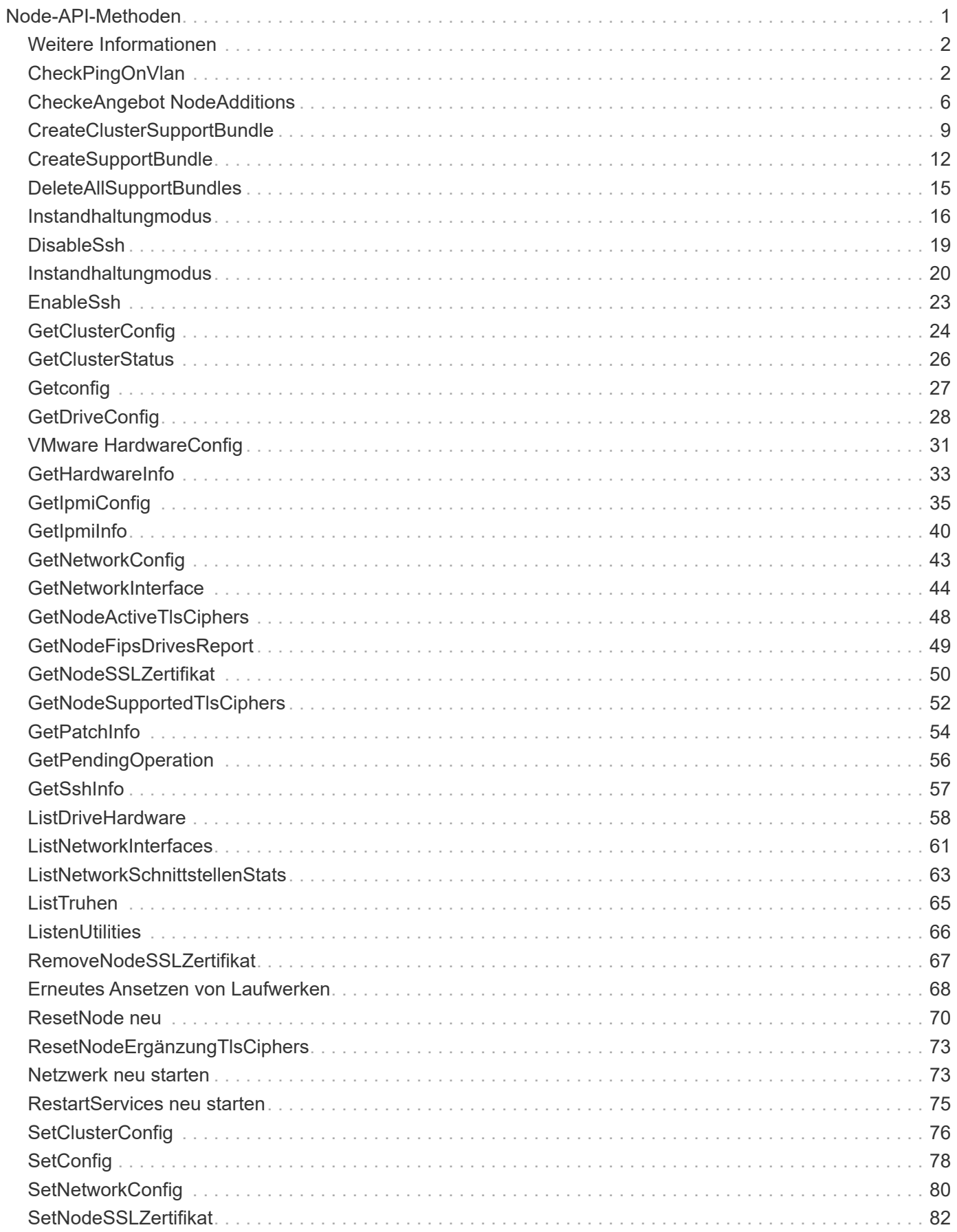

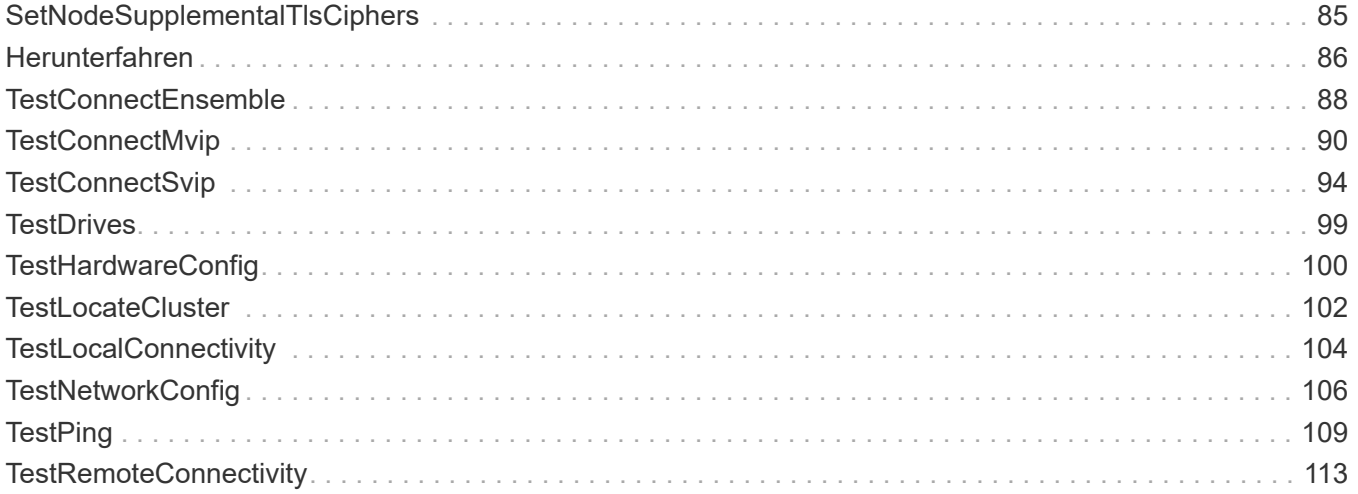

# <span id="page-3-0"></span>**Node-API-Methoden**

Sie können Node-API-Methoden verwenden, um einzelne Nodes zu konfigurieren. Diese Methoden arbeiten auf einzelnen Nodes, die konfiguriert werden müssen, konfiguriert sind, aber noch nicht an einem Cluster beteiligt sind oder aktiv an einem Cluster teilnehmen. Mithilfe von Node-API-Methoden können Sie Einstellungen für einzelne Nodes und das Cluster-Netzwerk, das zur Kommunikation mit dem Node verwendet wird, anzeigen und ändern. Sie müssen diese Methoden für einzelne Nodes ausführen. Sie können keine API-Methoden pro Node für die Adresse des Clusters ausführen.

- [CheckPingOnVlan](#page-4-1)
- [CheckeAngebot NodeAdditions](#page-8-0)
- [CreateClusterSupportBundle](#page-11-0)
- [CreateSupportBundle](#page-14-0)
- [DeleteAllSupportBundles](#page-17-0)
- [Instandhaltungmodus](#page-18-0)
- [DisableSsh](#page-21-0)
- [Instandhaltungmodus](#page-22-0)
- [EnableSsh](#page-25-0)
- [GetClusterConfig](#page-26-0)
- [GetClusterStatus](#page-28-0)
- [Getconfig](#page-29-0)
- [GetDriveConfig](#page-30-0)
- [VMware HardwareConfig](#page-33-0)
- [GetHardwareInfo](#page-35-0)
- [GetIpmiConfig](#page-37-0)
- [GetIpmiInfo](#page-42-0)
- [GetNetworkConfig](#page-45-0)
- [GetNetworkInterface](#page-46-0)
- [GetNodeActiveTlsCiphers](#page-50-0)
- [GetNodeFipsDrivesReport](#page-51-0)
- [GetNodeSSLZertifikat](#page-52-0)
- [GetNodeSupportedTlsCiphers](#page-54-0)
- [GetPendingOperation](#page-58-0)
- [GetSshInfo](#page-59-0)
- [ListDriveHardware](#page-60-0)
- [ListNetworkInterfaces](#page-63-0)
- [ListTruhen](#page-67-0)
- [ListenUtilities](#page-68-0)
- [RemoveNodeSSLZertifikat](#page-69-0)
- [Erneutes Ansetzen von Laufwerken](#page-70-0)
- [ResetNode neu](#page-72-0)
- [ResetNodeErgänzungTlsCiphers](#page-75-0)
- [Netzwerk neu starten](#page-75-1)
- [RestartServices neu starten](#page-77-0)
- [SetClusterConfig](#page-78-0)
- [SetConfig](#page-80-0)
- [SetNetworkConfig](#page-82-0)
- [SetNodeSSLZertifikat](#page-84-0)
- [SetNodeSupplementalTlsCiphers](#page-87-0)
- [Herunterfahren](#page-88-0)
- [TestConnectEnsemble](#page-90-0)
- [TestConnectMvip](#page-92-0)
- [TestConnectSvip](#page-96-0)
- [TestDrives](#page-101-0)
- [TestHardwareConfig](#page-102-0)
- [TestLocateCluster](#page-104-0)
- [TestLocalConnectivity](#page-106-0)
- [TestNetworkConfig](#page-108-0)
- [TestPing](#page-111-0)
- [TestRemoteConnectivity](#page-115-0)

## <span id="page-4-0"></span>**Weitere Informationen**

- ["Dokumentation von SolidFire und Element Software"](https://docs.netapp.com/us-en/element-software/index.html)
- ["Dokumentation für frühere Versionen von NetApp SolidFire und Element Produkten"](https://docs.netapp.com/sfe-122/topic/com.netapp.ndc.sfe-vers/GUID-B1944B0E-B335-4E0B-B9F1-E960BF32AE56.html)

## <span id="page-4-1"></span>**CheckPingOnVlan**

Sie können das verwenden CheckPingOnVlan Methode zum Testen der Netzwerkverbindung auf einem temporären VLAN bei der Durchführung der Netzwerkvalidierung vor der Bereitstellung. CheckPingOnVlan Erstellt eine temporäre VLAN-Schnittstelle, sendet ICMP-Pakete mithilfe der VLAN-Schnittstelle an alle Knoten im Speicher-Cluster und entfernt dann die Schnittstelle.

### **Parameter**

Diese Methode verfügt über den folgenden Eingabeparameter:

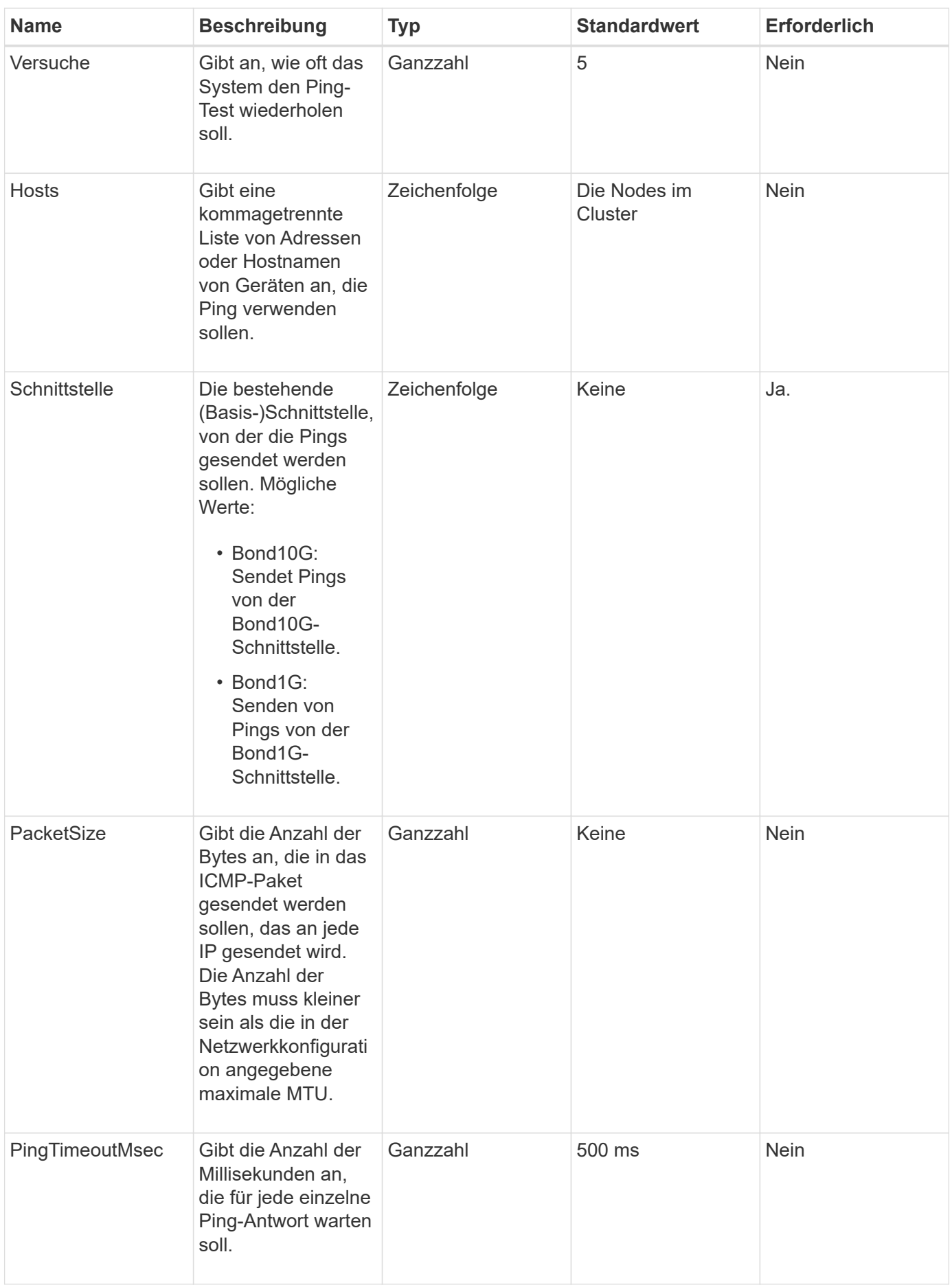

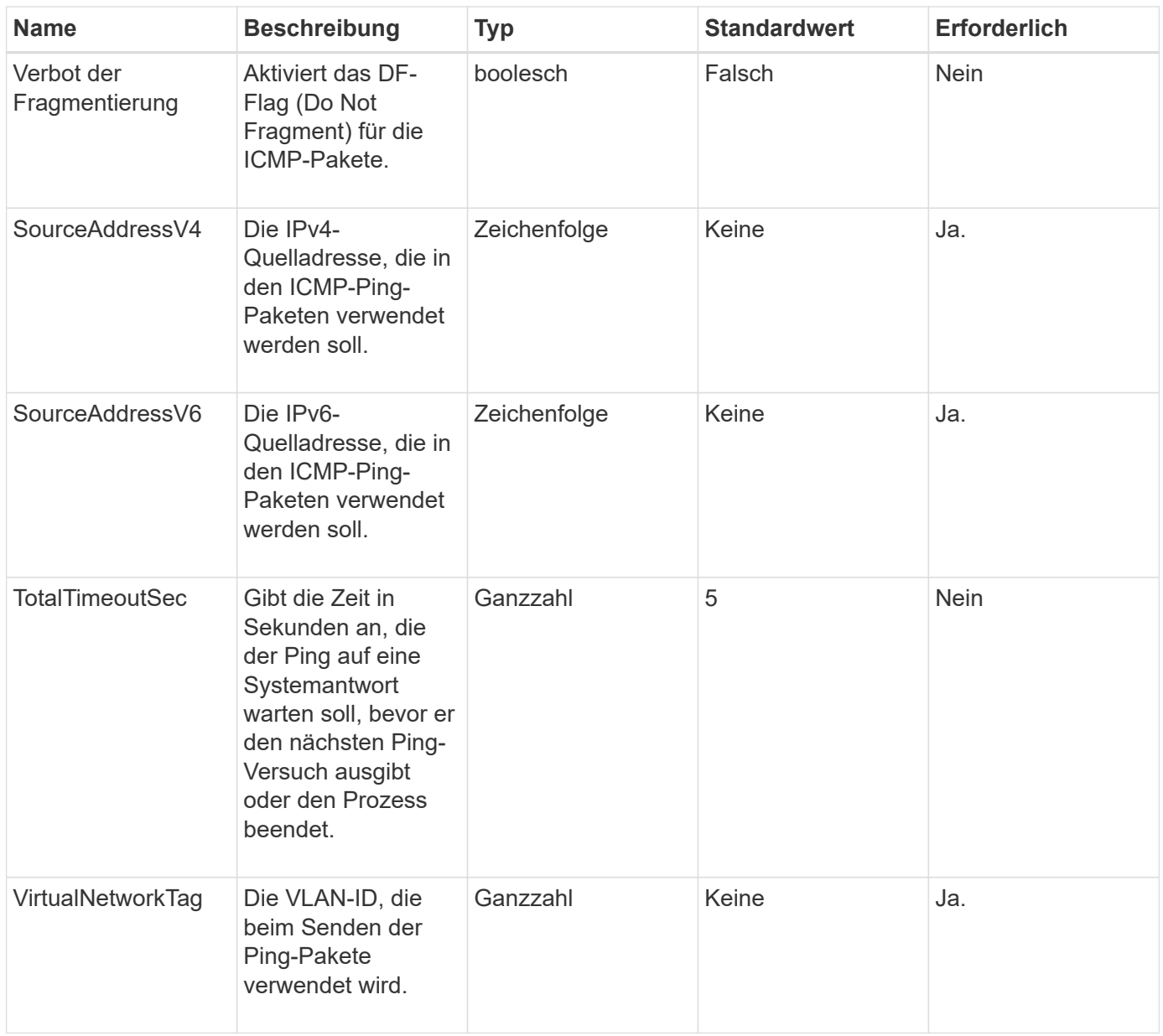

### **Rückgabewerte**

Diese Methode verfügt über die folgenden Rückgabewerte:

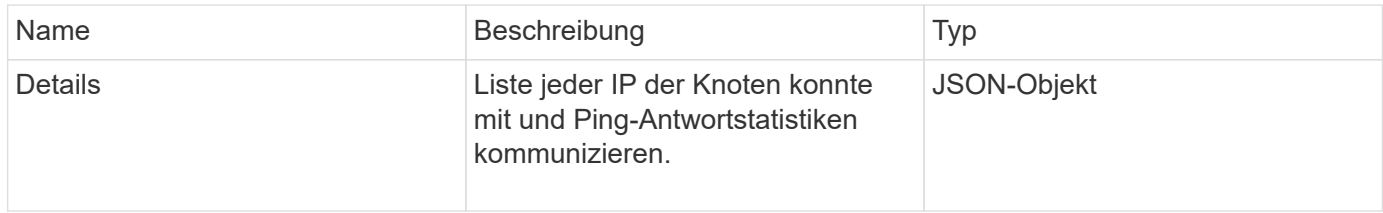

### **Anforderungsbeispiel**

```
{
      "method": "CheckPingOnVlan",
      "params": {
          "interface": "Bond10G",
          "virtualNetworkTag": 4001,
           "sourceAddressV4": "192.168.41.4",
          "hosts": "192.168.41.2"
},
"id": 1
}
```
Diese Methode gibt eine Antwort zurück, die dem folgenden Beispiel ähnelt:

```
{
    "id": 1,
    "result": {
      "details": {
         "192.168.41.2": {
            "individualResponseCodes": [
              "Success",
              "Success",
              "Success",
              "Success",
              "Success"
         \frac{1}{2},
            "individualResponseTimes": [
              "00:00:00.000373",
              "00:00:00.000098",
              "00:00:00.000097",
              "00:00:00.000074",
              "00:00:00.000075"
          \frac{1}{\sqrt{2}}  "individualStatus": [
             true,
             true,
             true,
             true,
             true
          \left| \right|,
            "interface": "Bond10G",
            "responseTime": "00:00:00.000143",
            "sourceAddressV4": "192.168.41.4",
            "successful": true,
            "virtualNetworkTag": 4001
         }
      },
      "duration": "00:00:00.244379",
      "result": "Passed"
    }
}
```
### **Neu seit Version**

11.1

## <span id="page-8-0"></span>**CheckeAngebot NodeAdditions**

Sie können das verwenden CheckProposedNodeAdditions Methode zum Testen

einer Reihe von Storage-Nodes, um zu ermitteln, ob Sie diese einem Storage Cluster ohne Fehler oder Verstöße gegen die Best Practices hinzufügen können.

### **Parameter**

Diese Methode verfügt über den folgenden Eingabeparameter:

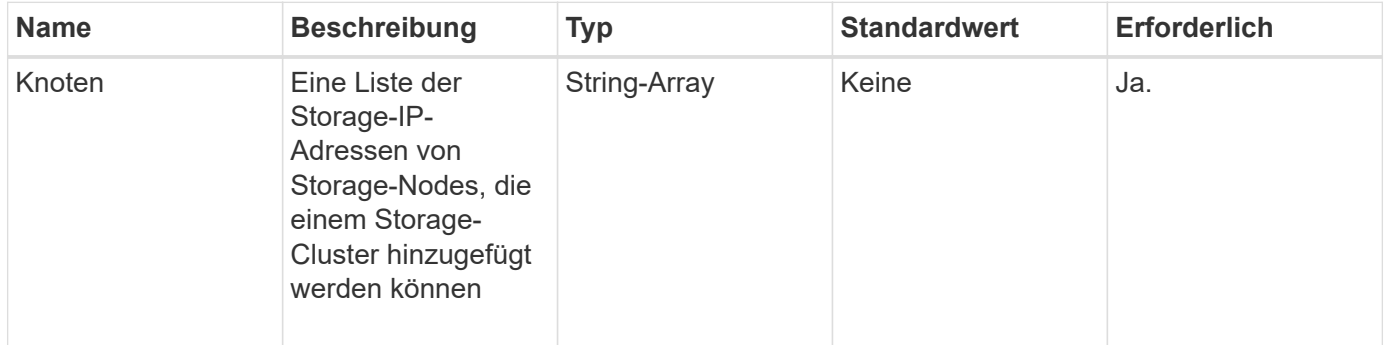

### **Rückgabewerte**

Diese Methode verfügt über die folgenden Rückgabewerte:

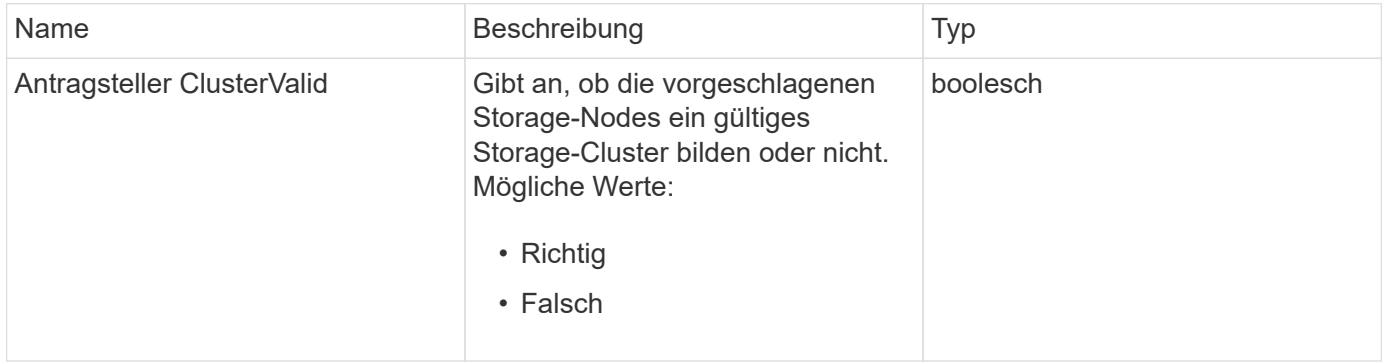

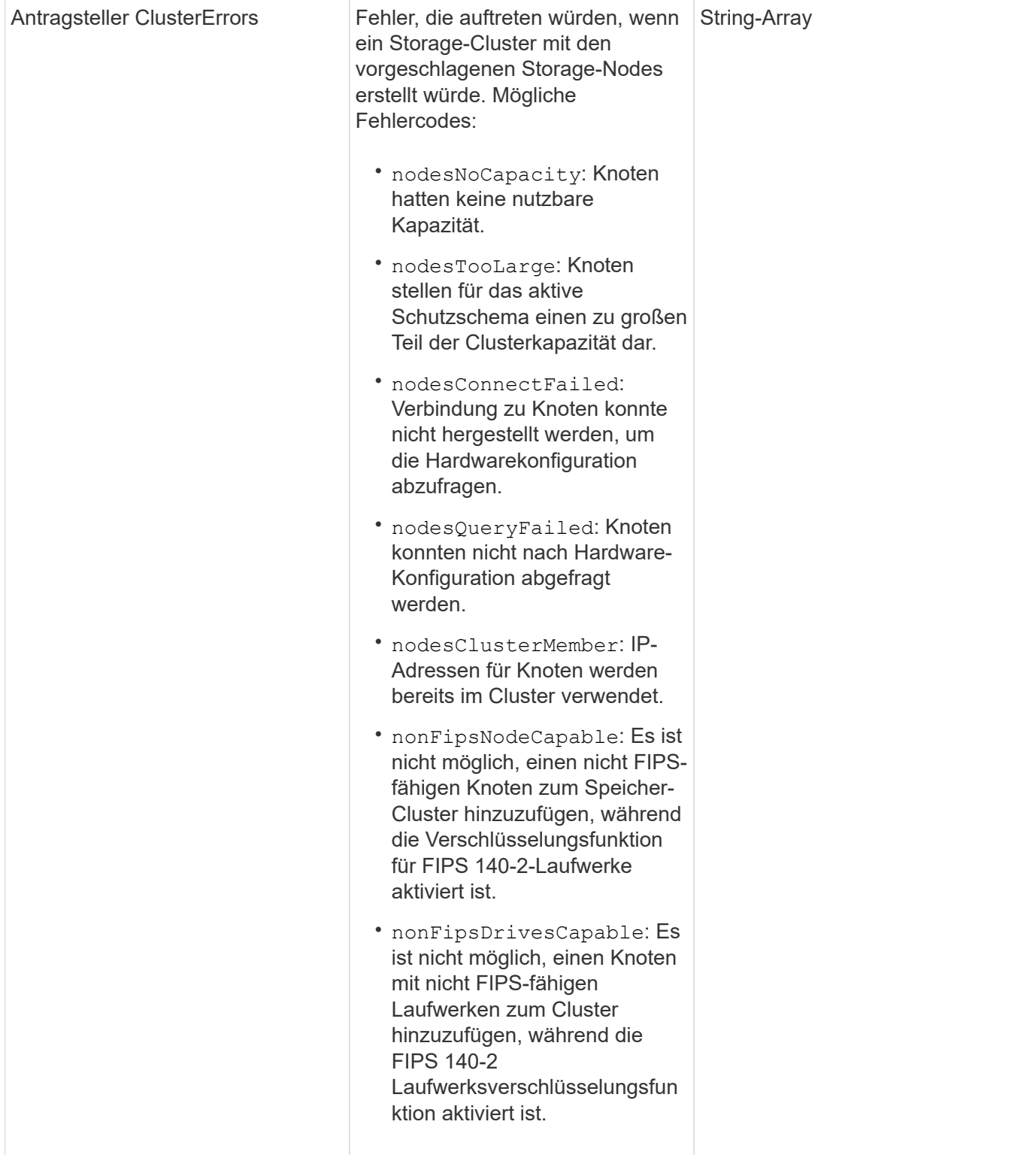

### **Anforderungsbeispiel**

```
{
      "method": "CheckProposedNodeAdditions",
      "params": {
       "nodes": [
           "192.168.1.11",
           "192.168.1.12",
           "192.168.1.13",
           "192.168.1.14"
      ]
},
      "id": 1
}
```
Diese Methode gibt eine Antwort zurück, die dem folgenden Beispiel ähnelt:

```
{
      "id": 1,
      "result": {
           "proposedClusterValid": true,
           "proposedClusterErrors": [ ]
      }
}
```
### **Neu seit Version**

11.0

## <span id="page-11-0"></span>**CreateClusterSupportBundle**

Sie können das verwenden CreateClusterSupportBundle Auf dem Management-Node, um Support-Bundles von allen Nodes eines Clusters zu erfassen. Die unterstützten Bundles der einzelnen Nodes werden als tar.gz Dateien komprimiert. Das Cluster-Support-Bundle ist eine tar-Datei mit den Knoten-Support-Bundles. Sie können diese Methode nur auf einem Management-Node ausführen. Dies funktioniert nicht, wenn Sie auf einem Storage-Node ausgeführt werden.

### **Parameter**

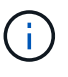

Sie müssen diese Methode für den Management-Node anrufen. Beispiel:

```
https://<management node IP>:442/json-rpc/10.0
```
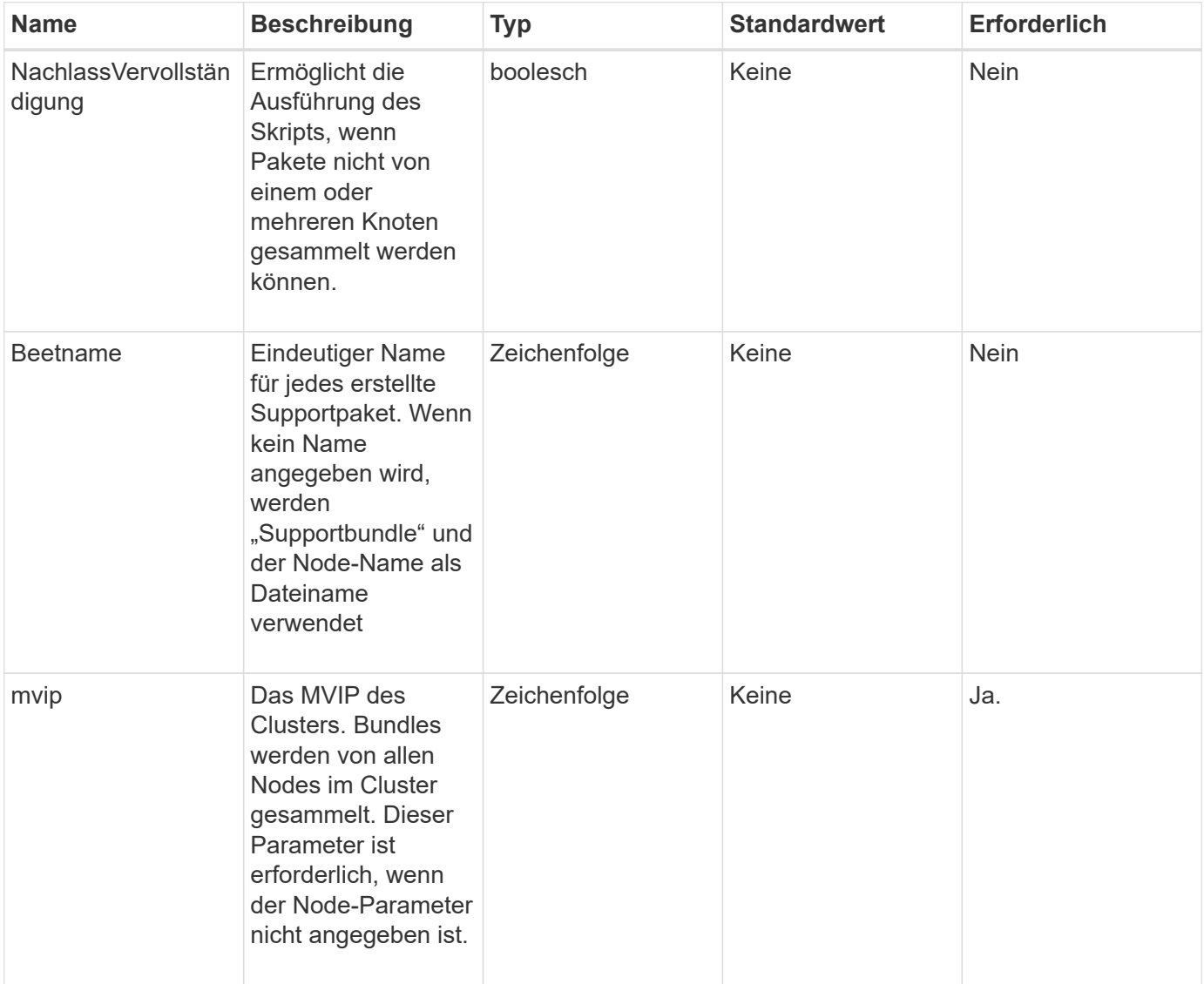

Diese Methode verfügt über die folgenden Eingabeparameter:

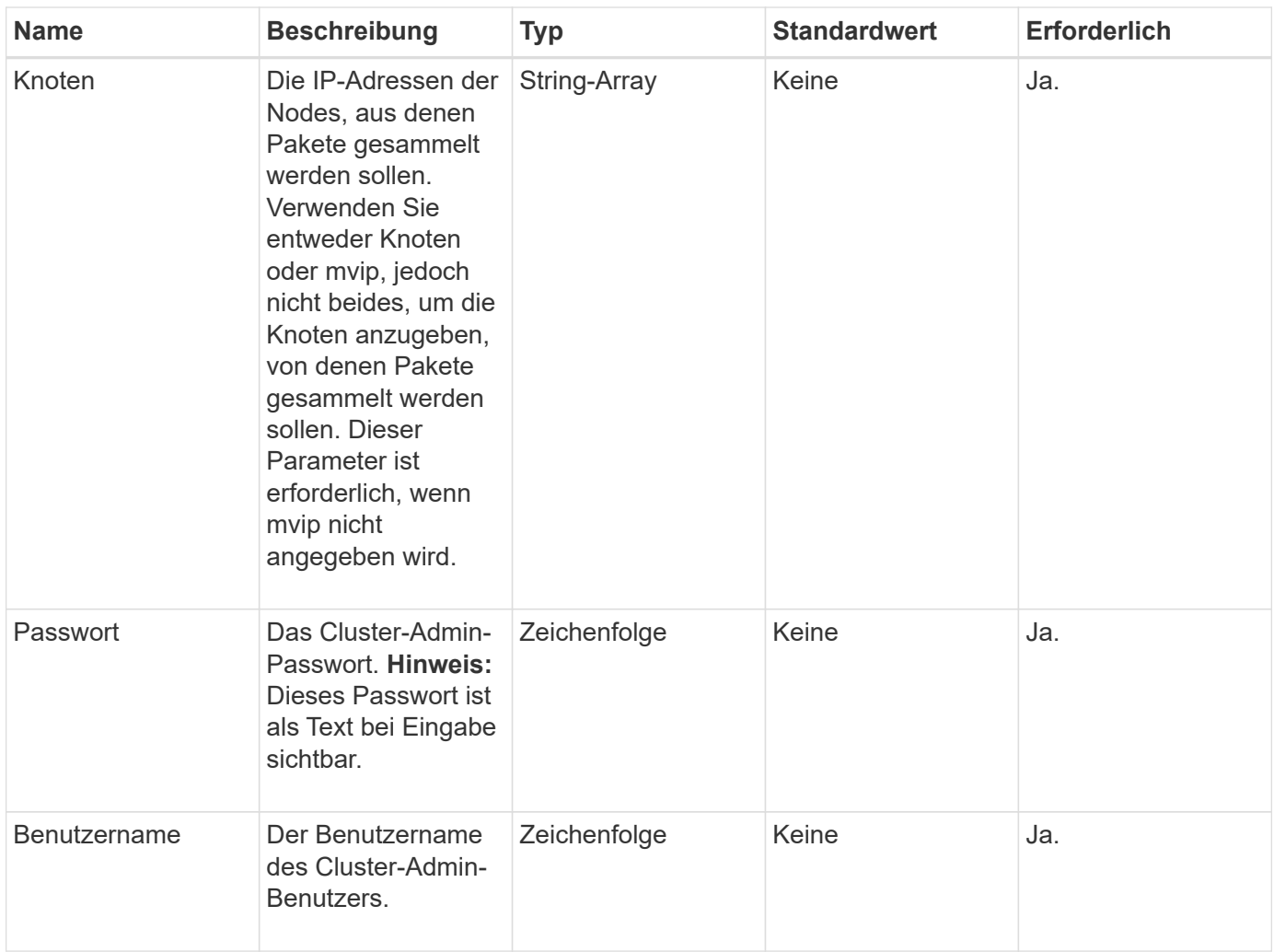

### **Rückgabewerte**

Diese Methode hat keine Rückgabewerte.

### **Anforderungsbeispiel**

```
{
"method": "CreateClusterSupportBundle",
"params": {
             "bundlename": "clusterbundle",
             "mvip": "132.119.120.100"
       }
     },
  "id": 1
}
```
Diese Methode gibt eine Antwort zurück, die dem folgenden Beispiel ähnelt:

```
{
    "id":1,
    "result":{
     "details":{
        "bundleName":"clusterbundle",
        "extraArgs":"",
        "files":[
             "/tmp/supportbundles/clusterbundle.cl-4SD5.tar"
      \vert,
        "output":"timeout -s KILL 1790s
/usr/local/bin/sfclustersupportbundle --quiet --name=\"clusterbundle\"
--target-directory=\"/tmp/solidfire-dtemp.MM7f0m\" --user=\"admin\"
--pass=\"admin\" --mvip=132.119.120.100"
         },
         "duration":"00:00:24.938127",
         "result":"Passed"
      }
}
```
### **Neu seit Version**

9.6

## <span id="page-14-0"></span>**CreateSupportBundle**

Verwenden Sie können CreateSupportBundle Um eine Support Bundle-Datei unter dem Verzeichnis des Node zu erstellen. Nach der Erstellung wird das Bundle als tar-Datei auf dem Knoten gespeichert (die Option gz-Komprimierung ist über den Parameter extraArgs verfügbar.)

### **Parameter**

Diese Methode verfügt über die folgenden Eingabeparameter:

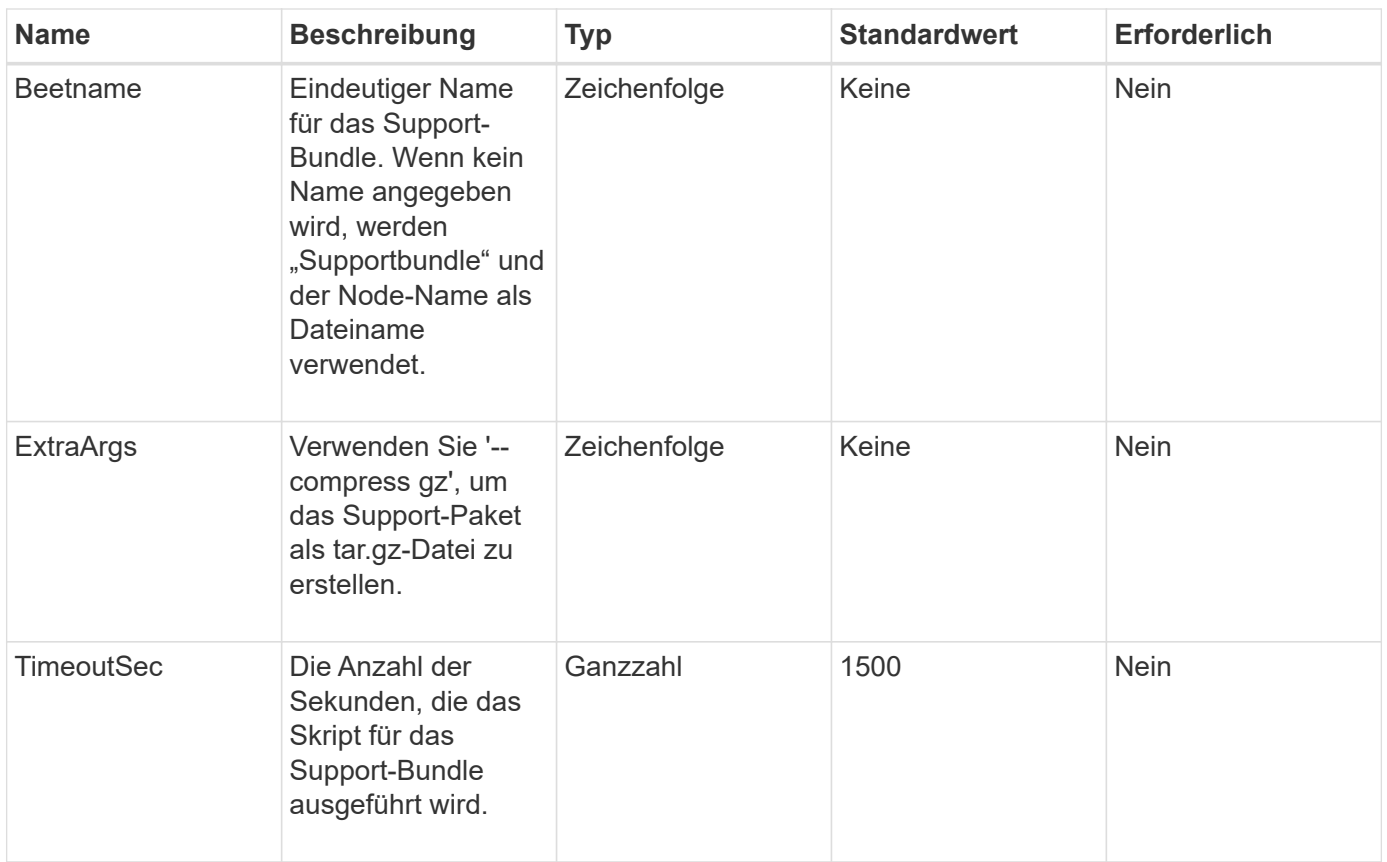

### **Rückgabewerte**

Diese Methode verfügt über die folgenden Rückgabewerte:

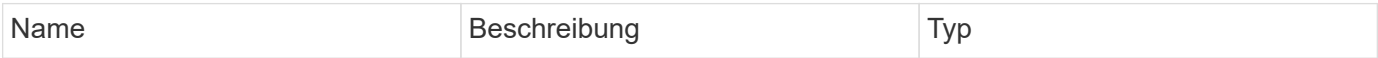

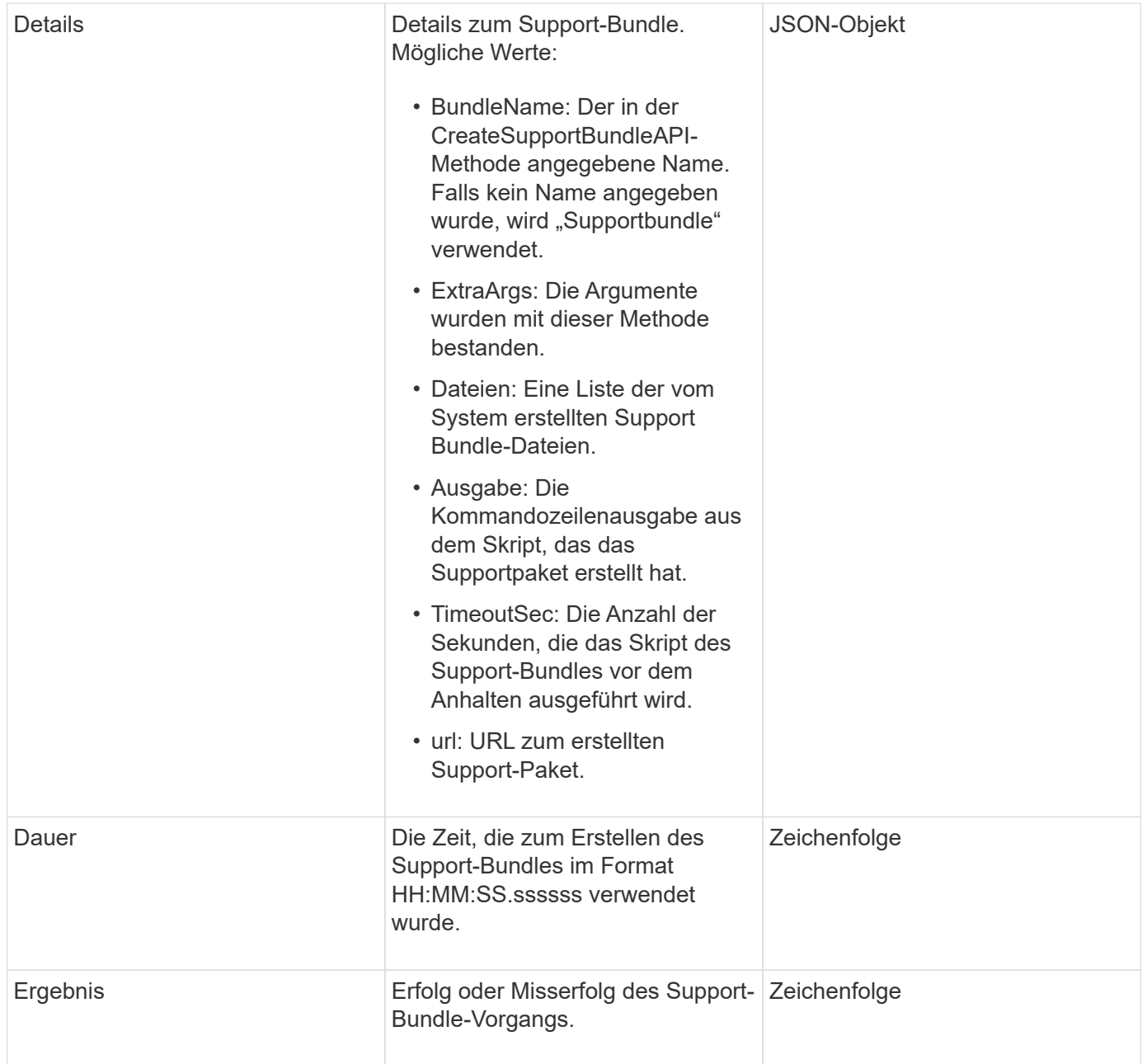

### **Anforderungsbeispiel**

```
{
 "method": "CreateSupportBundle",
"params": {
    "extraArgs": "--compress gz"
 },
"id": 1
}
```
Diese Methode gibt eine Antwort zurück, die dem folgenden Beispiel ähnelt:

```
{
"id": 1,
"result": {
    "details": {
      "bundleName": "supportbundle",
      "extraArgs": "--compress gz",
      "files": [
            "supportbundle.nodehostname.tar.gz"
     \frac{1}{\sqrt{2}}  "output": "timeout -s KILL 1500s /sf/scripts/sfsupportbundle --quiet
--compress gz /tmp/solidfire-dtemp.1L6bdX/supportbundle<br><br>Moved
'/tmp/solidfire-dtemp.1L6bdX/supportbundle.nodehostname.tar.gz' to
/tmp/supportbundles",
        "timeoutSec": 1500,
        "url": [
"https://nodeIP:442/config/supportbundles/supportbundle.nodehostname.tar.g
z"
        ]
      },
      "duration": "00:00:43.101627",
      "result": "Passed"
    }
}
```
### **Neu seit Version**

9.6

## <span id="page-17-0"></span>**DeleteAllSupportBundles**

Sie können das verwenden DeleteAllSupportBundles Methode zum Löschen aller mit dem erstellten Support-Bundles CreateSupportBundle API-Methode.

### **Parameter**

Diese Methode hat keine Eingabeparameter.

### **Rückgabewerte**

Diese Methode hat keine Rückgabewerte.

### **Anforderungsbeispiel**

Anforderungen für diese Methode sind ähnlich wie das folgende Beispiel:

```
{
     "method": "DeleteAllSupportBundles",
     "params": {}
    },
    "id": 1
}
```
### **Antwortbeispiel**

Diese Methode gibt eine Antwort zurück, die dem folgenden Beispiel ähnelt:

```
{
    "id" : 1,
    "result" : {}
  }
}
```
### **Neu seit Version**

9.6

## <span id="page-18-0"></span>**Instandhaltungmodus**

Sie können das verwenden DisableMaintenanceMode Methode, um den Wartungsmodus eines Storage-Node zu beenden. Nachdem Sie die Wartung abgeschlossen haben und der Node online ist, sollten Sie den Wartungsmodus nur deaktivieren.

### **Parameter**

Diese Methode verfügt über die folgenden Eingabeparameter:

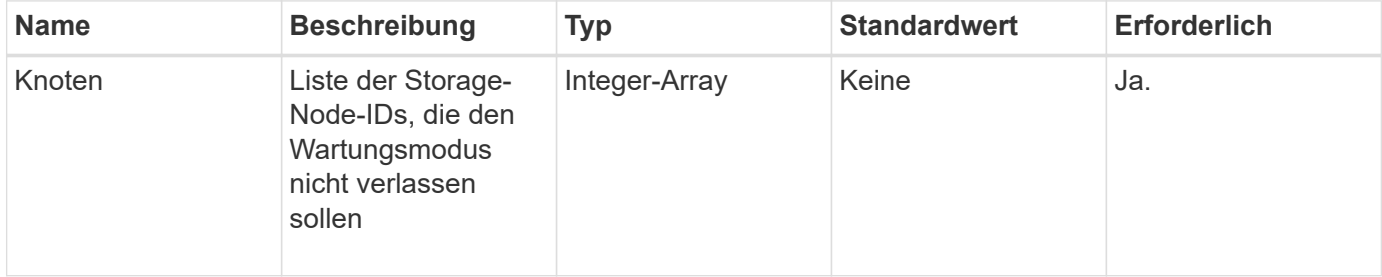

### **Rückgabewerte**

Diese Methode verfügt über die folgenden Rückgabewerte:

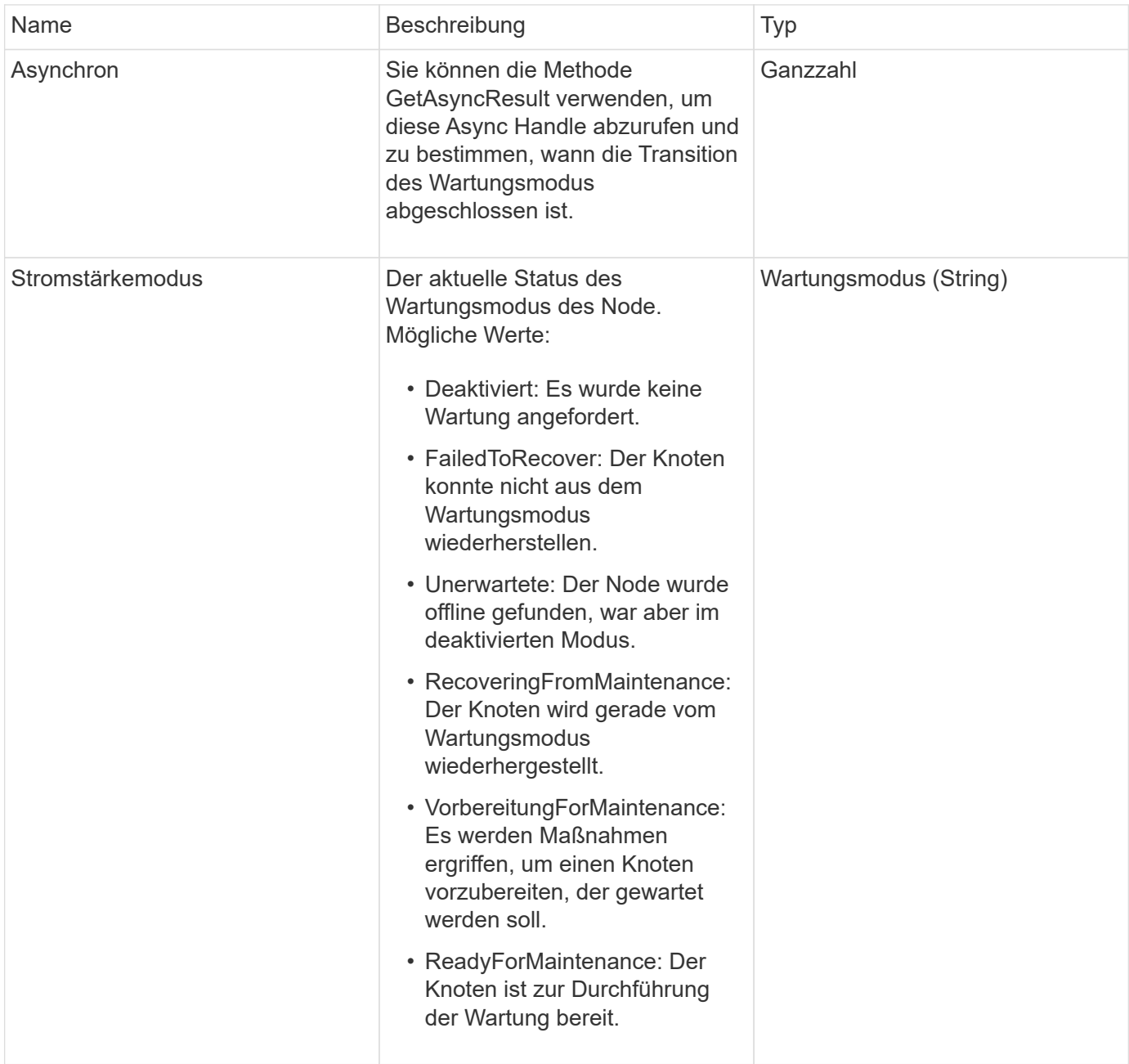

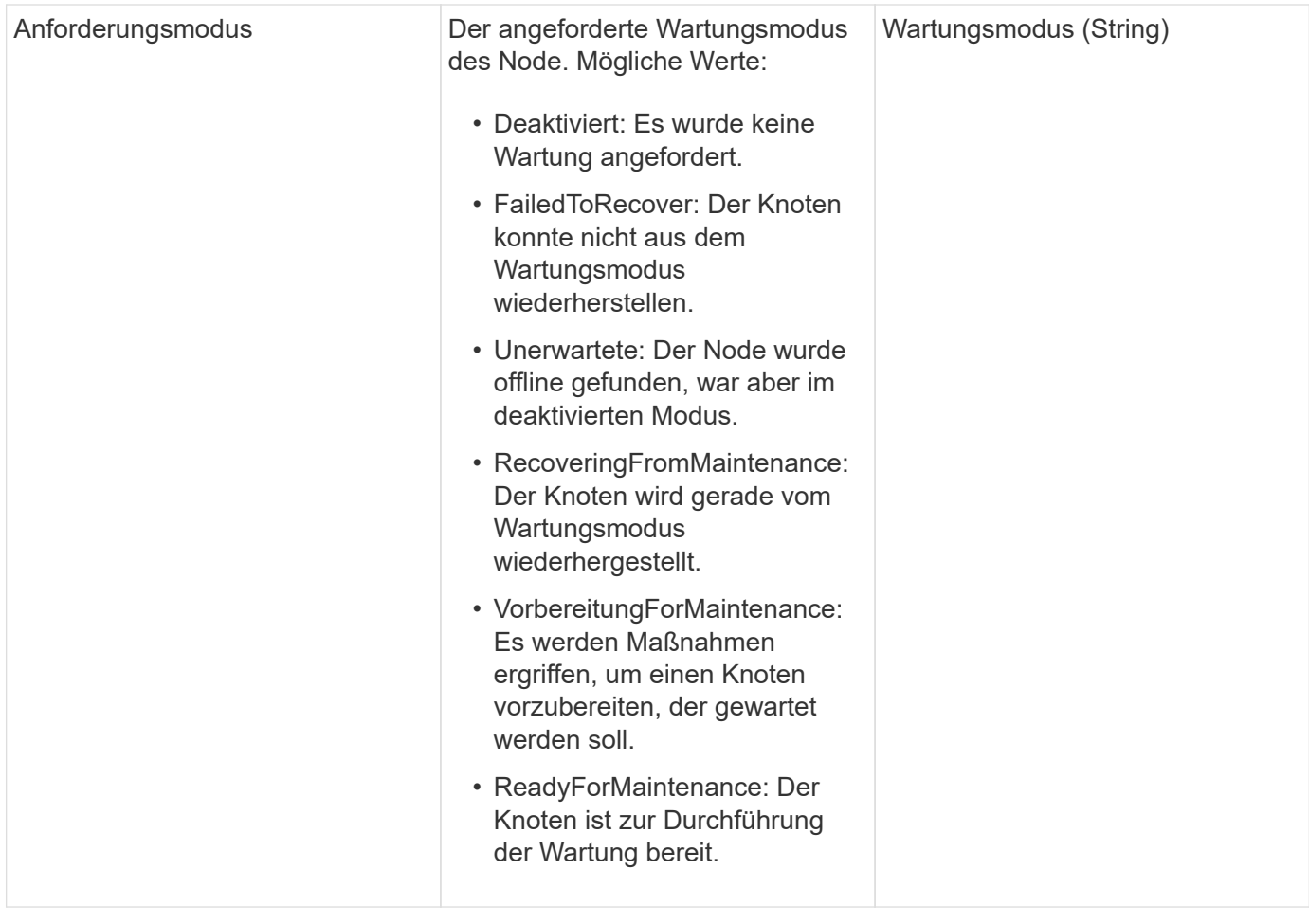

### **Anforderungsbeispiel**

Anforderungen für diese Methode sind ähnlich wie das folgende Beispiel:

```
{
    "method": "DisableMaintenanceMode",
    "params": {
      "nodes": [6]
    },
"id": 1
}
```
### **Antwortbeispiel**

Diese Methode gibt eine Antwort zurück, die dem folgenden Beispiel ähnelt:

```
{
     "id": 1,
     "result":
         {
           "requestedMode": "Disabled",
           "asyncHandle": 1,
           "currentMode": "Enabled"
      }
}
```
### **Neu seit Version**

12.2

### **Weitere Informationen**

["Konzepte des NetApp HCI Storage-Wartungsmodus"](http://docs.netapp.com/us-en/hci/docs/concept_hci_storage_maintenance_mode.html)

## <span id="page-21-0"></span>**DisableSsh**

Sie können das verwenden DisableSsh Methode zum Deaktivieren des SSH-Service für einen einzelnen Storage-Node Diese Methode hat keine Auswirkungen auf die Dauer der Zeitüberschreitung des Cluster-weiten SSH-Service.

### **Parameter**

Diese Methode hat keinen Eingabeparameter.

### **Rückgabewert**

Diese Methode hat den folgenden Rückgabewert:

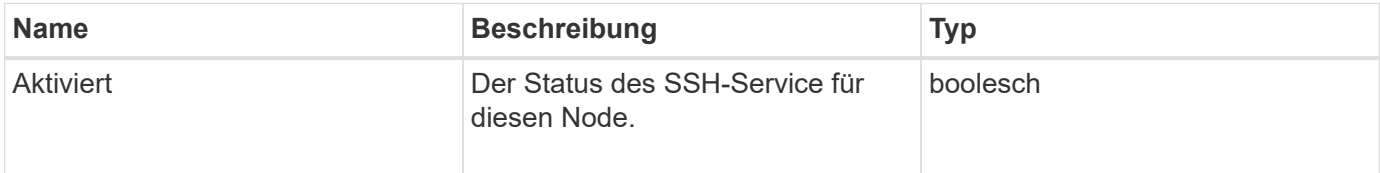

### **Anforderungsbeispiel**

```
{
    "method": "DisableSsh",
    "params": {
        },
    "id" : 1
}
```
Diese Methode gibt eine Antwort zurück, die dem folgenden Beispiel ähnelt:

```
{
 "id" :: 1,  "result" : {"enabled": false}
}
```
## <span id="page-22-0"></span>**Instandhaltungmodus**

Sie können das verwenden EnableMaintenanceMode Methode zum Vorbereiten eines Storage-Nodes für Wartungsarbeiten. Wartungsszenarien beinhalten alle Aufgaben, die das Ausschalten oder Neustarten des Node erfordern.

### **Parameter**

Diese Methode verfügt über die folgenden Eingabeparameter:

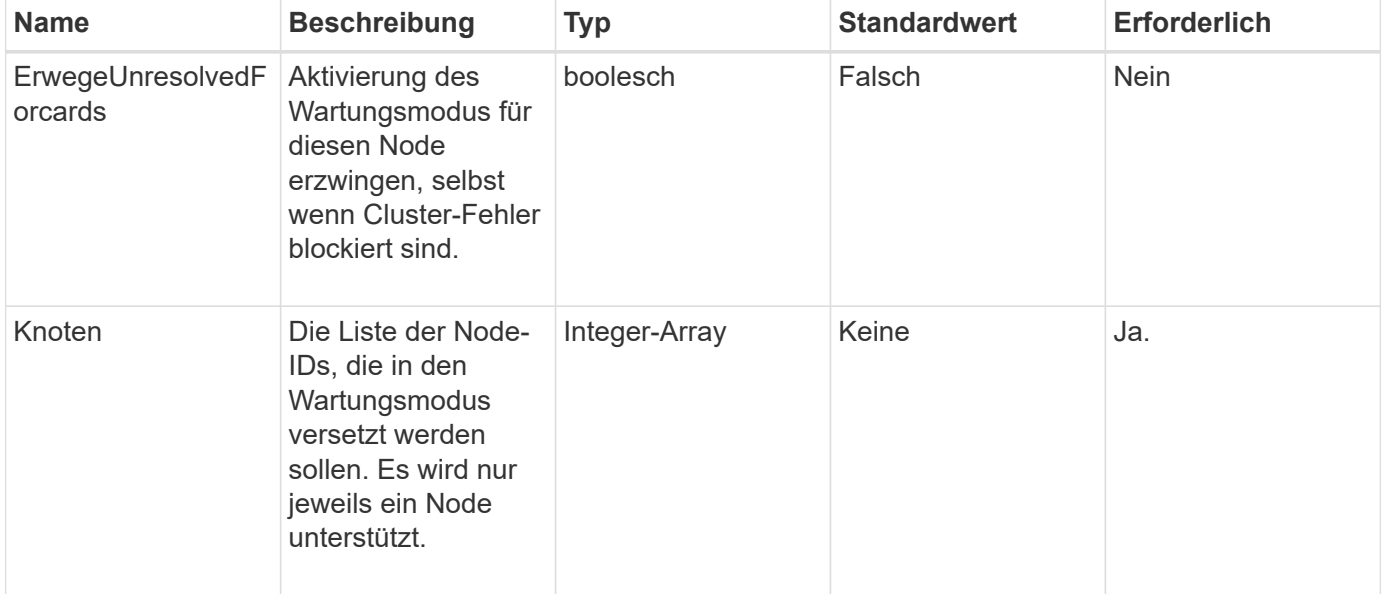

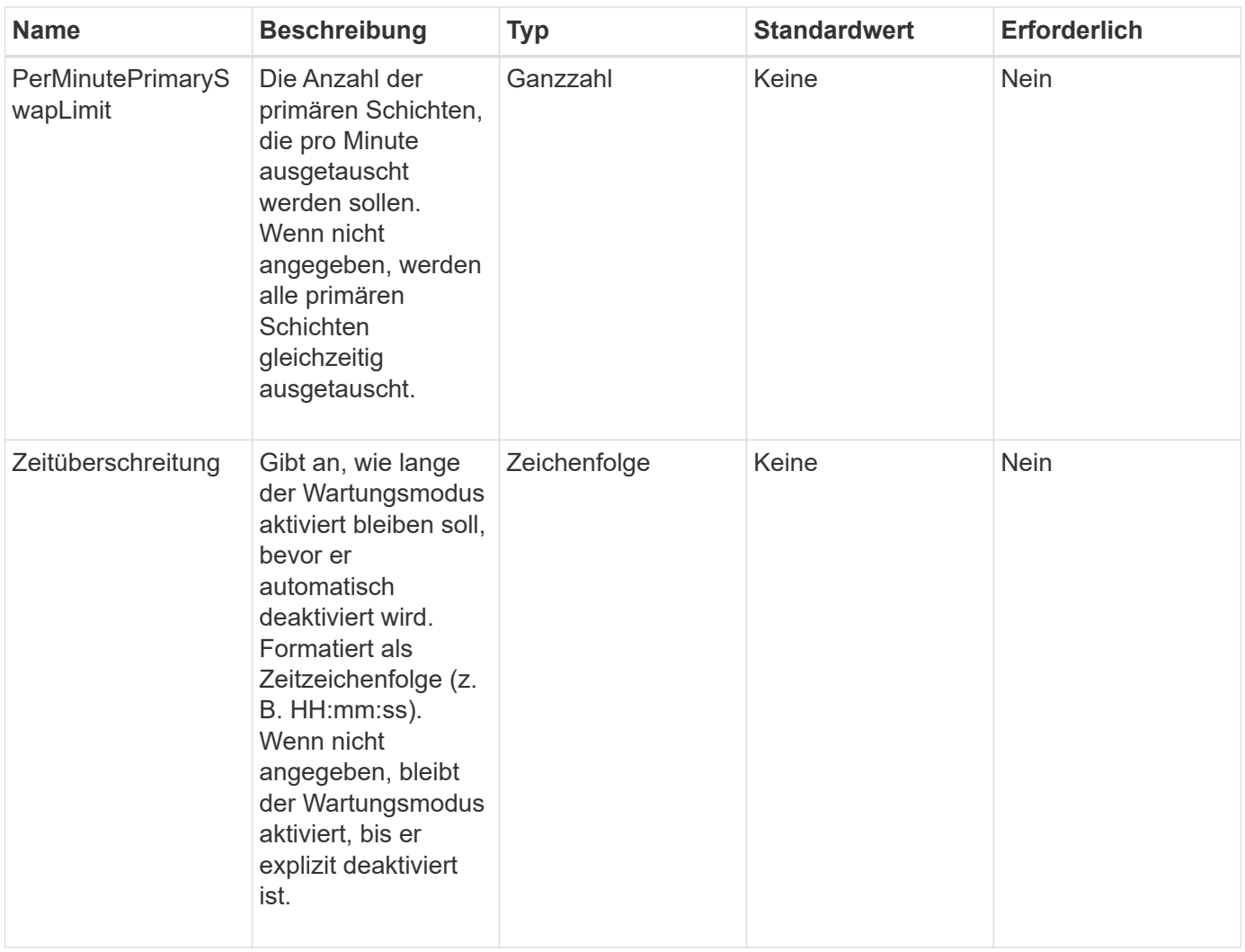

### **Rückgabewerte**

Diese Methode verfügt über die folgenden Rückgabewerte:

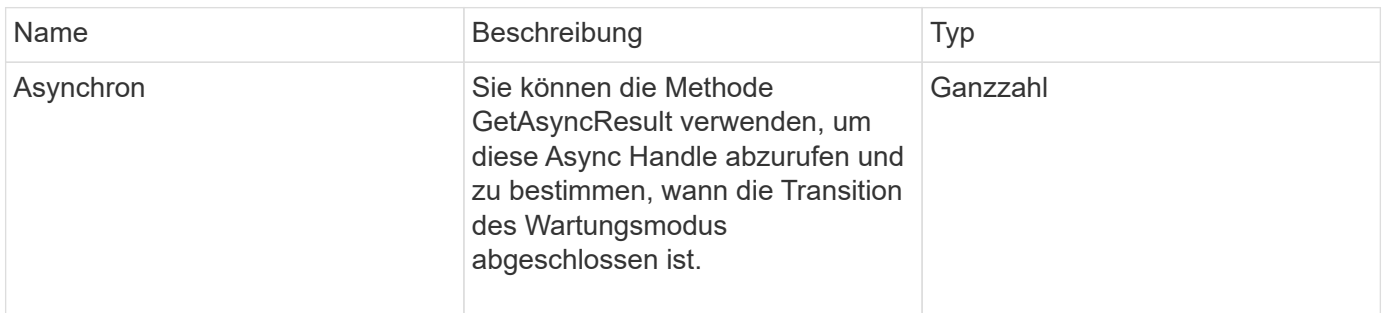

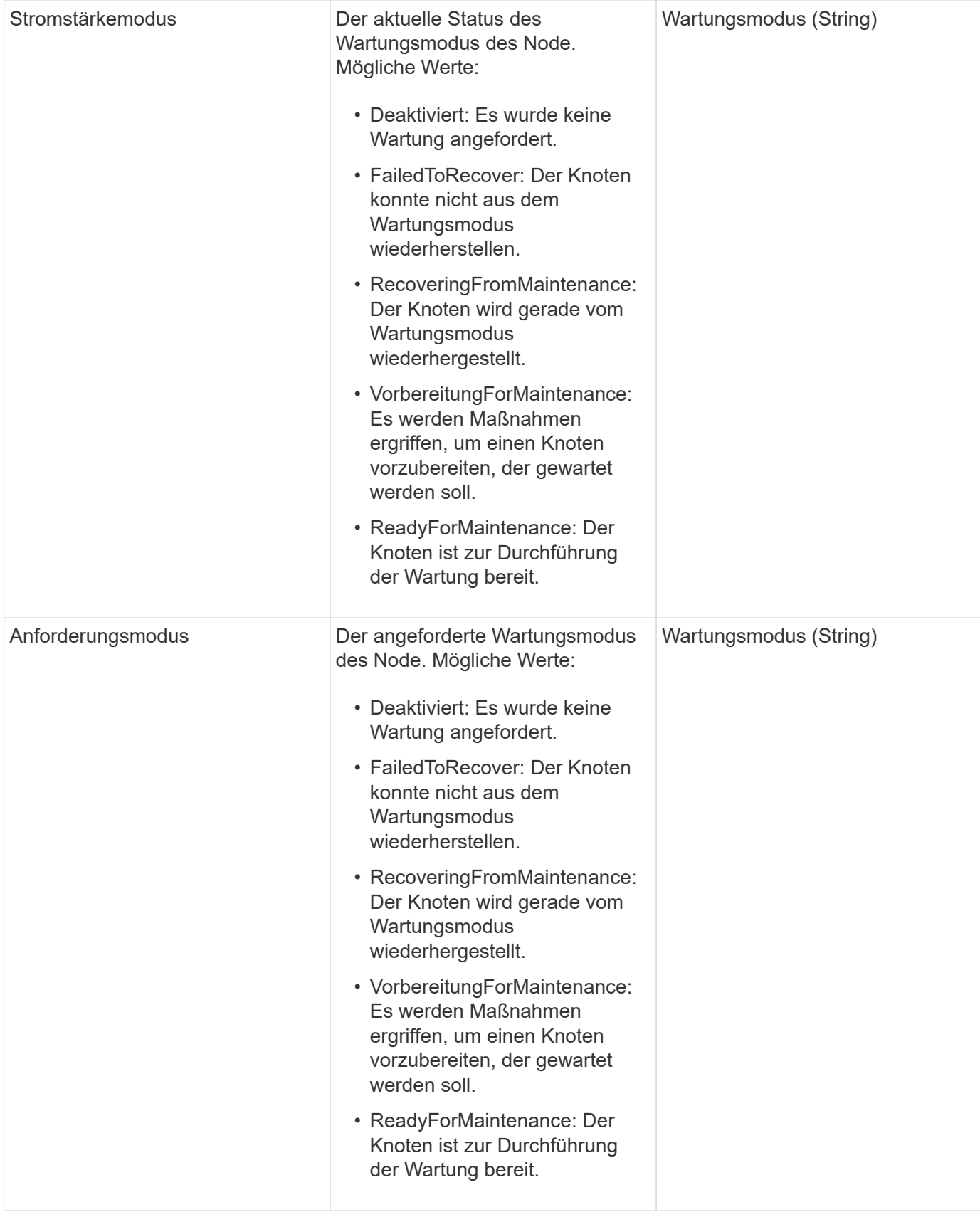

### **Anforderungsbeispiel**

```
{
    "method": "EnableMaintenanceMode",
    "params": {
      "forceWithUnresolvedFaults": False,
      "nodes": [6],
      "perMinutePrimarySwapLimit" : 40,
      "timeout" : "01:00:05"
    },
"id": 1
}
```
Diese Methode gibt eine Antwort zurück, die dem folgenden Beispiel ähnelt:

```
{
     "id": 1,
     "result":
         {
           "requestedMode": "ReadyForMaintenance",
           "asyncHandle": 1,
           "currentMode": "Disabled"
      }
}
```
### **Neu seit Version**

12.2

### **Weitere Informationen**

["Konzepte des NetApp HCI Storage-Wartungsmodus"](http://docs.netapp.com/us-en/hci/docs/concept_hci_storage_maintenance_mode.html)

## <span id="page-25-0"></span>**EnableSsh**

Sie können das verwenden EnableSsh Methode zum Aktivieren des SSH-Dienstes (Secure Shell) für einen einzelnen Node. Diese Methode wirkt sich nicht auf die Clusterweite SSH-Zeitüberschreitungsdauer aus und befreit den Node nicht davon, SSH durch das globale SSH-Timeout deaktiviert zu haben.

### **Parameter**

Diese Methode hat keinen Eingabeparameter.

### **Rückgabewert**

Diese Methode hat den folgenden Rückgabewert:

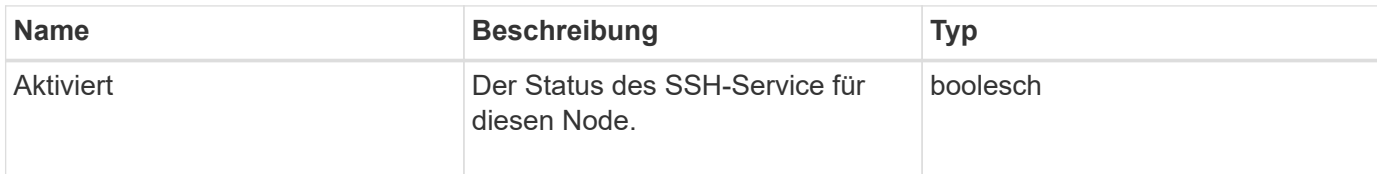

### **Anforderungsbeispiel**

Anforderungen für diese Methode sind ähnlich wie das folgende Beispiel:

```
{
    "method": "EnableSsh",
    "params": {
       },
    "id" : 1
}
```
### **Antwortbeispiel**

Diese Methode gibt eine Antwort zurück, die dem folgenden Beispiel ähnelt:

```
{
    "id" : 1,
    "result" : {"enabled": true}
}
```
## <span id="page-26-0"></span>**GetClusterConfig**

Sie können das verwenden GetClusterConfig API-Methode zur Rückgabe von Informationen über die Cluster-Konfiguration verwendet der Node zur Kommunikation mit seinem Cluster.

### **Parameter**

Diese Methode hat keine Eingabeparameter.

### **Rückgabewert**

Diese Methode hat den folgenden Rückgabewert:

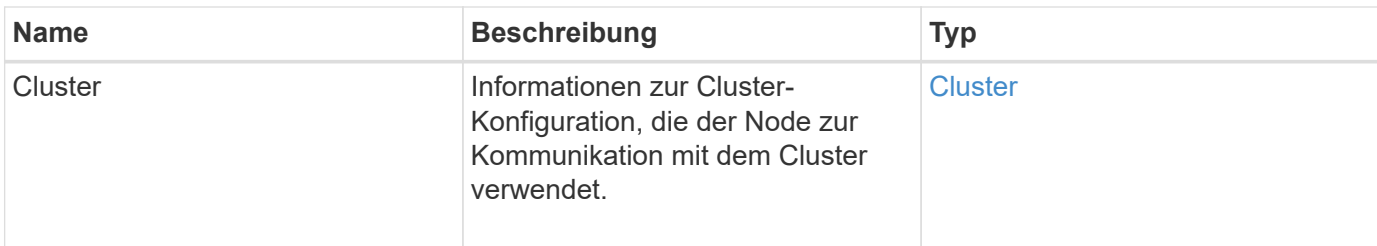

### **Anforderungsbeispiel**

Anforderungen für diese Methode sind ähnlich wie das folgende Beispiel:

```
{
     "method": "GetClusterConfig",
     "params": {},
     "id" : 1
}
```
### **Antwortbeispiel**

Diese Methode gibt eine Antwort zurück, die dem folgenden Beispiel ähnelt:

```
{
    "id": 1,
    "result": {
      "cluster": {
        "cipi": "Bond10G",
        "cluster": "ClusterName",
        "ensemble": [
           "1:10.30.65.139",
           "2:10.30.65.140",
           "3:10.30.65.141"
      \frac{1}{2},
        "fipsDriveConfiguration": true,
        "mipi": "Bond1G",
      "name": "xxx-en142",
        "nodeID": 4,
        "pendingNodeID": 0,
        "role": "Storage",
        "sipi": "Bond10G",
         "state": "Active",
         "version": "9.1.0"
      }
    }
}
```
### **Neu seit Version**

9.6

## <span id="page-28-0"></span>**GetClusterStatus**

Sie können das verwenden GetClusterState API-Methode zur Angabe, ob ein Node Teil eines Clusters ist oder nicht.

#### **Parameter**

Diese Methode hat keine Eingabeparameter.

#### **Rückgabewerte**

Diese Methode verfügt über die folgenden Rückgabewerte:

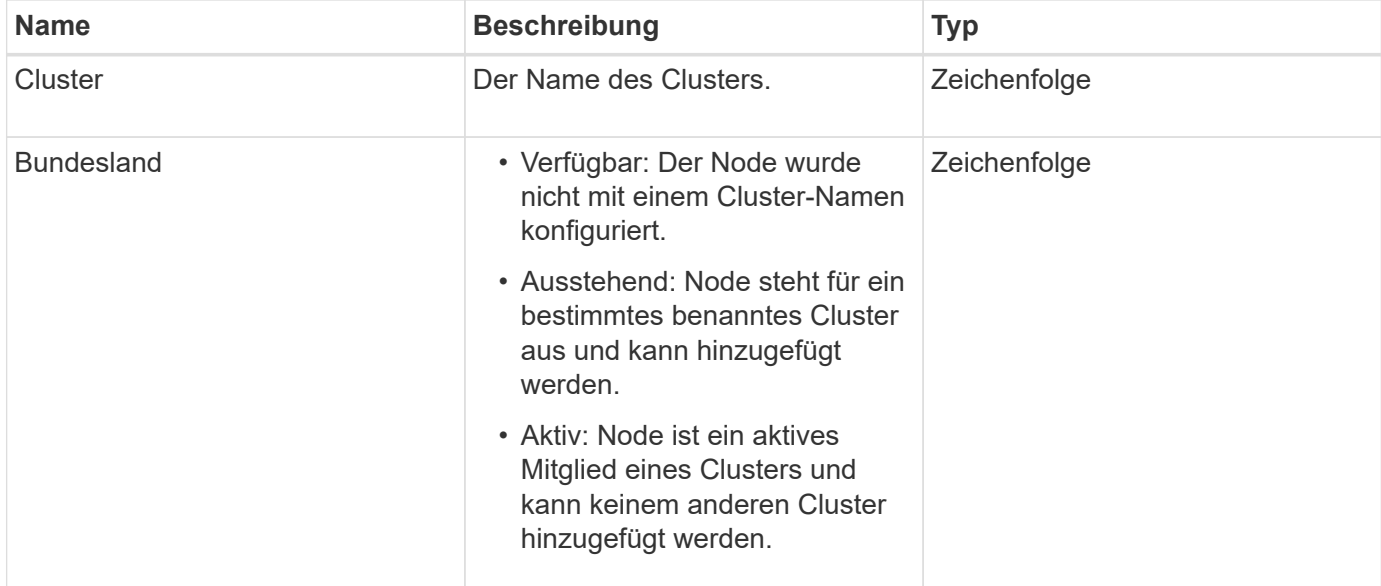

### **Anforderungsbeispiel**

Anforderungen für diese Methode sind ähnlich wie das folgende Beispiel:

```
{
     "method": "GetClusterState",
     "params": {},
     "id" : 1
}
```
### **Antwortbeispiel**

Diese Methode gibt eine Antwort zurück, die dem folgenden Beispiel ähnelt:

```
{
     "id" : 1,
     "result" :
        "cluster" : "Cluster101"
        "state" : "Active"
}
```
### **Neu seit Version**

9.6

## <span id="page-29-0"></span>**Getconfig**

Sie können das verwenden GetConfig API-Methode zum Abrufen aller Konfigurationsinformationen für einen Node. Diese API-Methode enthält die gleichen Informationen, die in beiden verfügbar sind GetClusterConfig Und GetNetworkConfig API-Methoden

### **Parameter**

Diese Methode hat keine Eingabeparameter.

### **Rückgabewerte**

Diese Methode hat den folgenden Rückgabewert:

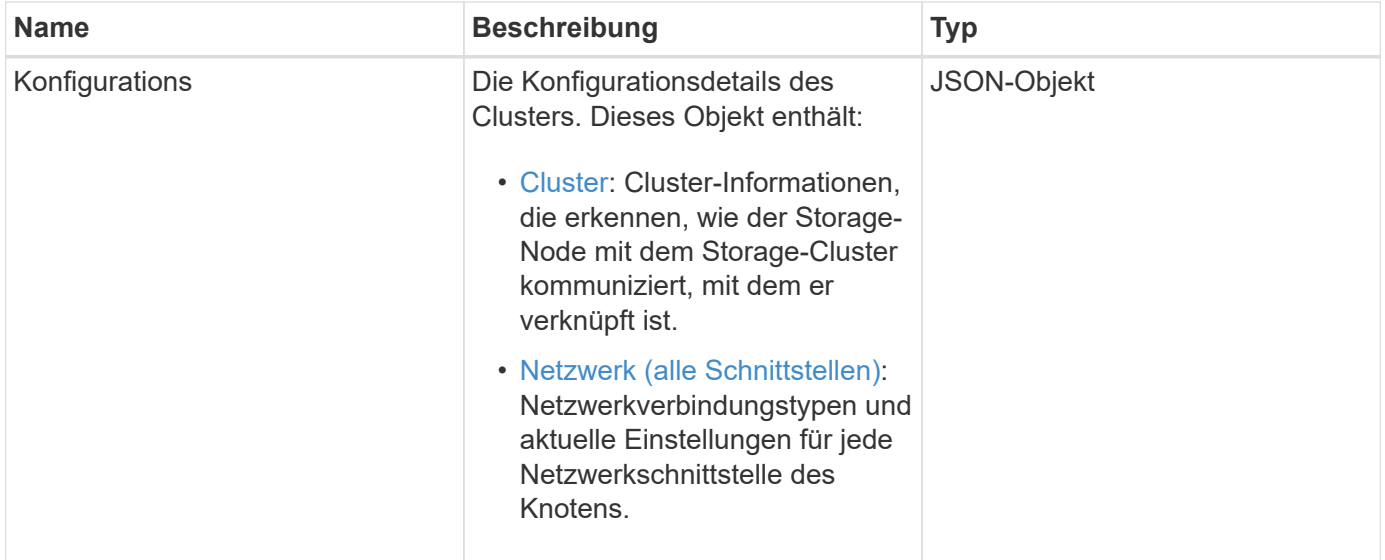

### **Anforderungsbeispiel**

```
{
     "method": "GetConfig",
     "params": {},
     "id" : 1
}
```
Aufgrund der Länge dieses Antwortbeispiels wird es in einem ergänzenden Thema dokumentiert.

#### **Neu seit Version**

9.6

### **Weitere Informationen**

- [GetClusterConfig](#page-26-0)
- [GetNetworkConfig](#page-45-0)
- [Getconfig](https://docs.netapp.com/de-de/element-software-123/api/reference_element_api_response_example_getconfig.html)

## <span id="page-30-0"></span>**GetDriveConfig**

Sie können das verwenden GetDriveConfig Methode zum Abrufen von Laufwerksinformationen für die erwartete Anzahl von Slices und Blocklaufwerken sowie die Anzahl der Schichten und Blocklaufwerke, die derzeit mit dem Node verbunden sind.

### **Parameter**

Diese Methode hat keine Eingabeparameter.

### **Rückgabewert**

Diese Methode hat den folgenden Rückgabewert:

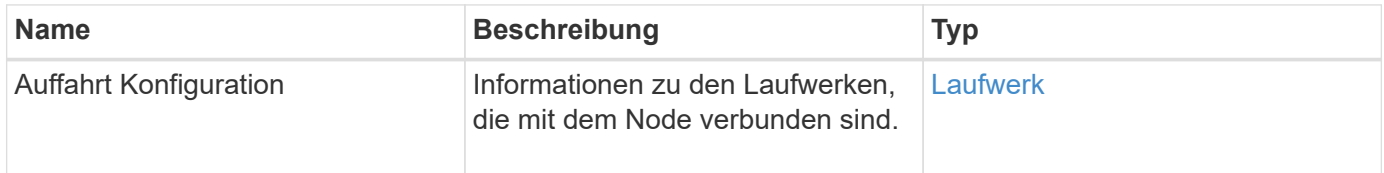

### **Anforderungsbeispiel**

```
{
     "method": "GetDriveConfig",
     "params": {},
     "id" : 1
}
```
Die Antworten für diese Methode sind dem folgenden Beispiel ähnlich. Aufgrund der Länge enthält die Antwort nur Informationen für ein Laufwerk eines Storage-Node.

```
{
       "id": 1,
       "result": {
                  "driveConfig": {
                            "drives": [
{
                                       "canonicalName": "sda",
                                       "connected": true,
                                     "dev": 2052,
                                       "devPath": "/dev/sdimm0p4",
                                       "driveType": "Slice",
                                       "name": "scsi-SATA_VRFSD3400GNCVMT205581853-
part4",
                                       "path": "/dev/sda4",
                                       "pathLink": "/dev/sdimm0p4",
                                       "product": "VRFSD3400GNCVMTKS1",
                                       "scsiCompatId": "scsi-
SATA_VRFSD3400GNCVMT205581853-part4",
                                       "scsiState": "Running",
                                       "securityAtMaximum": false,
                                       "securityEnabled": false,
                                       "securityFrozen": true,
                                       "securityLocked": false,
                                       "securitySupported": true,
                                       "serial": "205581853",
                                       "size": 299988156416,
                                     "slot": -1,
                                       "uuid": "9d4b198b-5ff9-4f7c-04fc-
3bc4e2f38974",
                                       "vendor": "Viking",
                                       "version": "612ABBF0"
  }
\mathbb{R}, \mathbb{R}, \mathbb{R}, \mathbb{R}, \mathbb{R}, \mathbb{R}, \mathbb{R}, \mathbb{R}, \mathbb{R}, \mathbb{R}, \mathbb{R}, \mathbb{R}, \mathbb{R}, \mathbb{R}, \mathbb{R}, \mathbb{R}, \mathbb{R}, \mathbb{R}, \mathbb{R}, \mathbb{R}, \mathbb{R}, \mathbb{R},   "numBlockActual": 10,
                            "numBlockExpected": 10,
                            "numSliceActual": 1,
                            "numSliceExpected": 1,
                            "numTotalActual": 11,
                            "numTotalExpected": 11
  }
       }
}
```
## <span id="page-33-0"></span>**VMware HardwareConfig**

Sie können das verwenden GetHardwareConfig Methode zum Abrufen der Hardware-Konfigurationsinformationen für einen Node. Diese Konfigurationsdaten sind für den internen Gebrauch bestimmt. Verwenden Sie den, um eine nützliche Live-Bestandsaufnahme der Systemhardwarekomponenten zu erhalten GetHardwareInfo Methode.

### **Parameter**

Diese Methode hat keine Eingabeparameter.

### **Rückgabewert**

Diese Methode hat den folgenden Rückgabewert:

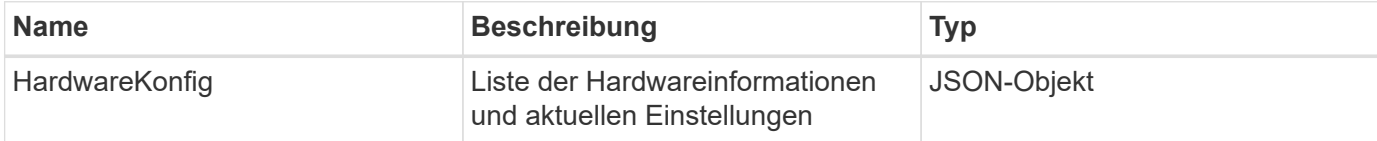

### **Anforderungsbeispiel**

Anforderungen für diese Methode sind ähnlich wie das folgende Beispiel:

```
{
     "method": "GetHardwareConfig",
     "params": {},
     "id" : 1
}
```
### **Antwortbeispiel**

Die Antworten für diese Methode sind dem folgenden Beispiel ähnlich.

```
{
      "id": 1,
      "result": {
           "hardwareConfig": {
                 "biosRevision": "1.0",
                 "biosVendor": [
                     "NetApp",
                     "SolidFire"
              \frac{1}{\sqrt{2}}  "biosVersion": "1.1.2",
                 "blockDriveSizeBytes": 300069052416,
```

```
  "blockDrives": [
      "/dev/slot0",
      "/dev/slot1",
      "/dev/slot2",
      "/dev/slot3",
      "/dev/slot4",
      "/dev/slot5",
      "/dev/slot6",
      "/dev/slot7",
      "/dev/slot8",
      "/dev/slot9"
\vert,
  "blockServiceFormat": "Standard",
  "bmcFirmwareRevision": "1.6",
  "bmcIpmiVersion": "2.0",
  "chassisType": "R620",
  "cpuCores": 6,
  "cpuCoresEnabled": 6,
  "cpuModel": "Intel(R) Xeon(R) CPU E5-2640 0 @ 2.50GHz",
  "cpuThreads": 12,
  "driveSizeBytesInternal": 400088457216,
  "fibreChannelFirmwareRevision": "",
  "fibreChannelModel": "",
  "fibreChannelPorts": {},
  "idracVersion": "1.06.06",
  "ignoreFirmware": [],
  "memoryGB": 72,
  "memoryMhz": 1333,
  "networkDriver": [
      "bnx2x"
\left| \ \right|,
  "nicPortMap": {
      "PortA": "eth2",
      "PortB": "eth3",
      "PortC": "eth0",
      "PortD": "eth1"
  },
  "nodeType": "SF3010",
  "numCpu": 2,
  "numDrives": 10,
  "numDrivesInternal": 1,
  "nvramTempMonitorEnable": false,
  "rootDrive": "/dev/sdimm0",
  "scsiBusExternalDriver": "mpt3sas",
  "scsiBusInternalDriver": "ahci",
  "sliceDriveSizeBytes": 299988156416,
```

```
  "sliceDrives": [
                   "/dev/sdimm0p4"
             \frac{1}{2}  "slotOffset": 0,
               "solidfireDefaults": {
                   "bufferCacheGB": 12,
                   "configuredIops": 50000,
                   "cpuDmaLatency": -1,
                    "driveWriteThroughputMBPerSleep": 10,
                   "maxDriveWriteThroughputMBPerSec": 175,
                    "maxIncomingSliceSyncs": 10,
                    "postCallbackThreadCount": 8,
                    "sCacheFileCapacity": 100000000,
                   "sliceFileLogFileCapacity": 5000000000
  }
          }
      }
}
```
### **Neu seit Version**

9.6

## <span id="page-35-0"></span>**GetHardwareInfo**

Sie können das verwenden GetHardwareInfo Methode zum Abrufen von Live-Hardware-Informationen und -Status für einen einzelnen Node Hardwareinformationen umfassen im Allgemeinen Hersteller, Anbieter, Versionen, Laufwerke und andere damit verbundene Identifikationsinformationen.

### **Parameter**

Diese Methode verfügt über den folgenden Eingabeparameter:

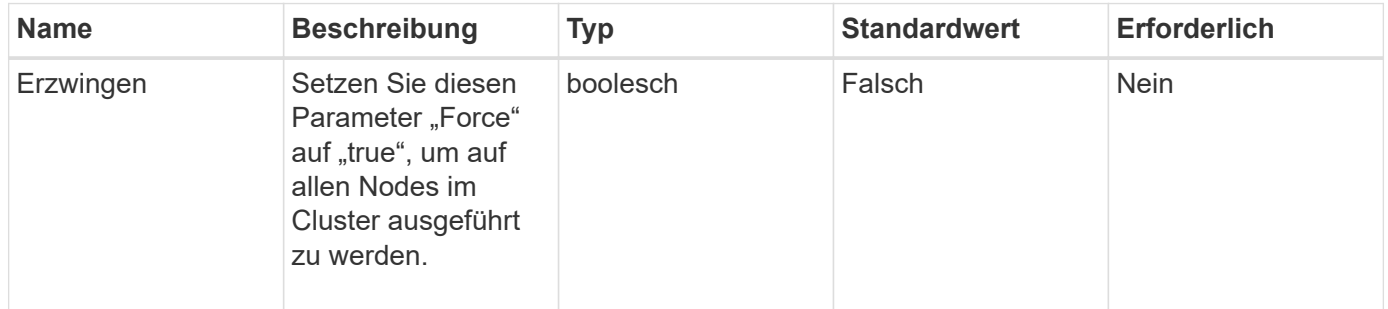

### **Rückgabewert**

Diese Methode hat den folgenden Rückgabewert:
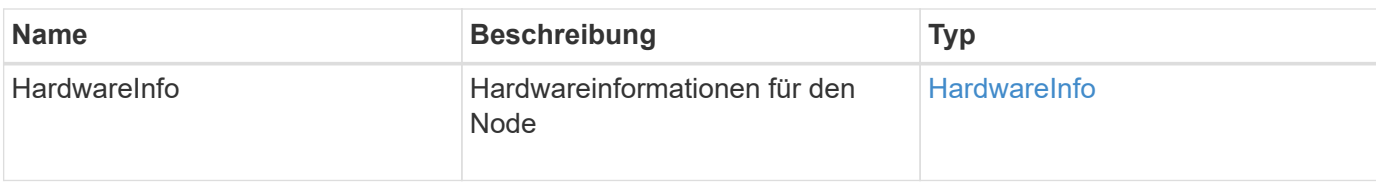

## **Anforderungsbeispiel**

Anforderungen für diese Methode sind ähnlich wie das folgende Beispiel:

```
{
     "method": "GetHardwareInfo",
     "params": {
    },
"id" : 1
}
```
#### **Antwortbeispiel**

```
{
    "id": 1,
    "result": {
      "hardwareInfo": {
        "bus": {
          "core_DMI:0200": {
             "description": "Motherboard",
             "physid": "0",
             "product": "0A47AA",
             "serial": "..AB123456C12354.",
             "version": "C07"
          }
        },
        "driveHardware": [
          {
             "canonicalName": "sdh",
             "connected": true,
           "dev": 2160,
             "devPath": "/dev/disk/by-path/pci-0000:41:00.0-sas-
0x500056b37789abf0-lun-0",
             "driveEncryptionCapability": "fips",
             "driveType": "Block",
             "lifeRemainingPercent": 92,
             "lifetimeReadBytes": 175436696911872,
             "lifetimeWriteBytes": 81941097349120,
```

```
"name": "scsi-SATA INTEL SSDSC2BB3BTWL12345686300AAA",
            "path": "/dev/sdh",
            "pathLink": "/dev/disk/by-path/pci-0000:41:00.0-sas-
0x500056b37789abf0-lun-0",
            "powerOnHours": 17246,
            "product": "INTEL SSDAA2AA300A4",
            "reallocatedSectors": 0,
            "reserveCapacityPercent": 100,
            "scsiCompatId": "scsi-SATA_INTEL_SSDSC2BB3BTWL12345686300AAA",
            "scsiState": "Running",
            "securityAtMaximum": false,
            "securityEnabled": false,
            "securityFrozen": false,
            "securityLocked": false,
            "securitySupported": true,
            "serial": "AAAA33710886300AAA",
            "size": 300069052416,
            "slot": 1,
            "smartSsdWriteCapable": false,
            "uuid": "aea178b9-c336-6bab-a61d-87b615e8120c",
            "vendor": "Intel",
            "version": "D2010370"
          },
        ...
  ]
  }
    }
}
```
9.6

# **GetIpmiConfig**

Sie können das verwenden GetIpmiConfig Methode zum Abrufen von Hardware-Sensorinformationen von Sensoren, die sich im Node befinden.

## **Parameter**

Diese Methode verfügt über den folgenden Eingabeparameter:

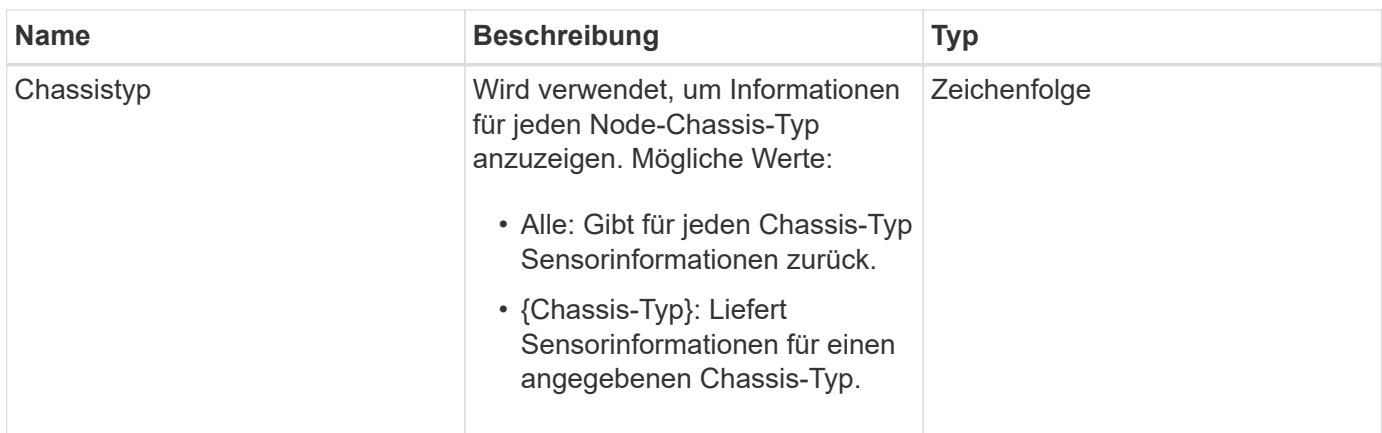

#### **Rückgabewerte**

Diese Methode verfügt über die folgenden Rückgabewerte:

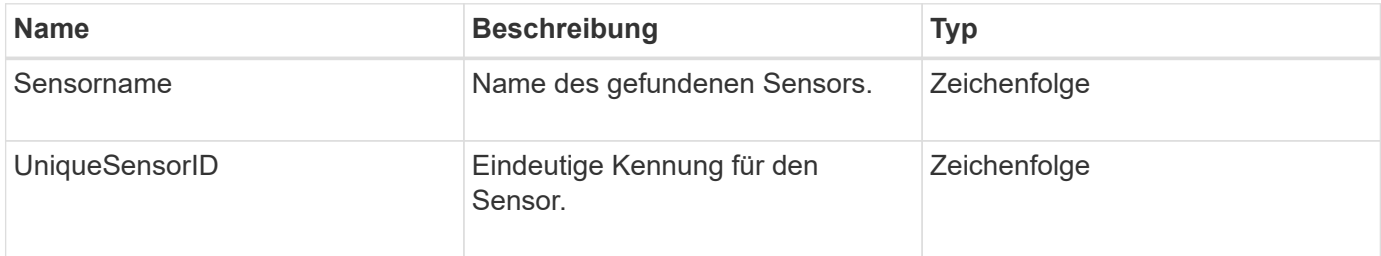

## **Anforderungsbeispiel**

Anforderungen für diese Methode sind ähnlich wie das folgende Beispiel:

```
{
    "method": "GetIpmiConfig",
    "params": {
       "chassisType"; "all"
       },
    "id" : 1
}
```
#### **Antwortbeispiel**

```
{
 "id": 1,
     "result": {
       "nodes": [
            {
               "nodeID": 1,
               "result": {
```

```
  "ipmiConfig": {
                               "C220M4": [
{1 \over 2}  "sensorName": "Fan1A RPM",
                                        "uniqueSensorID": "29.1:0xf"
\{x_i\}_{i=1}^n{1 \over 2}  "sensorName": "Fan1B RPM",
                                          "uniqueSensorID": "29.1:0x10"
\{x_i\}_{i=1}^n{1 \over 2} (b) {1 \over 2} (c) {1 \over 2} (c) {1 \over 2} (c) {1 \over 2} (c) {1 \over 2} (c) {1 \over 2} (c) {1 \over 2} (c) {1 \over 2} (c) {1 \over 2} (c) {1 \over 2} (c) {1 \over 2} (c) {1 \over 2} (c) {1 \over 2} (c) {1 \over 2} (c) {1 \over 2} (
                                          "sensorName": "Fan2A RPM",
                                          "uniqueSensorID": "29.2:0x11"
\{x_i\}_{i=1}^n{1 \over 2} (b) {1 \over 2} (c) {1 \over 2} (c) {1 \over 2} (c) {1 \over 2} (c) {1 \over 2} (c) {1 \over 2} (c) {1 \over 2} (c) {1 \over 2} (c) {1 \over 2} (c) {1 \over 2} (c) {1 \over 2} (c) {1 \over 2} (c) {1 \over 2} (c) {1 \over 2} (c) {1 \over 2} (
                                          "sensorName": "Fan2B RPM",
                                          "uniqueSensorID": "29.2:0x12"
\{x_i\}_{i=1}^n{1 \over 2}  "sensorName": "Fan3A RPM",
                                          "uniqueSensorID": "29.3:0x13"
\}, \}, \}, \}, \}, \}, \}, \}, \}, \}, \}, \}, \}, \}, \}, \}, \}, \}, \}, \}, \}, \}, \}, \}, \}, \}, \}, \}, \}, \}, \}, \}, \}, \}, \}, \}, \},
{1 \over 2}  "sensorName": "Fan3B RPM",
                                          "uniqueSensorID": "29.3:0x14"
\{x_i\}_{i=1}^n{1 \over 2}  "sensorName": "Fan4A RPM",
                                          "uniqueSensorID": "29.4:0x15"
\{x_i\}_{i=1}^n{1 \over 2}  "sensorName": "Fan4B RPM",
                                         "uniqueSensorID": "29.4:0x16"
\{x_i\}_{i=1}^n\{  "sensorName": "Fan5A RPM",
                                         "uniqueSensorID": "29.5:0x17"
\{x_i\}_{i=1}^n{1 \over 2} (b) {1 \over 2} (c) {1 \over 2} (c) {1 \over 2} (c) {1 \over 2} (c) {1 \over 2} (c) {1 \over 2} (c) {1 \over 2} (c) {1 \over 2} (c) {1 \over 2} (c) {1 \over 2} (c) {1 \over 2} (c) {1 \over 2} (c) {1 \over 2} (c) {1 \over 2} (c) {1 \over 2} (
                                          "sensorName": "Fan5B RPM",
                                          "uniqueSensorID": "29.5:0x18"
\{x_i\}_{i=1}^n{1 \over 2} (b) {1 \over 2} (c) {1 \over 2} (c) {1 \over 2} (c) {1 \over 2} (c) {1 \over 2} (c) {1 \over 2} (c) {1 \over 2} (c) {1 \over 2} (c) {1 \over 2} (c) {1 \over 2} (c) {1 \over 2} (c) {1 \over 2} (c) {1 \over 2} (c) {1 \over 2} (c) {1 \over 2} (
                                          "sensorName": "Fan6A RPM",
                                          "uniqueSensorID": "29.6:0x19"
\{x_i\}_{i=1}^n
```

```
{1 \over 2}  "sensorName": "Fan6B RPM",
                                        "uniqueSensorID": "29.6:0x1a"
\{x_i\}_{i=1}^n{1 \over 2}  "sensorName": "Exhaust Temp",
                                        "uniqueSensorID": "7.1:0x1"
\{x_i\}_{i=1}^n\{  "sensorName": "Inlet Temp",
                                       "uniqueSensorID": "7.1:0x4"
\{x_i\}_{i=1}^n{1 \over 2} (b) {1 \over 2} (c) {1 \over 2} (c) {1 \over 2} (c) {1 \over 2} (c) {1 \over 2} (c) {1 \over 2} (c) {1 \over 2} (c) {1 \over 2} (c) {1 \over 2} (c) {1 \over 2} (c) {1 \over 2} (c) {1 \over 2} (c) {1 \over 2} (c) {1 \over 2} (c) {1 \over 2} (
                                       "sensorName": "PS1",
                                      "uniqueSensorID": "10.1:0x26"
\{x_i\}_{i=1}^n{1 \over 2} (b) {1 \over 2} (c) {1 \over 2} (c) {1 \over 2} (c) {1 \over 2} (c) {1 \over 2} (c) {1 \over 2} (c) {1 \over 2} (c) {1 \over 2} (c) {1 \over 2} (c) {1 \over 2} (c) {1 \over 2} (c) {1 \over 2} (c) {1 \over 2} (c) {1 \over 2} (c) {1 \over 2} (
                                       "sensorName": "PS2",
                                       "uniqueSensorID": "10.2:0x2c"
  }
                             ],
                             "R620": [
{1 \over 2}  "sensorName": "Fan1A RPM",
                                        "uniqueSensorID": "7.1:0x30"
\{x_i\}_{i=1}^n{1 \over 2}  "sensorName": "Fan1B RPM",
                                       "uniqueSensorID": "7.1:0x31"
\{x_i\}_{i=1}^n{1 \over 2}  "sensorName": "Fan2A RPM",
                                      "uniqueSensorID": "7.1:0x32"
\{x_i\}_{i=1}^n\{  "sensorName": "Fan2B RPM",
                                       "uniqueSensorID": "7.1:0x33"
\{x_i\}_{i=1}^n{1 \over 2} (b) {1 \over 2} (c) {1 \over 2} (c) {1 \over 2} (c) {1 \over 2} (c) {1 \over 2} (c) {1 \over 2} (c) {1 \over 2} (c) {1 \over 2} (c) {1 \over 2} (c) {1 \over 2} (c) {1 \over 2} (c) {1 \over 2} (c) {1 \over 2} (c) {1 \over 2} (c) {1 \over 2} (
                                        "sensorName": "Fan3A RPM",
                                        "uniqueSensorID": "7.1:0x34"
\{x_i\}_{i=1}^n{1 \over 2} (b) {1 \over 2} (c) {1 \over 2} (c) {1 \over 2} (c) {1 \over 2} (c) {1 \over 2} (c) {1 \over 2} (c) {1 \over 2} (c) {1 \over 2} (c) {1 \over 2} (c) {1 \over 2} (c) {1 \over 2} (c) {1 \over 2} (c) {1 \over 2} (c) {1 \over 2} (c) {1 \over 2} (
                                        "sensorName": "Fan3B RPM",
                                        "uniqueSensorID": "7.1:0x35"
\{x_i\}_{i=1}^n
```

```
{1 \over 2}  "sensorName": "Fan4A RPM",
                                       "uniqueSensorID": "7.1:0x36"
\{x_i\}_{i=1}^n{1 \over 2}  "sensorName": "Fan4B RPM",
                                       "uniqueSensorID": "7.1:0x37"
\{x_i\}_{i=1}^n\{  "sensorName": "Fan5A RPM",
                                      "uniqueSensorID": "7.1:0x38"
\{x_i\}_{i=1}^n{1 \over 2} (b) {1 \over 2} (c) {1 \over 2} (c) {1 \over 2} (c) {1 \over 2} (c) {1 \over 2} (c) {1 \over 2} (c) {1 \over 2} (c) {1 \over 2} (c) {1 \over 2} (c) {1 \over 2} (c) {1 \over 2} (c) {1 \over 2} (c) {1 \over 2} (c) {1 \over 2} (c) {1 \over 2} (
                                      "sensorName": "Fan5B RPM",
                                      "uniqueSensorID": "7.1:0x39"
\{x_i\}_{i=1}^n{1 \over 2} (b) {1 \over 2} (c) {1 \over 2} (c) {1 \over 2} (c) {1 \over 2} (c) {1 \over 2} (c) {1 \over 2} (c) {1 \over 2} (c) {1 \over 2} (c) {1 \over 2} (c) {1 \over 2} (c) {1 \over 2} (c) {1 \over 2} (c) {1 \over 2} (c) {1 \over 2} (c) {1 \over 2} (
                                       "sensorName": "Fan6A RPM",
                                      "uniqueSensorID": "7.1:0x3a"
\{x_i\}_{i=1}^n{1 \over 2}  "sensorName": "Fan6B RPM",
                                       "uniqueSensorID": "7.1:0x3b"
\{x_i\}_{i=1}^n{1 \over 2}  "sensorName": "Fan7A RPM",
                                       "uniqueSensorID": "7.1:0x3c"
\{x_i\}_{i=1}^n{1 \over 2}  "sensorName": "Fan7B RPM",
                                       "uniqueSensorID": "7.1:0x3d"
\{x_i\}_{i=1}^n{1 \over 2}  "sensorName": "Exhaust Temp",
                                       "uniqueSensorID": "7.1:0x1"
\{x_i\}_{i=1}^n{1 \over 2} (b) {1 \over 2} (c) {1 \over 2} (c) {1 \over 2} (c) {1 \over 2} (c) {1 \over 2} (c) {1 \over 2} (c) {1 \over 2} (c) {1 \over 2} (c) {1 \over 2} (c) {1 \over 2} (c) {1 \over 2} (c) {1 \over 2} (c) {1 \over 2} (c) {1 \over 2} (c) {1 \over 2} (
                                      "sensorName": "Inlet Temp",
                                       "uniqueSensorID": "7.1:0x4"
\{x_i\}_{i=1}^n{1 \over 2} (b) {1 \over 2} (c) {1 \over 2} (c) {1 \over 2} (c) {1 \over 2} (c) {1 \over 2} (c) {1 \over 2} (c) {1 \over 2} (c) {1 \over 2} (c) {1 \over 2} (c) {1 \over 2} (c) {1 \over 2} (c) {1 \over 2} (c) {1 \over 2} (c) {1 \over 2} (c) {1 \over 2} (
                                       "sensorName": "PS1",
                                       "uniqueSensorID": "10.1:0x62"
\{x_i\}_{i=1}^n{1 \over 2}  "sensorName": "PS2",
```

```
  "uniqueSensorID": "10.2:0x63"
  }
            ],
  }
```
9.6

# **GetIpmiInfo**

Sie können das verwenden GetIpmiInfo Methode zur Anzeige einer detaillierten Meldung von Sensoren (Objekten) für Knotenlüfter, ein- und Auspufftemperaturen sowie von dem System überwachte Netzteile.

#### **Parameter**

Diese Methode hat keine Eingabeparameter.

## **Rückgabewert**

Diese Methode hat den folgenden Rückgabewert:

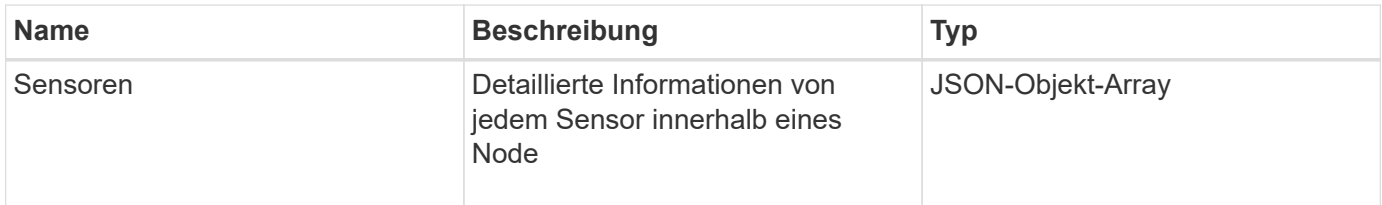

## **Anforderungsbeispiel**

Anforderungen für diese Methode sind ähnlich wie das folgende Beispiel:

```
{
    "method": "GetIpmiInfo",
    "params": {},
    "id" : 1
}
```
## **Antwortbeispiel**

Aufgrund der Länge der zurückgegebenen Antwort für diese API-Methode wurden Teile der Antwort absichtlich aus diesem Dokument entfernt. Enthalten sind die Bestandteile der Hardwareinformationen, die das System überwacht, um sicherzustellen, dass der Knoten mit optimaler Leistung ausgeführt wird.

{

```
  "id": 1,
      "result": {
        "ipmiInfo": {
            "sensors": [
\{  "entityID": "7.1 (System Board)",
                "sensorID": "0x72",
                "sensorName": "SEL",
                "sensorType": "Event Logging Disabled",
                "uniqueSensorID": "7.1:0x72"
              },
\{  "assertionsEnabled": [ "General Chassis intrusion" ],
                "deassertionsEnabled": [ "General Chassis intrusion" ],
                "entityID": "7.1 (System Board)", "sensorID": "0x73",
                "sensorName": "Intrusion",
                "sensorType": "Physical Security",
                "uniqueSensorID": "7.1:0x73"
              },
              {THIS ENTIRE SECTION IS REPEATED FOR EACH FAN IN THE SYSTEM
                "assertionEvents": [],
                "assertionsEnabled": [],
                "deassertionsEnabled": [],
                "entityID": "7.1 (System Board)",
                "eventMessageControl": "Per-threshold",
                "lowerCritical": "720.000",
                "lowerNonCritical": "840.000",
                "maximumSensorRange": "Unspecified",
                "minimumSensorRange": "Unspecified",
                "negativeHysteresis": "600.000",
                "nominalReading": "10080.000",
                "normalMaximum": "23640.000",
                "normalMinimum": "16680.000",
                "positiveHysteresis": "600.000",
                "readableThresholds": "lcr lnc",
                "sensorID": "0x30",
                "sensorName": "Fan1A RPM",
                "sensorReading": "4440 (+/- 120) RPM",
                "sensorType": "Fan",
                "settableThresholds": "",
                "status": "ok",
                "thresholdReadMask": "lcr lnc",
                "uniqueSensorID": "7.1:0x30"
              },
  .
  .
```
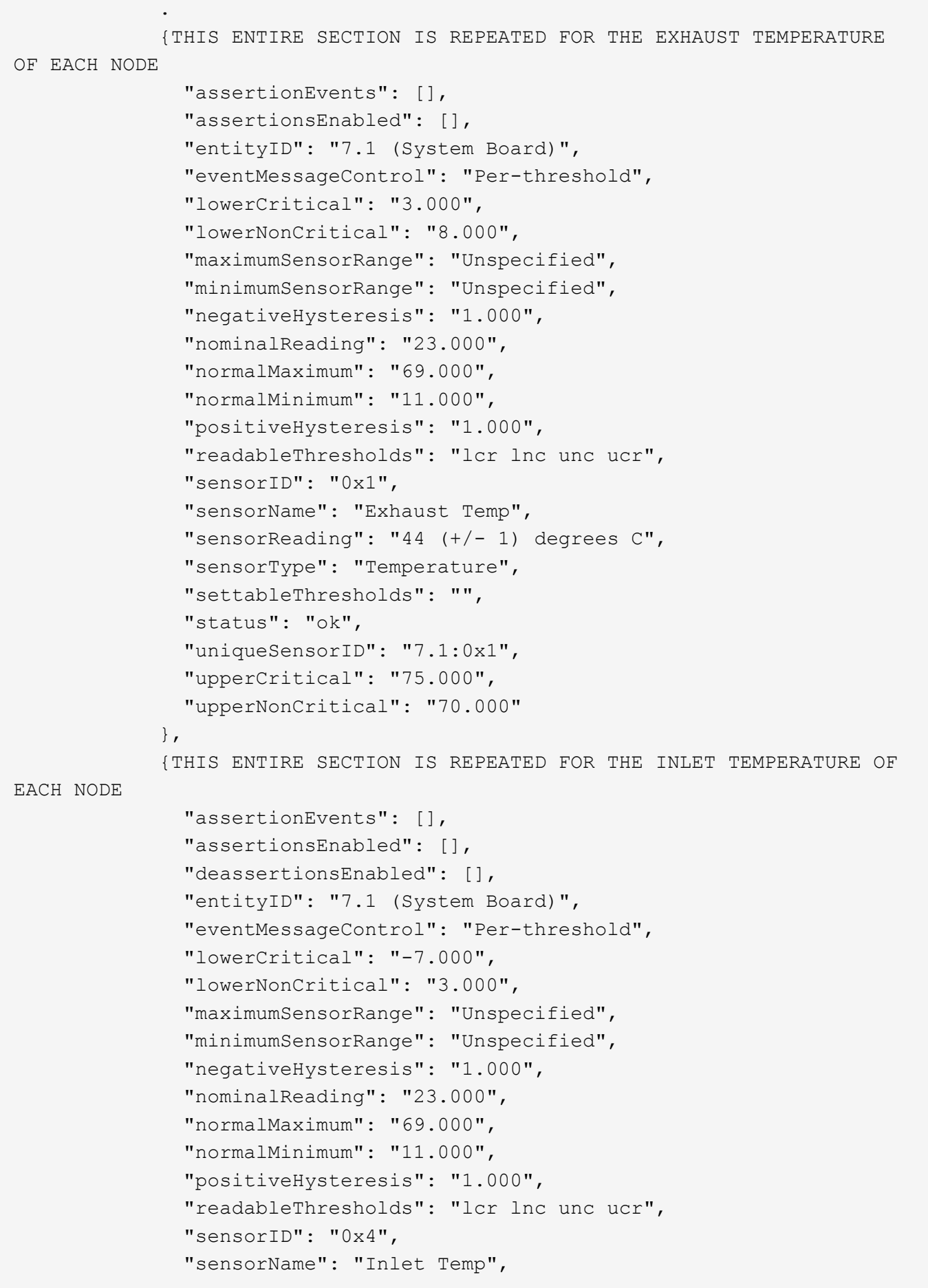

```
  "sensorReading": "20 (+/- 1) degrees C",
                "sensorType": "Temperature",
                "settableThresholds": "lcr lnc unc ucr",
                "status": "ok",
                "thresholdReadMask": "lcr lnc unc ucr",
                "uniqueSensorID": "7.1:0x4",
                "upperCritical": "47.000",
                "upperNonCritical": "42.000"
              },
              {THIS ENTIRE SECTION IS REPEATED FOR EACH POWER SUPPLY ON EACH
NODE
                "assertionEvents": [],
                "assertionsEnabled": [],
                "entityID": "10.2 (Power Supply)",
                "eventMessageControl": "Per-threshold",
"maximumSensorRange": "Unspecified",
                "minimumSensorRange": "Unspecified",
                "negativeHysteresis": "Unspecified",
                "nominalReading": "0.000",
                "normalMaximum": "0.000",
                "positiveHysteresis": "Unspecified",
                "readableThresholds": "No Thresholds",
                "sensorID": "0x6d",
                "sensorName": "Voltage 2",
                "sensorReading": "118 (+/- 0) Volts",
                "sensorType": "Voltage",
                "settableThresholds": "No Thresholds", "status": "ok",
"uniqueSensorID": "10.2:0x6d"
              },
  .
  .
  .
  }
  ]
          }
        }
      }
```
9.6

# **GetNetworkConfig**

Sie können das verwenden GetNetworkConfig Methode zum Anzeigen der Netzwerkkonfigurationsinformationen für einen Node.

## **Parameter**

Diese Methode hat keine Eingabeparameter.

#### **Rückgabewert**

Diese Methode hat den folgenden Rückgabewert:

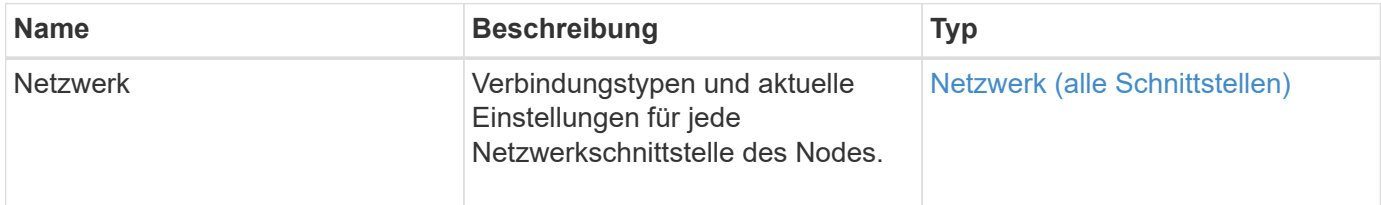

## **Anforderungsbeispiel**

Anforderungen für diese Methode sind ähnlich wie das folgende Beispiel:

```
{
     "method": "GetNetworkConfig",
     "params": {},
     "id" : 1
}
```
#### **Antwortbeispiel**

Aufgrund der Länge dieses Antwortbeispiels wird es in einem ergänzenden Thema dokumentiert.

#### **Neu seit Version**

9.6

#### **Weitere Informationen**

**[GetNetworkConfig](https://docs.netapp.com/de-de/element-software-123/api/reference_element_api_response_example_getnetworkconfig.html)** 

## **GetNetworkInterface**

Sie können das verwenden GetNetworkInterface Methode zum Abrufen von Informationen über eine Netzwerkschnittstelle auf einem Node.

#### **Parameter**

Diese Methode verfügt über die folgenden Eingabeparameter:

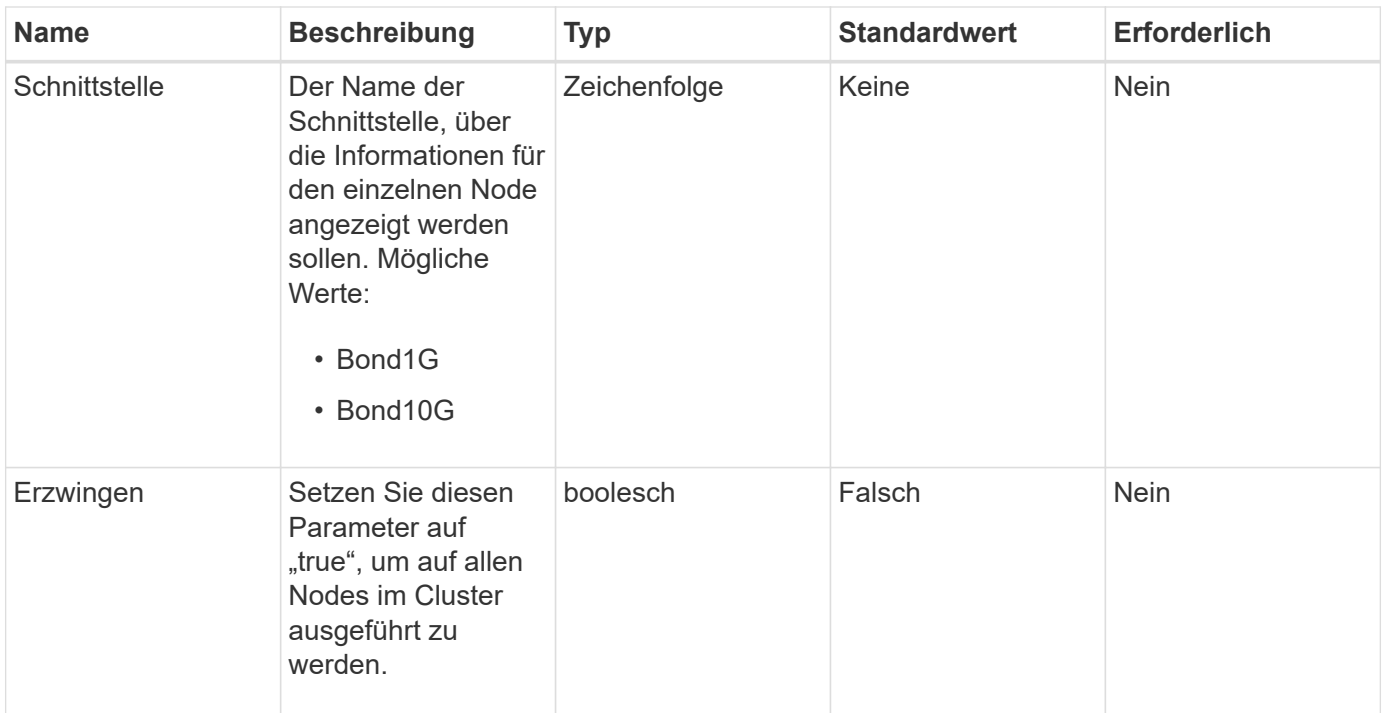

## **Rückgabewert**

Diese Methode hat den folgenden Rückgabewert:

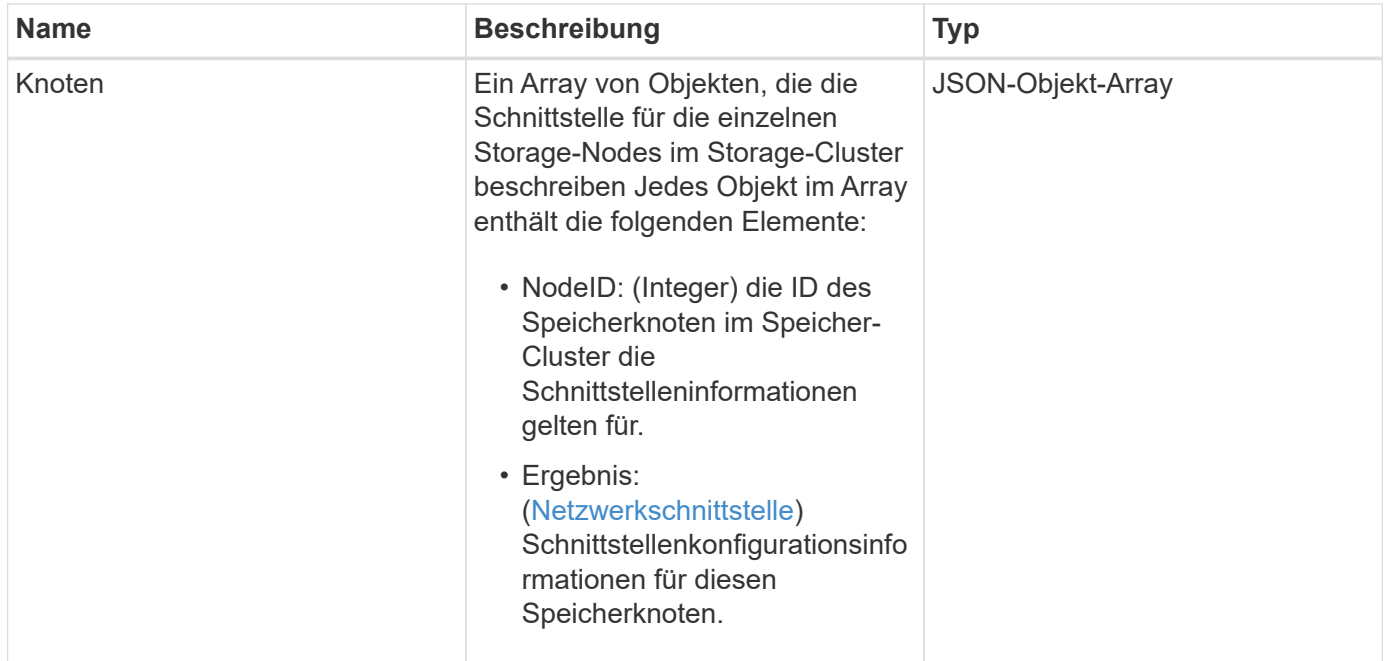

## **Anforderungsbeispiel**

Anforderungen für diese Methode sind ähnlich wie das folgende Beispiel:

```
{
      "method": "GetNetworkInterface",
      "params": {
           "interface": "Bond1G",
           "force": true
           },
      "id": 1
}
```
#### **Antwortbeispiel**

```
{
      "id": 1,
      "result": {
          "nodes": [
  {
                  "nodeID": 1,
                  "result": {
                       "interface": {
                           "address": "10.117.64.32",
                           "addressV6": "::",
                           "broadcast": "10.117.79.255",
                           "macAddress": "90:b1:1c:42:e0:1e",
                           "mtu": 1500,
                           "name": "Bond1G",
                           "namespace": false,
                           "netmask": "255.255.240.0",
                           "status": "UpAndRunning",
                           "type": "BondMaster",
                           "virtualNetworkTag": 0
  }
  }
              },
  {
                  "nodeID": 2,
                  "result": {
                       "interface": {
                           "address": "10.117.64.35",
                           "addressV6": "::",
                           "broadcast": "10.117.79.255",
                           "macAddress": "d4:ae:52:7a:ae:23",
                           "mtu": 1500,
                           "name": "Bond1G",
```

```
  "namespace": false,
                         "netmask": "255.255.240.0",
                         "status": "UpAndRunning",
                         "type": "BondMaster",
                         "virtualNetworkTag": 0
  }
  }
             },
\{  "nodeID": 3,
                 "result": {
                     "interface": {
                         "address": "10.117.64.39",
                         "addressV6": "::",
                         "broadcast": "10.117.79.255",
                         "macAddress": "c8:1f:66:f0:9d:17",
                         "mtu": 1500,
                         "name": "Bond1G",
                         "namespace": false,
                         "netmask": "255.255.240.0",
                         "status": "UpAndRunning",
                         "type": "BondMaster",
                         "virtualNetworkTag": 0
  }
  }
             },
\{  "nodeID": 4,
                 "result": {
                     "interface": {
                         "address": "10.117.64.107",
                         "addressV6": "::",
                         "broadcast": "10.117.79.255",
                         "macAddress": "b8:ca:3a:f5:24:f8",
                         "mtu": 1500,
                         "name": "Bond1G",
                         "namespace": false,
                         "netmask": "255.255.240.0",
                         "status": "UpAndRunning",
                         "type": "BondMaster",
                         "virtualNetworkTag": 0
  }
  }
            }
         ]
```
}

}

#### **Neu seit Version**

9.6

## **GetNodeActiveTlsCiphers**

Sie können das verwenden GetNodeActiveTlsCiphers Methode auf einem einzelnen Knoten, um eine Liste der TLS-Chiffren zu erhalten, die derzeit auf diesem Knoten akzeptiert werden. Sie können diese Methode auf Management- und Storage-Nodes verwenden.

#### **Parameter**

Diese Methode hat keine Eingabeparameter.

#### **Rückgabewerte**

Diese Methode verfügt über die folgenden Rückgabewerte:

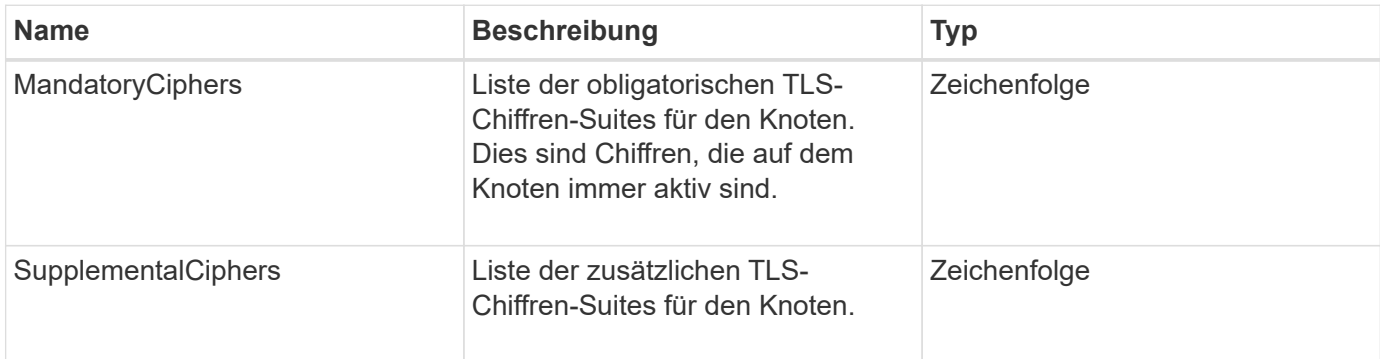

## **Anforderungsbeispiel**

Anforderungen für diese Methode sind ähnlich wie das folgende Beispiel:

```
{
    "method": "GetNodeActiveTlsCiphers",
    "params": {},
    "id" : 1
}
```
## **Antwortbeispiel**

```
{
         "id" : 1,
         "result" : {
           "mandatoryCiphers": [
                "DHE-RSA-AES256-SHA256",
                "DHE-RSA-AES256-GCM-SHA384",
                "ECDHE-RSA-AES256-SHA384",
                "ECDHE-RSA-AES256-GCM-SHA384"
         \frac{1}{2}  "supplementalCiphers": [
                "DHE-RSA-AES128-SHA256",
                "DHE-RSA-AES128-GCM-SHA256",
                "ECDHE-RSA-AES128-SHA256",
                "ECDHE-RSA-AES128-GCM-SHA256"
         \mathbf{I}  }
}
```
# **GetNodeFipsDrivesReport**

Sie können das verwenden GetNodeFipsDrivesReport Methode zur Überprüfung des FIPS 140-2 Laufwerksverschlüsselungsstatus eines einzelnen Node im Storage Cluster. Sie müssen diese Methode für einen einzelnen Storage-Node ausführen.

## **Parameter**

Diese Methode hat keinen Eingabeparameter.

## **Rückgabewerte**

Diese Methode verfügt über die folgenden Rückgabewerte:

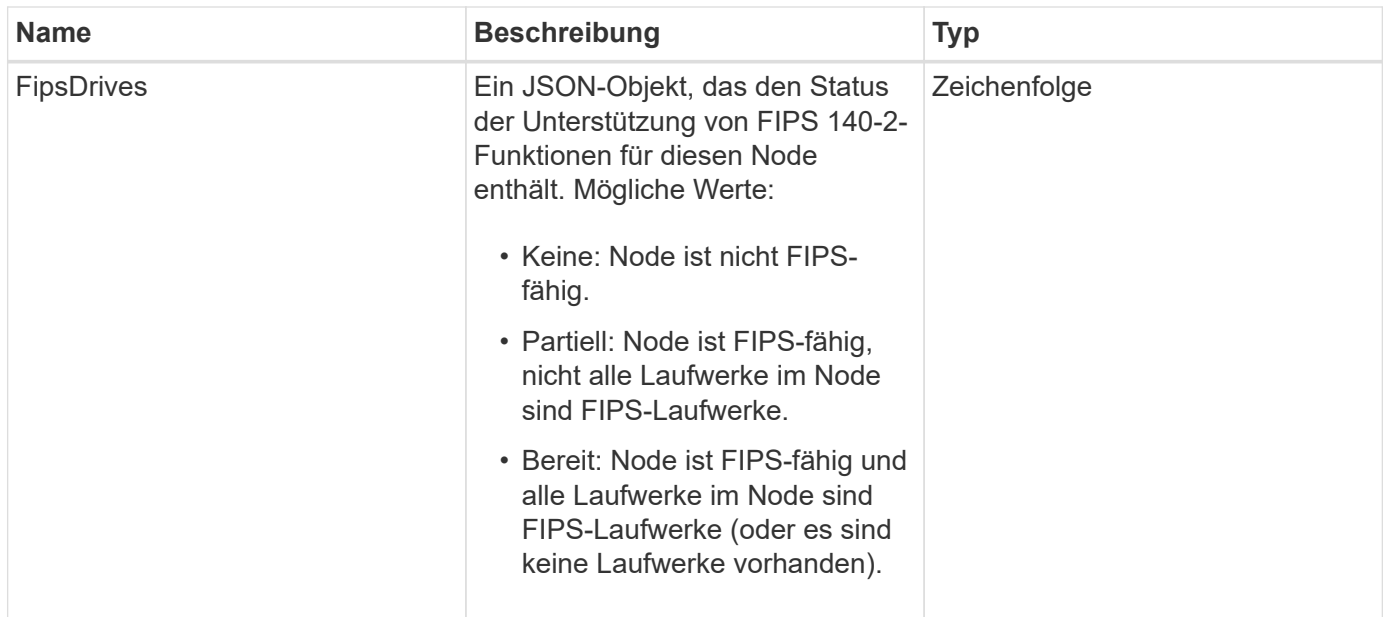

## **Anforderungsbeispiel**

Anforderungen für diese Methode sind ähnlich wie das folgende Beispiel:

```
{
    "method": "GetNodeFipsDrivesReport",
    "params": {},
    "id" : 1
}
```
## **Antwortbeispiel**

Diese Methode gibt eine Antwort zurück, die dem folgenden Beispiel ähnelt:

```
{
       "id": 1,
       "result": {
            "fipsDrives": "None"
       }
}
```
#### **Neu seit Version**

11.5

## **GetNodeSSLZertifikat**

Sie können das verwenden GetNodeSSLCertificate Methode zum Abrufen des SSL-

Zertifikats, das derzeit auf dem Management-Node aktiv ist.

#### **Parameter**

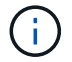

Sie müssen diese Methode für den Management-Node anrufen. Beispiel:

```
https://<management node IP>:442/json-rpc/10.0
```
Diese Methode hat keine Eingabeparameter.

#### **Rückgabewerte**

Diese Methode verfügt über die folgenden Rückgabewerte:

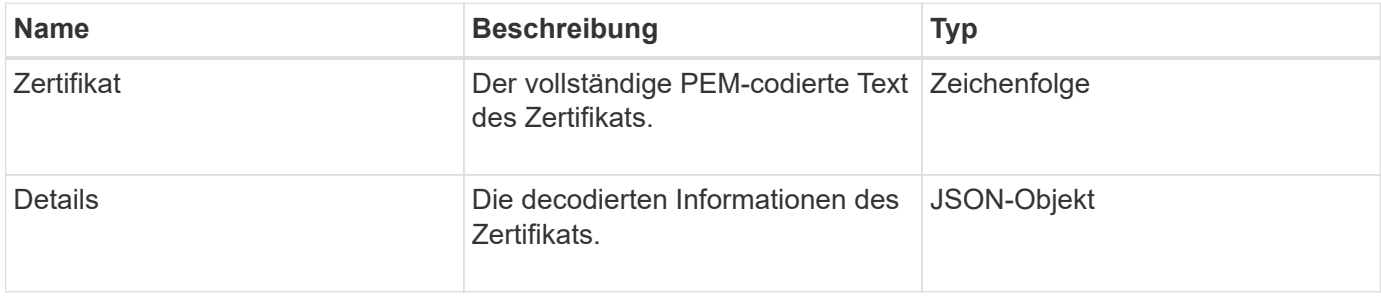

#### **Anforderungsbeispiel**

Anforderungen für diese Methode sind ähnlich wie das folgende Beispiel:

```
{
      "method" : "GetNodeSSLCertificate",
    "params" : \{\},
      "id" : 1
}
```
#### **Antwortbeispiel**

```
{
      "id": 1,
      "result": {
          "certificate": "-----BEGIN CERTIFICATE-----
\nMIIEdzCCA1+gAwIBAgIJAMwbIhWY43/zMA0GCSqGSIb3DQEBBQUAMIGDMQswCQYD\nVQQGEw
JVUzELMAkGA1UECBMCTlYxFTATBgNVBAcUDFZlZ2FzLCBCYWJ5ITEhMB8G\nA1UEChMYV2hhdC
BIYXBwZW5zIGluIFZlZ2FzLi4uMS0wKwYJKoZIhvcNAQkBFh53\naGF0aGFwcGVuc0B2ZWdhc3
N0YXlzaW4udmVnYXMwHhcNMTcwMzA4MjI1MDI2WhcN\nMjcwMzA2MjI1MDI2WjCBgzELMAkGA1
UEBhMCVVMxCzAJBgNVBAgTAk5WMRUwEwYD\nVQQHFAxWZWdhcywgQmFieSExITAfBgNVBAoTGF
```

```
doYXQgSGFwcGVucyBpbiBWZWdh\ncy4uLjEtMCsGCSqGSIb3DQEJARYed2hhdGhhcHBlbnNAdm
VnYXNzdGF5c2luLnZl\nZ2FzMIIBIjANBgkqhkiG9w0BAQEFAAOCAQ8AMIIBCgKCAQEA8U+28f
nLKQNWEWMR\n6akeDKuehSpS79odLGigI18qlCV/AUY5ZLjqsTjBvTJVRv44yoCTgNrx36U7FH
P4\nt6P/Si0aYr4ovxl5wDpEM3Qyy5JPB7JelOB6AD7fmiTweP20HRYpZvY+Uz7LYEFC\nmrgp
GZQF3iOSIcBHtLKE5186JVT6j5dg6yjUGQO352ylc9HXHcn6lb/jyl0DmVNU\nZ0caQwAmIS3J
moyx+zj/Ya4WKq+2SqTAX7bX0F3wHHfXnZlHnM8fET5N/9A+K6lS\n7dg9cyXu4afXcgKy14Ji
NBvqbBjhgJtE76yAy6rTHu0xM3jjdkcb9Y8miNzxF+AC\nq+itawIDAQABo4HrMIHoMB0GA1Ud
DgQWBBRvvBRPno5S34zGRhrnDJyTsdnEbTCB\nuAYDVR0jBIGwMIGtgBRvvBRPno5S34zGRhrn
DJyTsdnEbaGBiaSBhjCBgzELMAkG\nA1UEBhMCVVMxCzAJBgNVBAgTAk5WMRUwEwYDVQQHFAxW
ZWdhcywgQmFieSExITAf\nBgNVBAoTGFdoYXQgSGFwcGVucyBpbiBWZWdhcy4uLjEtMCsGCSqG
SIb3DQEJARYe\nd2hhdGhhcHBlbnNAdmVnYXNzdGF5c2luLnZlZ2FzggkAzBsiFZjjf/MwDAYD
VR0T\nBAUwAwEB/zANBgkqhkiG9w0BAQUFAAOCAQEAhVND5s71mQPECwVLfiE/ndtIbnpe\nMq
o5geQHCHnNlu5RV9j8aYHp9kW2qCDJ5vueZtZ2L1tC4D7JyfS37l4rRolFpX6N\niebEgAaE5e
WvB6zgiAcMRIKqu3DmJ7y3CFGk9dHOlQ+WYnoO/eIMy0coT26JBl5H\nDEwvdl+DwkxnS1cx1v
ERv51g1gua6AE3tBrlov8q1G4zMJboo3YEwMFwxLkxAFXR\nHgMoPDym099kvc84B1k7HkDGHp
r4tLfVelDJy2zCWIQ5ddbVpyPW2xuE4p4BGx2B\n7ASOjG+DzUxzwaUI6Jzvs3Xq5Jx8ZAjJDg
l0QoQDWNDoTeRBsz80nwiouA==\n-----END CERTIFICATE-----\n",
          "details": {
              "issuer":
"/C=US/ST=NV/L=Denver/O=NetApp/emailAddress=test@netapptest.org",
              "modulus":
"F14FB6F1F9CB290356116311E9A91E0CAB9E852A52EFDA1D2C68A0235F2A94257F0146396
4B8EAB138C1BD325546FE38CA809380DAF1DFA53B1473F8B7A3FF4A2D1A62BE28BF1979C03
A44337432CB924F07B25E94E07A003EDF9A24F078FDB41D162966F63E533ECB6041429AB82
9199405DE239221C047B4B284E75F3A2554FA8F9760EB28D41903B7E76CA573D1D71DC9FA9
5BFE3CA5D0399535467471A430026212DC99A8CB1FB38FF61AE162AAFB64AA4C05FB6D7D05
DF01C77D79D99479CCF1F113E4DFFD03E2BA952EDD83D7325EEE1A7D77202B2D78262341BE
A6C18E1809B44EFAC80CBAAD31EED313378E376471BF58F2688DCF117E002ABE8AD6B",
              "notAfter": "2027-03-06T22:50:26Z",
              "notBefore": "2017-03-08T22:50:26Z",
              "serial": "CC1B221598E37FF3",
              "sha1Fingerprint":
```

```
"1D:70:7A:6F:18:8A:CD:29:50:C7:95:B1:DD:5E:63:21:F4:FA:6E:21",
              "subject":
"/C=US/ST=NV/L=Denver/O=NetApp/emailAddress=test@netapptest.org"
  }
     }
```
## **GetNodeSupportedTlsCiphers**

Sie können das verwenden GetNodeSupportedTlsCiphers Methode auf einem einzelnen Knoten, um eine Liste der TLS-Chiffren zu erhalten, die derzeit auf diesem Knoten unterstützt werden. Sie können diese Methode auf Management- und Storage-Nodes verwenden.

}

## **Parameter**

Diese Methode hat keine Eingabeparameter.

#### **Rückgabewerte**

Diese Methode verfügt über die folgenden Rückgabewerte:

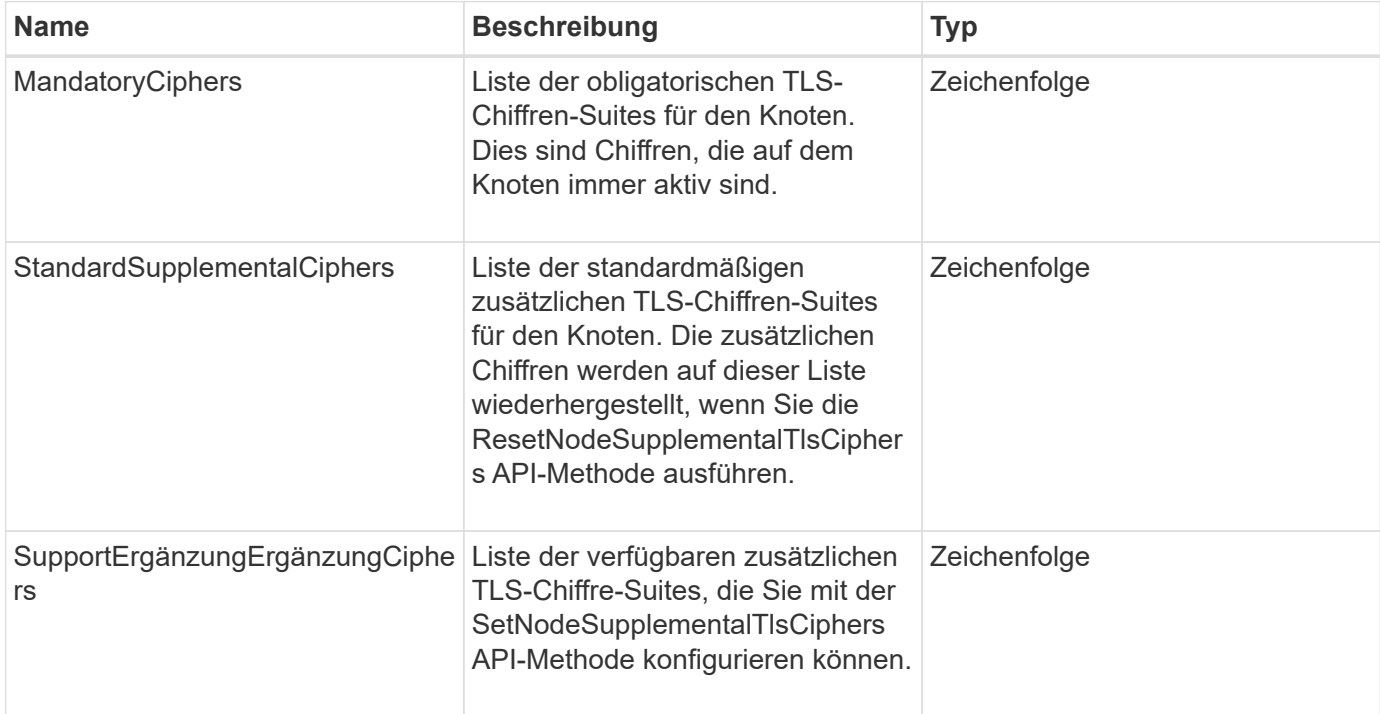

## **Anforderungsbeispiel**

Anforderungen für diese Methode sind ähnlich wie das folgende Beispiel:

```
{
    "method": "GetNodeSupportedTlsCiphers",
    "params": {},
    "id" : 1
}
```
#### **Antwortbeispiel**

```
{
    "id" : 1,
    "result" : {
      "defaultSupplementalCiphers": [
           "DHE-RSA-AES128-SHA256",
           "DHE-RSA-AES128-GCM-SHA256",
           "ECDHE-RSA-AES128-SHA256",
           "ECDHE-RSA-AES128-GCM-SHA256"
    \frac{1}{2}  "mandatoryCiphers": [
           "DHE-RSA-AES256-SHA256",
           "DHE-RSA-AES256-GCM-SHA384",
           "ECDHE-RSA-AES256-SHA384",
           "ECDHE-RSA-AES256-GCM-SHA384"
    \frac{1}{\sqrt{2}}  "supportedSupplementalCiphers": [
           "DHE-RSA-AES128-SHA256",
           "DHE-RSA-AES128-GCM-SHA256",
           "ECDHE-RSA-AES128-SHA256",
           "ECDHE-RSA-AES128-GCM-SHA256",
           "DHE-RSA-AES256-SHA",
           "ECDHE-RSA-AES256-SHA",
           "DHE-RSA-CAMELLIA256-SHA",
           "DHE-RSA-AES128-SHA",
           "ECDHE-RSA-AES128-SHA",
           "DHE-RSA-CAMELLIA128-SHA"
      ]
}
}
```
# **GetPatchInfo**

Sie können das verwenden GetPatchInfo Methode zum Abrufen von Informationen über auf einem Storage-Node installierte Element Software Patches

## **Parameter**

Diese Methode verfügt über die folgenden Eingabeparameter:

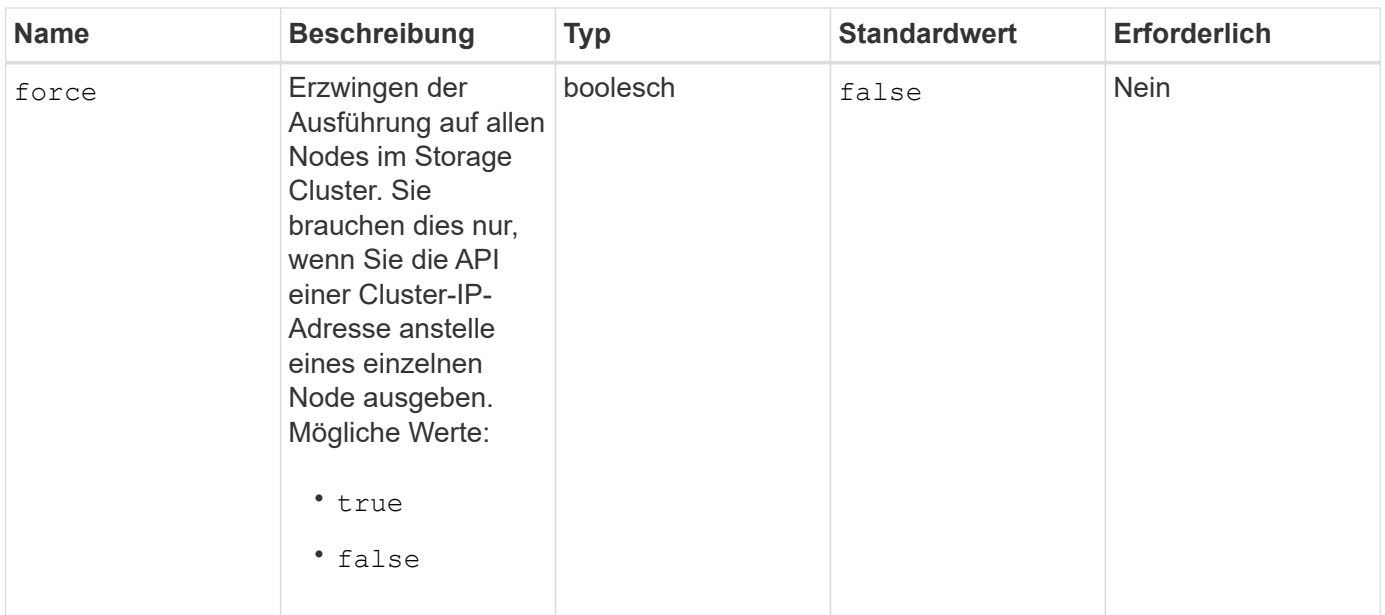

## **Rückgabewerte**

Diese Methode verfügt über die folgenden Rückgabewerte:

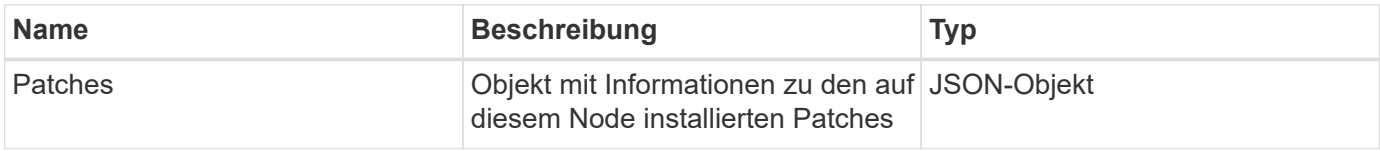

## **Anforderungsbeispiel**

Anforderungen für diese Methode sind ähnlich wie das folgende Beispiel:

```
{
     "method": "GetPatchInfo",
     "params": {
         "force": false,
         },
     "id": 1
}
```
#### **Antwortbeispiel**

```
{
      "id": 1,
      "result": {
           "patches": {
             "SUST936": {
             "date": "Wed 09 Dec 2020 10:41:59 PM UTC",
             "description": "BMC fixes",
             "newFiles": [
                  "None"
           \frac{1}{\sqrt{2}}  "patchedFiles": [
                  "Patched_file_1.bin",
                  "Patched_file_2.dat",
                  "Patched_file_3.tgz"
  ]
  }
           }
      }
}
```
12.3

# **GetPendingOperation**

Sie können das verwenden GetPendingOperation Methode zum Erkennen eines Vorgangs auf einem Knoten, der derzeit ausgeführt wird. Diese Methode kann auch verwendet werden, um einen Bericht zu erstellen, wenn eine Operation abgeschlossen ist.

#### **Parameter**

Diese Methode hat keine Eingabeparameter.

#### **Rückgabewerte**

Diese Methode verfügt über die folgenden Rückgabewerte:

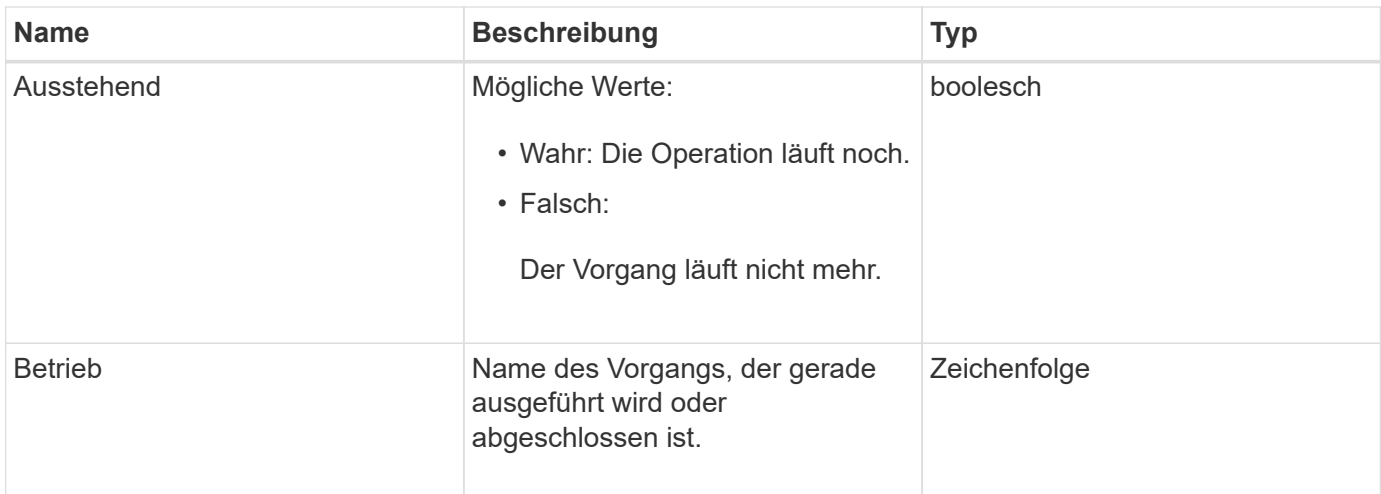

## **Anforderungsbeispiel**

Anforderungen für diese Methode sind ähnlich wie das folgende Beispiel:

```
{
     "method": "GetPendingOperation",
     "params": {},
     "id" : 1
}
```
## **Antwortbeispiel**

Diese Methode gibt eine Antwort zurück, die dem folgenden Beispiel ähnelt:

```
{
     "id" : 1,
     "result" : {
         "pendingOperation" : {
            "pending" : "true",
            "operation" : "TestDrivesInternal",
         }
     }
}
```
#### **Neu seit Version**

9.6

# **GetSshInfo**

Sie können das verwenden GetSshInfo Methode zum Abfragen des Status des SSH-

Dienstes auf einem einzelnen Node.

#### **Parameter**

Diese Methode hat keine Eingabeparameter.

#### **Rückgabewert**

Diese Methode hat den folgenden Rückgabewert:

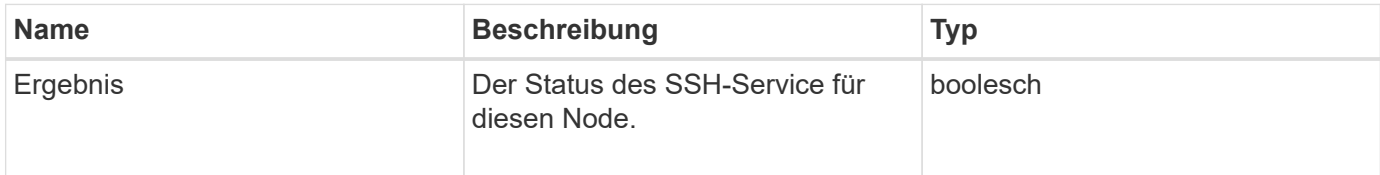

## **Anforderungsbeispiel**

Anforderungen für diese Methode sind ähnlich wie das folgende Beispiel:

```
{
      "method" : "GetSshInfo",
      "params" : {},
      "id" : 1
}
```
## **Antwortbeispiel**

Diese Methode gibt eine Antwort zurück, die dem folgenden Beispiel ähnelt:

```
{
       "id": 1,
       "result": {
            "enabled": false
       }
}
```
## **ListDriveHardware**

Sie können das verwenden ListDriveHardware Methode zum Auflisten aller Laufwerke, die mit einem Node verbunden sind. Bei der Verwendung auf einzelnen Nodes werden mit dieser Methode Informationen zur Laufwerk-Hardware zurückgegeben. Bei Verwendung auf dem Cluster-Master-Knoten MVIP gibt diese Methode Informationen für alle Laufwerke auf allen Knoten zurück.

#### **Parameter**

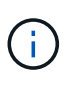

Die "securitySupped": Wahre Zeile der Methodenantwort bedeutet nicht, dass die Laufwerke in der Lage sind zu verschlüsseln; nur dass der Sicherheitsstatus abgefragt werden kann. Wenn Sie über einen Node-Typ mit einer Modellnummer verfügen, die in "-NE" endet, schlagen Befehle zur Aktivierung der Sicherheitsfunktionen auf diesen Laufwerken fehl.

Diese Methode verfügt über den folgenden Parameter:

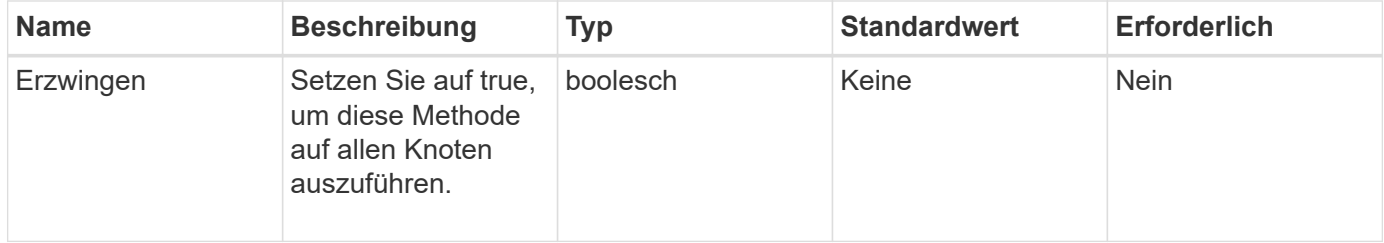

#### **Rückgabewert**

Diese Methode hat den folgenden Rückgabewert:

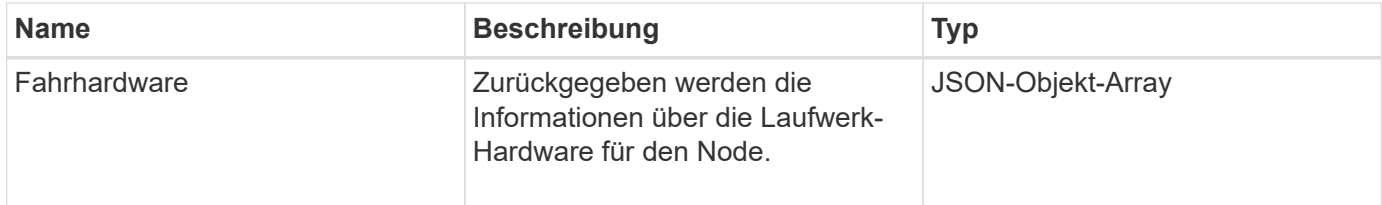

## **Anforderungsbeispiel**

Anforderungen für diese Methode sind ähnlich wie das folgende Beispiel:

```
{
"method": "ListDriveHardware",
"params": {},
"id" : 1
}
```
#### **Antwortbeispiel**

```
{
    "id": 1,
    "result": {
      "driveHardware": [
        {
          "canonicalName": "sda",
          "connected": true,
        "dev": 2048,
          "devPath": "/dev/slot0",
          "driveEncryptionCapability": "fips",
          "driveType": "Slice",
          "lifeRemainingPercent": 98,
          "lifetimeReadBytes": 0,
          "lifetimeWriteBytes": 14012129542144,
        "name": "scsi-SATA SAMSUNG MZ7GE24S1M9NWAG501251",
          "path": "/dev/sda",
          "pathLink": "/dev/slot0",
          "powerOnHours": 15489,
          "product": "SAMSUNG MZ7GE240HMGR-00003",
          "reallocatedSectors": 0,
          "reserveCapacityPercent": 100,
          "scsiCompatId": "scsi-SATA_SAMSUNG_MZ7GE24S1M9NWAG501251",
          "scsiState": "Running",
          "securityAtMaximum": false,
          "securityEnabled": true,
          "securityFrozen": false,
          "securityLocked": false,
          "securitySupported": true,
          "serial": "S1M9NWAG501251",
          "size": 240057409536,
          "slot": 0,
          "uncorrectableErrors": 0,
          "uuid": "789aa05d-e49b-ff4f-f821-f60eed8e43bd",
          "vendor": "Samsung",
          "version": "EXT1303Q"
        }
     ]
}
```
9.6

## **Weitere Informationen**

[EnableVerschlüsselungAtZiel](https://docs.netapp.com/de-de/element-software-123/api/reference_element_api_enableencryptionatrest.html)

## **ListNetworkInterfaces**

Sie können das verwenden ListNetworkInterfaces Methode zum Auflisten von Informationen zu jeder Netzwerkschnittstelle auf einem Node. Diese API-Methode ist für die Verwendung auf einzelnen Nodes gedacht. Für den Zugriff auf einzelne Nodes ist eine Benutzer-ID und Passwort-Authentifizierung erforderlich. Sie können diese Methode jedoch im Cluster verwenden, wenn der Parameter Force im Methodenaufruf den Wert "true" angegeben hat. Wenn der Parameter auf dem Cluster verwendet wird, werden alle Schnittstellen aufgeführt.

#### **Parameter**

Diese Methode verfügt über den folgenden Eingabeparameter:

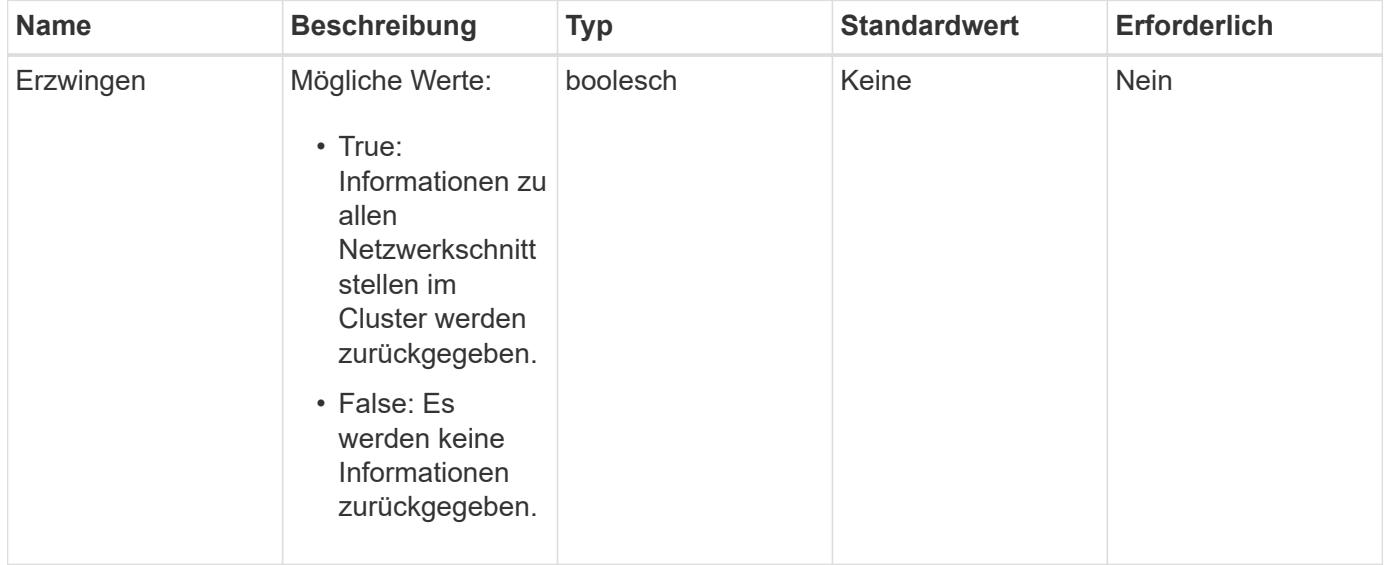

#### **Rückgabewert**

Diese Methode hat den folgenden Rückgabewert:

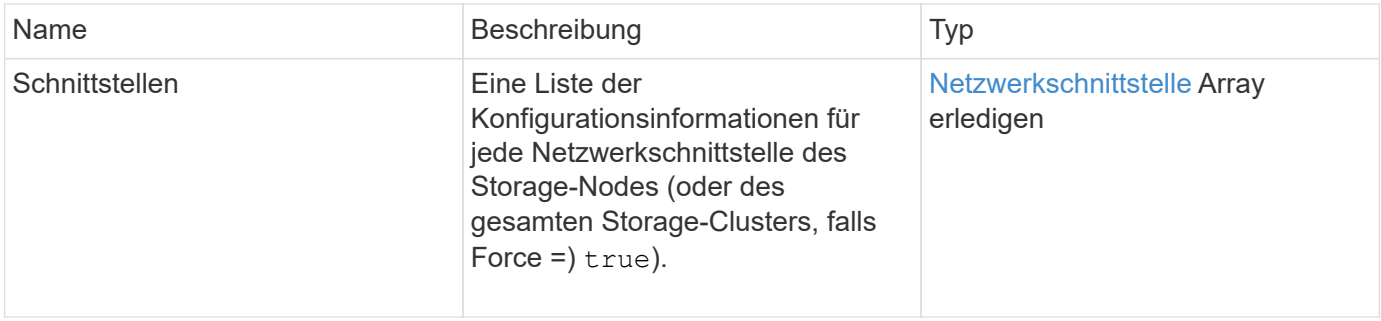

## **Anforderungsbeispiel**

Anforderungen für diese Methode sind ähnlich wie das folgende Beispiel:

```
{
"method": "ListNetworkInterfaces",
"params": \{\},
"id" : 1
}
```
#### **Antwortbeispiel**

```
{
     "id": 1,
     "result": {
         "nodes": [
\{  "nodeID": 1,
                 "result": {
                     "interfaces": [
{
                             "address": "10.117.80.32",
                             "addressV6": "::",
                             "broadcast": "10.117.95.255",
                             "macAddress": "90:b1:1c:42:e0:1a",
                             "mtu": 9000,
                             "name": "Bond10G",
                             "namespace": false,
                             "netmask": "255.255.240.0",
                             "status": "UpAndRunning",
                             "type": "BondMaster",
                             "virtualNetworkTag": 0
  },
{
                             "address": "10.117.64.32",
                             "addressV6": "::",
                             "broadcast": "10.117.79.255",
                             "macAddress": "90:b1:1c:42:e0:1e",
                             "mtu": 1500,
                             "name": "Bond1G",
                             "namespace": false,
                             "netmask": "255.255.240.0",
                             "status": "UpAndRunning",
```

```
  "type": "BondMaster",
                               "virtualNetworkTag": 0
\},
{
                               "address": "0.0.0.0",
                               "addressV6": "::",
                               "broadcast": "0.0.0.0",
                               "macAddress": "90:b1:1c:42:e0:1a",
                               "mtu": 9000,
                               "name": "eth0",
                               "namespace": false,
                               "netmask": "0.0.0.0",
                               "status": "UpAndRunning",
                               "type": "BondSlave",
                               "virtualNetworkTag": 0
\},
{
                               "address": "127.0.0.1",
                               "addressV6": "::",
                               "broadcast": "0.0.0.0",
                               "macAddress": "00:00:00:00:00:00",
                               "mtu": 0,
                               "name": "lo",
                               "namespace": false,
                               "netmask": "0.0.0.0",
                               "status": "UpAndRunning",
                               "type": "Loopback",
                               "virtualNetworkTag": 0
  }
and the contract of the contract of the contract of the contract of the contract of the contract of the contract of
  }
  }
          ]
     }
}
```
9.6

# **ListNetworkSchnittstellenStats**

Sie können das verwenden ListNetworkInterfaceStats Methode zum Auflisten von Statistiken, wie z. B. die Anzahl der heruntergelassenen Pakete und verschiedene Arten von Fehlern für jede Netzwerkschnittstelle auf einem Node. Diese API-Methode ist für die Verwendung auf einzelnen Nodes gedacht. Für den Zugriff auf einzelne Nodes ist eine Benutzer-ID und Passwort-Authentifizierung erforderlich. Sie können diese Methode jedoch im Cluster verwenden, wenn der Parameter Force im Methodenaufruf den Wert "true" angegeben hat. Wenn der Parameter auf dem Cluster verwendet wird, werden die Netzwerkstatistiken für alle Schnittstellen aufgeführt.

#### **Parameter**

Diese Methode hat keine Eingabeparameter.

#### **Rückgabewert**

Diese Methode hat den folgenden Rückgabewert:

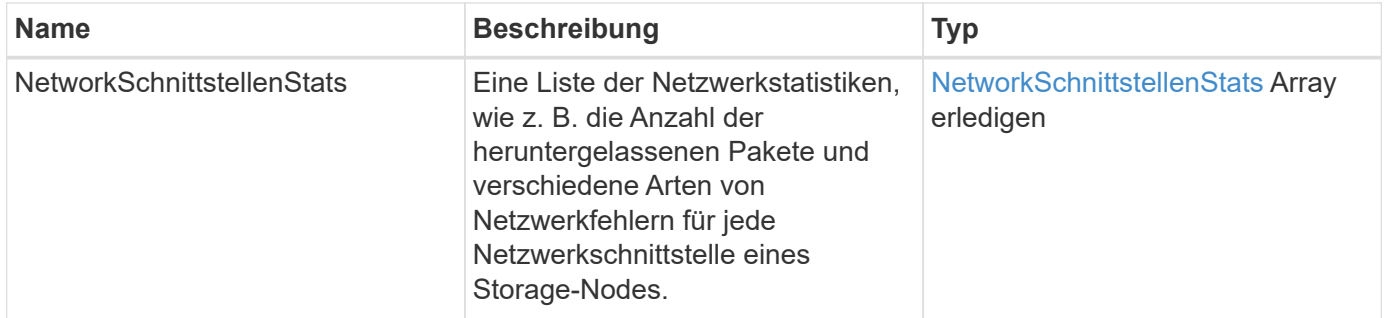

## **Anforderungsbeispiel**

Anforderungen für diese Methode sind ähnlich wie das folgende Beispiel:

```
{
"method": "ListNetworkInterfaceStats",
"params": {},
"id" : 1
}
```
## **Antwortbeispiel**

```
{
      "networkInterfaceStats": [
\{  "rxErrors": 1,
               "rxPackets": 1,
               "txErrors": 1,
               "rxDropped": 1,
               "txCarrierErrors": 1,
               "rxOverErrors": 1,
               "rxMissedErrors": 1,
                "txPackets": 1,
             "name": "if name",
               "rxLengthErrors": 1,
               "collisions": 1,
               "rxFifoErrors": 1,
               "txBytes": 1,
               "rxBytes": 1,
               "rxFrameErrors": 1,
                "rxCrcErrors": 1,
               "txFifoErrors": 1
           }
      ]
}
```
12.3

# **ListTruhen**

Sie können das verwenden ListTests Methode zum Auflisten der Tests, die für die Ausführung auf einem Knoten verfügbar sind.

## **Parameter**

Diese Methode hat keine Eingabeparameter.

## **Rückgabewert**

Diese Methode hat den folgenden Rückgabewert:

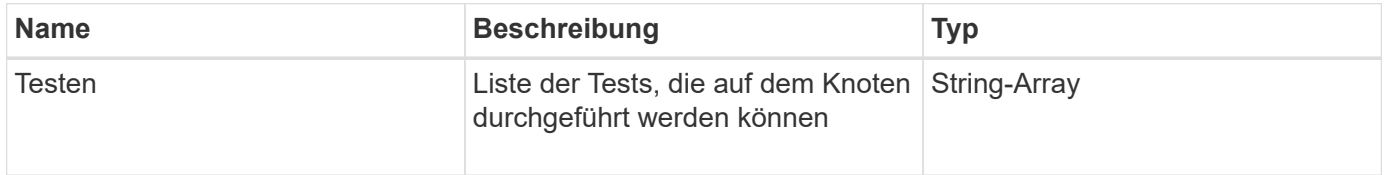

## **Anforderungsbeispiel**

Anforderungen für diese Methode sind ähnlich wie das folgende Beispiel:

```
{
     "method": "ListTests",
     "params": {},
     "id" : 1
}
```
## **Antwortbeispiel**

Diese Methode gibt eine Antwort zurück, die dem folgenden Beispiel ähnelt:

```
{
    "id": 1,
    "result": {
     "tests": [
                "TestConnectEnsemble",
                "TestConnectMvip",
                "TestConnectSvip",
                "TestDrives",
                "TestHardwareConfig",
                "TestLocateCluster",
                "TestPing",
                "TestLocalConnectivity",
                "TestRemoteConnectivity",
                "TestNetworkConfig"
  ]
        }
}
```
## **Neu seit Version**

9.6

## **ListenUtilities**

Sie können das verwenden ListUtilities Methode zum Auflisten der Vorgänge, die auf einem Knoten ausgeführt werden können.

## **Parameter**

Diese Methode hat keine Eingabeparameter.

## **Rückgabewert**

Diese Methode hat den folgenden Rückgabewert:

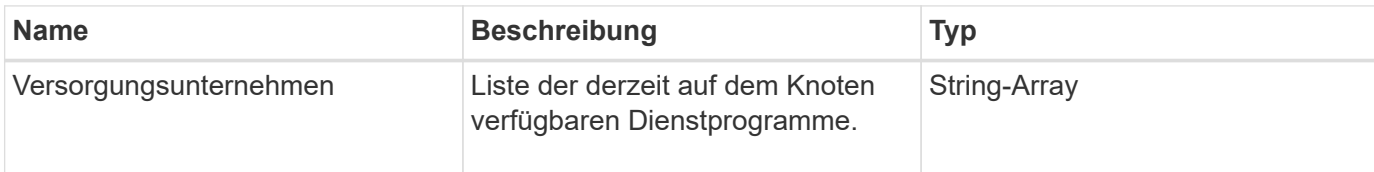

## **Anforderungsbeispiel**

Anforderungen für diese Methode sind ähnlich wie das folgende Beispiel:

```
{
     "method": "ListUtilities",
     "params": {},
     "id" : 1
}
```
## **Antwortbeispiel**

Diese Methode gibt eine Antwort zurück, die dem folgenden Beispiel ähnelt:

```
{
    "id": 1,
    "result": {
      "utilities": [
        "ResetDrives",
        "ResetNode",
        "RestartNetworking",
        "RestartServices",
        "CreateSupportBundle",
        "DeleteAllSupportBundles",
        "CreateClusterSupportBundle"
      ]
    }
}
```
## **Neu seit Version**

9.6

# **RemoveNodeSSLZertifikat**

Sie können das verwenden RemoveNodeSSLCertificate Methode zum Entfernen des

Benutzer-SSL-Zertifikats und des privaten Schlüssels für den Management-Node. Nachdem das Zertifikat und der private Schlüssel entfernt wurden, wird der Management-Node so konfiguriert, dass er das Standardzertifikat und den privaten Schlüssel verwendet.

#### **Parameter**

 $(i)$ 

Sie müssen diese Methode für den Management-Node anrufen. Beispiel:

https://<management node IP>:442/json-rpc/10.0

Diese Methode hat keine Eingabeparameter.

#### **Rückgabewerte**

Diese Methode hat keine Rückgabewerte.

#### **Anforderungsbeispiel**

Anforderungen für diese Methode sind ähnlich wie das folgende Beispiel:

```
{
      "method" : "RemoveNodeSSLCertificate",
      "params" : {},
      "id" : 3
}
```
#### **Antwortbeispiel**

Diese Methode gibt eine Antwort zurück, die dem folgenden Beispiel ähnelt:

```
{
       "id" : 3,
       "result" : {}
}
```
## **Erneutes Ansetzen von Laufwerken**

Sie können das verwenden ResetDrives Methode zum proaktiven Initialisieren von Laufwerken und Entfernen aller derzeit auf einem Laufwerk befindlichen Daten. Das Laufwerk kann dann in einem vorhandenen Node wiederverwendet oder in einem aktualisierten Node verwendet werden.

### **Parameter**

Diese Methode verfügt über die folgenden Eingabeparameter:

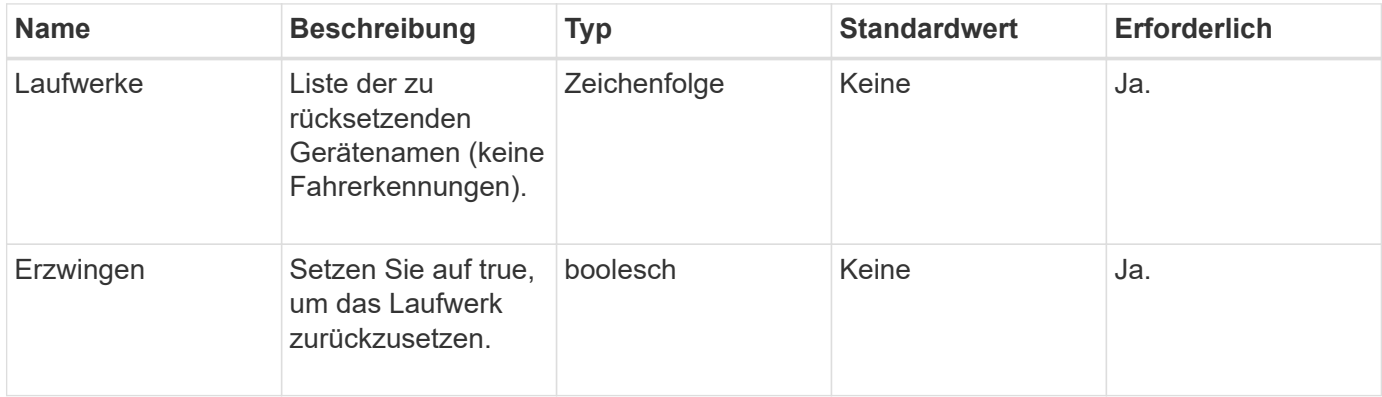

#### **Rückgabewert**

Diese Methode hat den folgenden Rückgabewert:

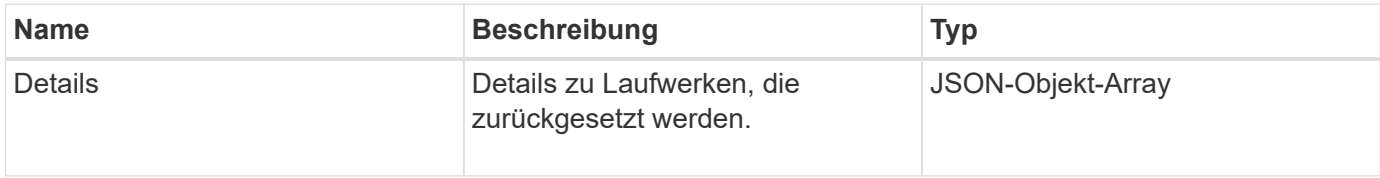

## **Anforderungsbeispiel**

Anforderungen für diese Methode sind ähnlich wie das folgende Beispiel:

```
{
     "method": "ResetDrives",
     "params": {
         "drives" : "slot3",
         "force" : true
     },
     "id" : 1
}
```
#### **Antwortbeispiel**
```
{
    "id": 1,
    "result": {
     "details": {
      "drives": [
      {
        "drive": "slot3",
        "returnCode": 0,
        "stderr": " * Unlocking /dev/slot9 .[ ok ]\ * Setting master
password /dev/slot9 .[ ok ]\ * Secure erasing /dev/slot9 (hdparm)
[tries=0/1] ...........................[ ok ]",
        "stdout": ""
     }
  \Box  },
    "duration": "00:00:28.501269",
    "result": "Passed"
    }
}
```
#### **Neu seit Version**

9.6

# **ResetNode neu**

Sie können das verwenden ResetNode Methode zum Zurücksetzen eines Knotens auf die Werkseinstellungen. Alle Daten, Pakete (Software-Upgrades usw.), Konfigurationen und Protokolldateien werden vom Knoten gelöscht, wenn Sie diese Methode aufrufen. Während dieses Vorgangs werden jedoch die Netzwerkeinstellungen für den Node beibehalten. Nodes, die an einem Cluster beteiligt sind, können nicht auf die Werkseinstellungen zurückgesetzt werden.

#### **Parameter**

Die ResetNode-API kann nur für Knoten verwendet werden, die sich im Status "verfügbar" befinden. Er kann nicht für Nodes verwendet werden, die in einem Cluster "aktiv" oder sich in einem "Ausstehend" befinden.

#### ACHTUNG:

Bei dieser Methode werden alle Kundendaten auf dem Node gelöscht.

Diese Methode verfügt über die folgenden Eingabeparameter:

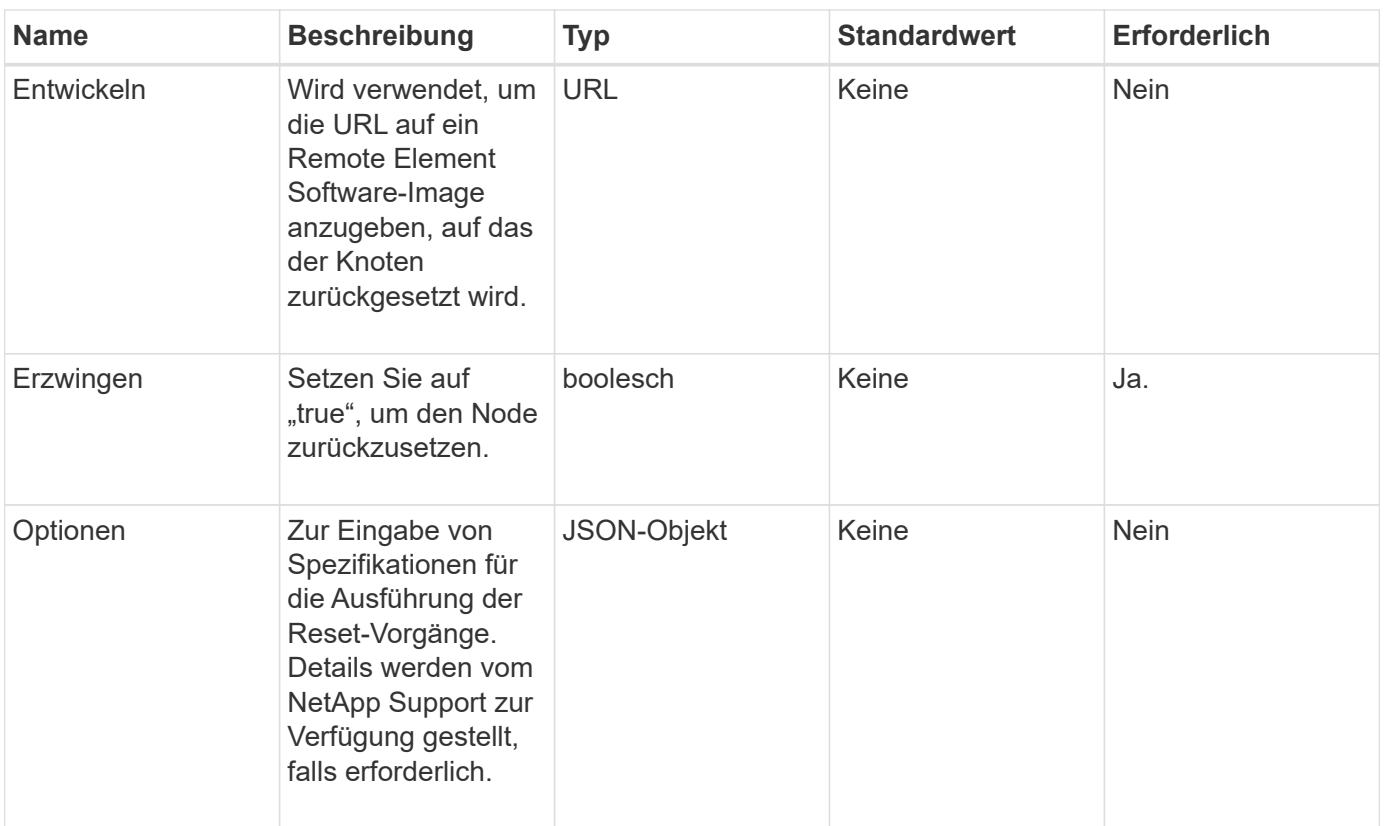

# **Rückgabewerte**

Diese Methode hat keine Rückgabewerte.

# **Anforderungsbeispiel**

Anforderungen für diese Methode sind ähnlich wie das folgende Beispiel:

```
{
     "method": "ResetNode",
     "params": {
        "build" : "file:///sf/rtfi/image/filesystem.squashfs",
        "force" : true
                 },
     "id" : 1
}
```
# **Antwortbeispiel**

```
{
    "id": null,
    "result": {
```

```
  "rtfiInfo": {
        "build": "file:///sf/rtfi/image/filesystem.squashfs",
        "generation": "9",
        "options": {
          "edebug": "",
          "sf_auto": "0",
        "sf bond mode": "ActivePassive",
        "sf check hardware": "0",
        "sf disable otpw": "0",
        "sf_fa_host": "",
        "sf_hostname": "SF-FA18",
        "sf inplace": "1",
        "sf inplace die action": "kexec",
        "sf_inplace_safe": "0",
        "sf keep cluster config": "0",
        "sf keep data": "0",
        "sf keep hostname": "0",
        "sf keep network config": "0",
        "sf keep paths": "\"/var/log/hardware.xml\"",
        "sf max archives": "5",
        "sf_nvram_size": "",
          "sf_oldroot": "",
        "sf postinst erase_root drive": "0",
        "sf_root_drive": "",
        "sf rtfi cleanup state": "",
        "sf secure erase": "1",
        "sf secure erase retries": "5",
        "sf_slice_size": "",
        "sf ssh key": "1",
        "sf ssh root": "1",
        "sf start rtfi": "1",
        "sf status httpserver": "1",
        "sf status httpserver stop delay": "5m",
        "sf status inject failure": "",
        "sf status json": "0",
        "sf support host": "sfsupport.solidfire.com",
        "sf test hardware": "0",
        "sf upgrade": "0",
        "sf upgrade firmware": "0",
        "sf upload logs url": ""
       },
        "statusUrlAll": "http://192.168.130.20/status/all.json",
        "statusUrlCurrent": "http://192.168.130.20/status/current.json"
     }
   }
}
```
# **Neu seit Version**

9.6

# **ResetNodeErgänzungTlsCiphers**

Sie können das verwenden ResetNodeSupplementalTlsCiphers Methode zur Wiederherstellung der Liste der zusätzlichen TLS-Chiffren auf der Standardvorgabe. Sie können diesen Befehl für Management-Nodes verwenden.

# **Parameter**

 $\binom{1}{1}$ 

Sie müssen diese Methode für den Management-Node anrufen. Beispiel:

```
https://<management node IP>:442/json-rpc/10.0
```
Diese Methode hat keine Eingabeparameter.

#### **Rückgabewerte**

Diese Methode hat keine Rückgabewerte.

### **Anforderungsbeispiel**

Anforderungen für diese Methode sind ähnlich wie das folgende Beispiel:

```
{
    "method": "ResetNodeSupplementalTlsCiphers",
    "params": {},
    "id" : 1
}
```
#### **Antwortbeispiel**

Diese Methode gibt eine Antwort zurück, die dem folgenden Beispiel ähnelt:

```
{
    "id" : 1,
    "result" : {}
}
```
# **Netzwerk neu starten**

Sie können das verwenden RestartNetworking Methode zum Neustart der

#### Netzwerkdienste auf einem Knoten.

#### ACHTUNG:

Mit dieser Methode werden alle Netzwerkdienste auf einem Node neu gestartet, was zu einem vorübergehenden Verlust der Netzwerkverbindung führt.

#### **Parameter**

Diese Methode verfügt über den folgenden Eingabeparameter:

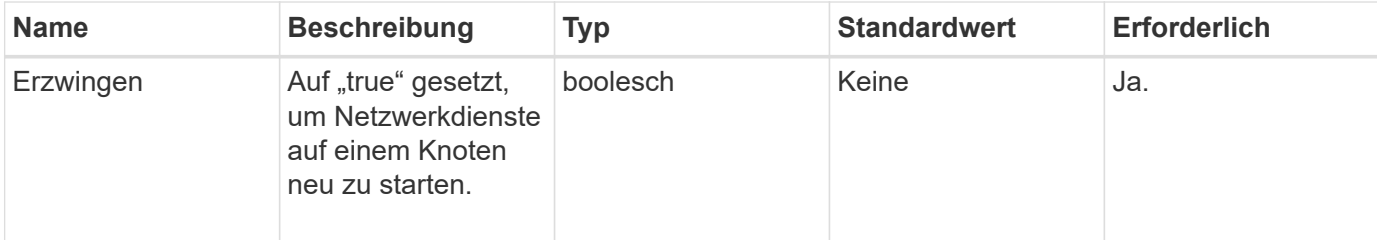

#### **Rückgabewerte**

Diese Methode hat keine Rückgabewerte.

#### **Anforderungsbeispiel**

Anforderungen für diese Methode sind ähnlich wie das folgende Beispiel:

```
{
     "method": "RestartNetworking",
     "params": {
                  "force" : true
                 },
     "id" : 1
}
```
### **Antwortbeispiel**

Diese Methode gibt eine Antwort zurück, die dem folgenden Beispiel ähnelt:

```
{ "id" : 1,
    "result" : {}
}
```
#### **Neu seit Version**

9.6

# **RestartServices neu starten**

Sie können das verwenden RestartServices Methode zum Neustart der Dienste auf einem Knoten.

### **Parameter**

ACHTUNG:

Diese Methode führt zu einer vorübergehenden Unterbrechung von Node-Services.

Diese Methode verfügt über die folgenden Eingabeparameter:

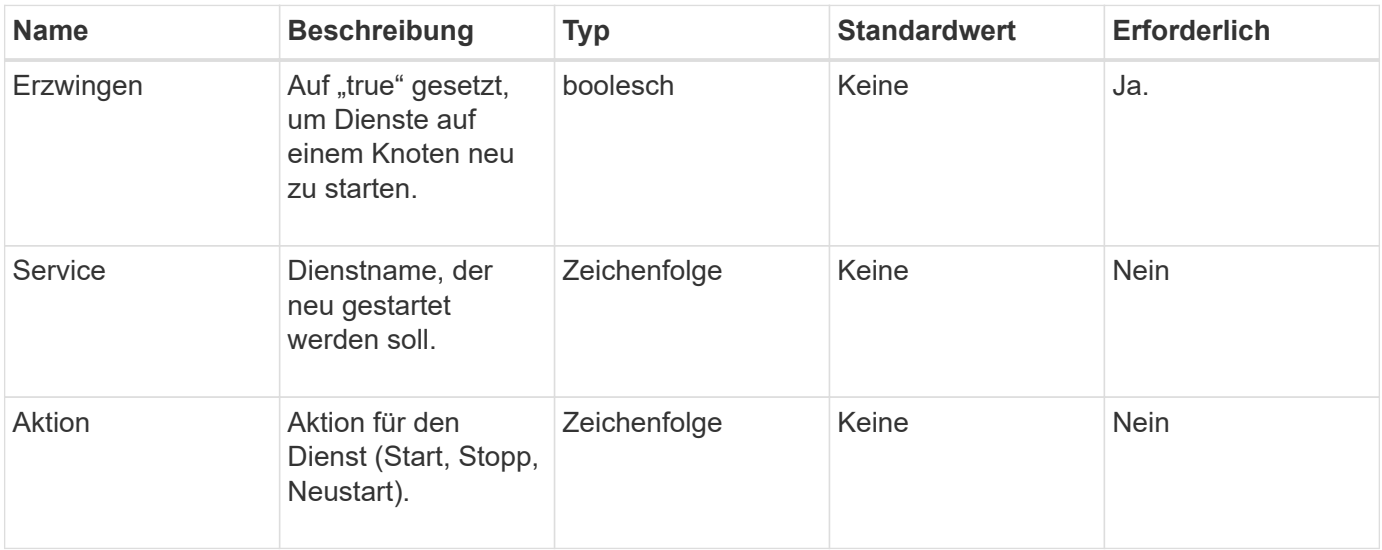

#### **Rückgabewerte**

Diese Methode verfügt über die folgenden Rückgabewerte:

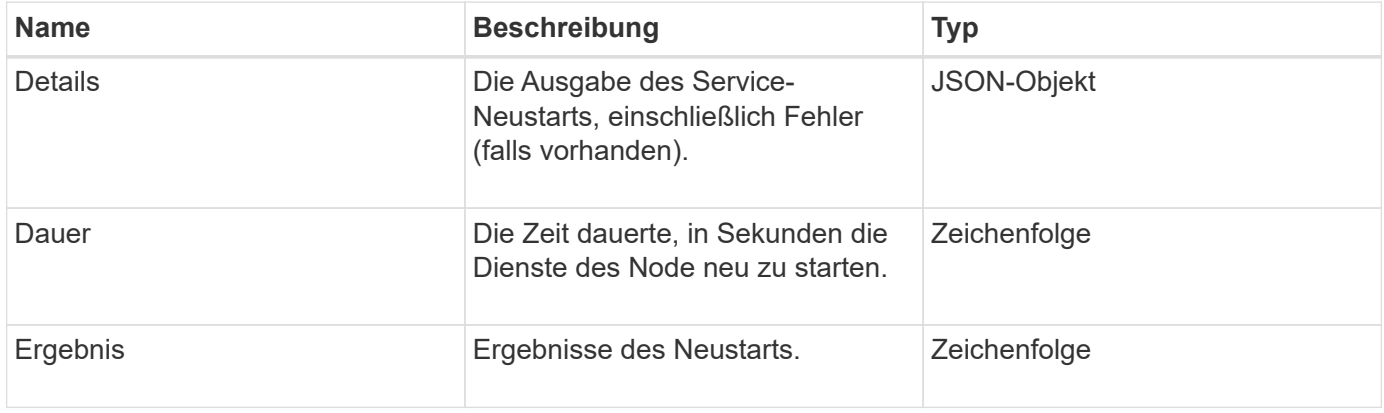

### **Anforderungsbeispiel**

```
{
     "method": "RestartServices",
     "params": {
                "force" : true
                "action" : restart,
  }
}
```
# **Antwortbeispiel**

Diese Methode gibt eine Antwort zurück, die dem folgenden Beispiel ähnelt:

```
{
    "id": 1,
    "result": {
      "details": "solidfire stop/waiting\nsolidfire start/running, process
7284 \n\cdot",
      "duration": "00:00:02.541594",
      "result": "Passed"
    }
}
```
#### **Neu seit Version**

9.6

# <span id="page-78-0"></span>**SetClusterConfig**

Sie können das verwenden SetClusterConfig Methode zum Festlegen der Konfiguration, die ein Node zur Kommunikation mit dem ihm zugeordneten Cluster verwendet. Führen Sie zum Anzeigen der aktuellen Einstellungen für die Cluster-Schnittstelle für einen Node die aus GetClusterConfig API-Methode.

#### **Parameter**

Diese Methode verfügt über den folgenden Eingabeparameter:

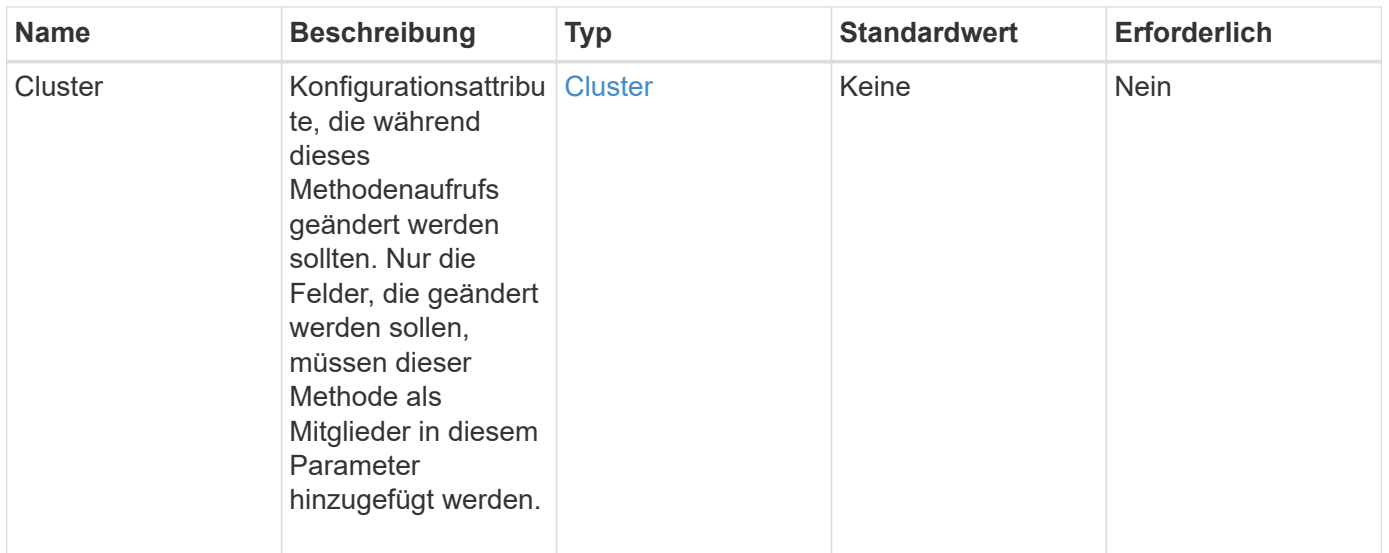

# **Rückgabewert**

Diese Methode hat den folgenden Rückgabewert:

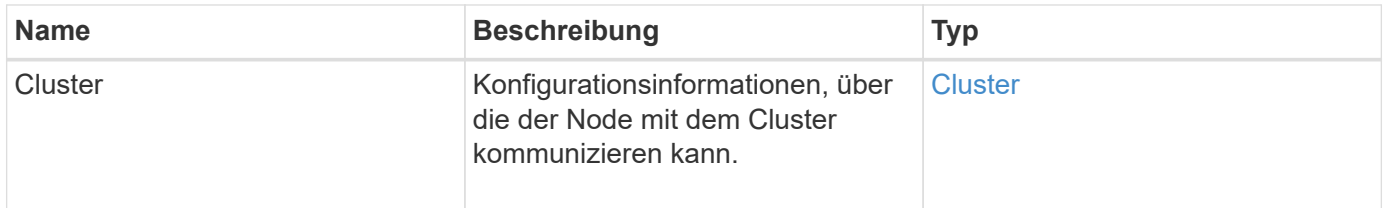

# **Anforderungsbeispiel**

Anforderungen für diese Methode sind ähnlich wie das folgende Beispiel:

```
{
     "method": "SetClusterConfig",
     "params": {
         "cluster": {
            "name": "myhost",
            "mipi": "Bond10G"
         },
      "id" : 1
     }
}
```
# **Antwortbeispiel**

```
{
     "id" : 1,
     "result" : {
         "cluster" : {
             "cipi" : "Bond10G",
             "cluster" : "QoS",
             "ensemble" : [
                "1:10.10.5.42",
                "2:10.10.5.43",
                "3:10.10.5.44",
                "4:10.10.5.46",
                "5:10.10.5.47"
           \frac{1}{2}  "hostname" : "myhost",
              "mipi" : "Bond10G",
              "nodeID" : 1,
              "sipi" : "Bond10G",
              "state" : "Active"
         }
     }
}
```
# **Neu seit Version**

9.6

# **SetConfig**

Sie können das verwenden SetConfig Methode zum Festlegen der Netzwerk- und Cluster-Informationen für den Node. Diese Methode umfasst die gleichen Einstellungen in einer einzelnen API-Methode, die mit beiden zur Verfügung stehen SetClusterConfig Und SetNetworkConfig Methoden Nur die Felder, die geändert werden sollen, müssen mit dieser Methode enthalten sein.

# **Parameter**

#### ACHTUNG:

Wenn der Bond-Modus auf einem Node geändert wird, kann dies zu einem vorübergehenden Verlust der Netzwerkverbindung führen.

Diese Methode verfügt über die folgenden Eingabeparameter:

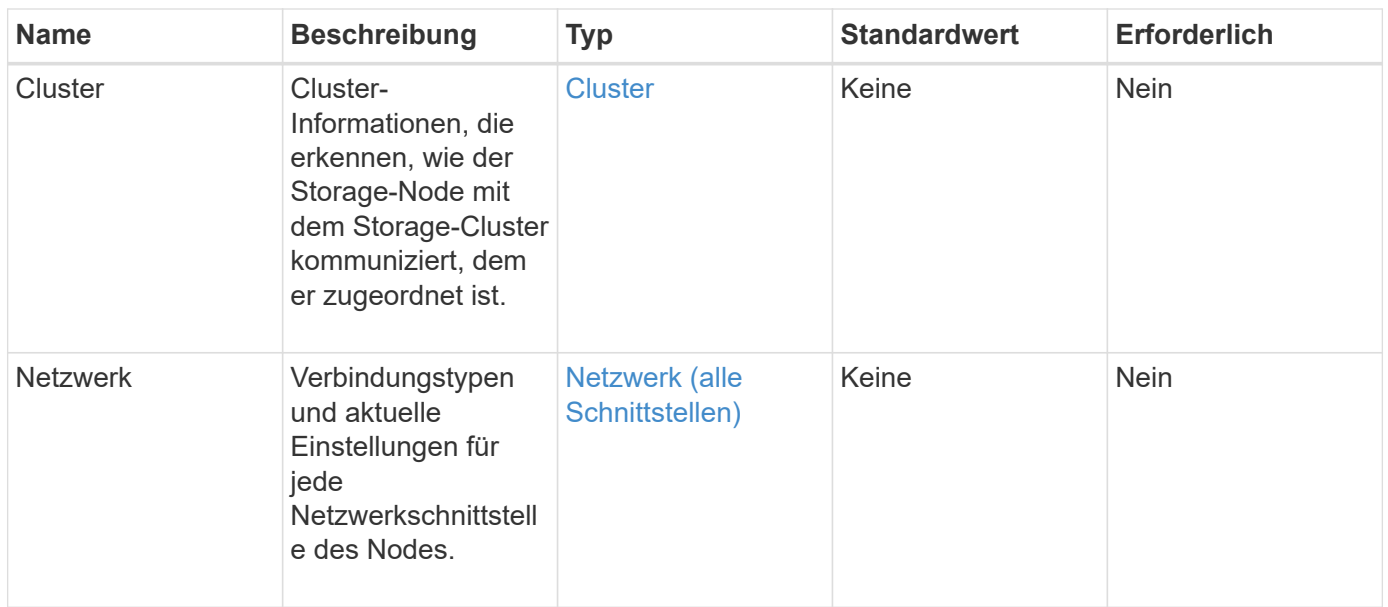

# **Rückgabewert**

Diese Methode hat den folgenden Rückgabewert:

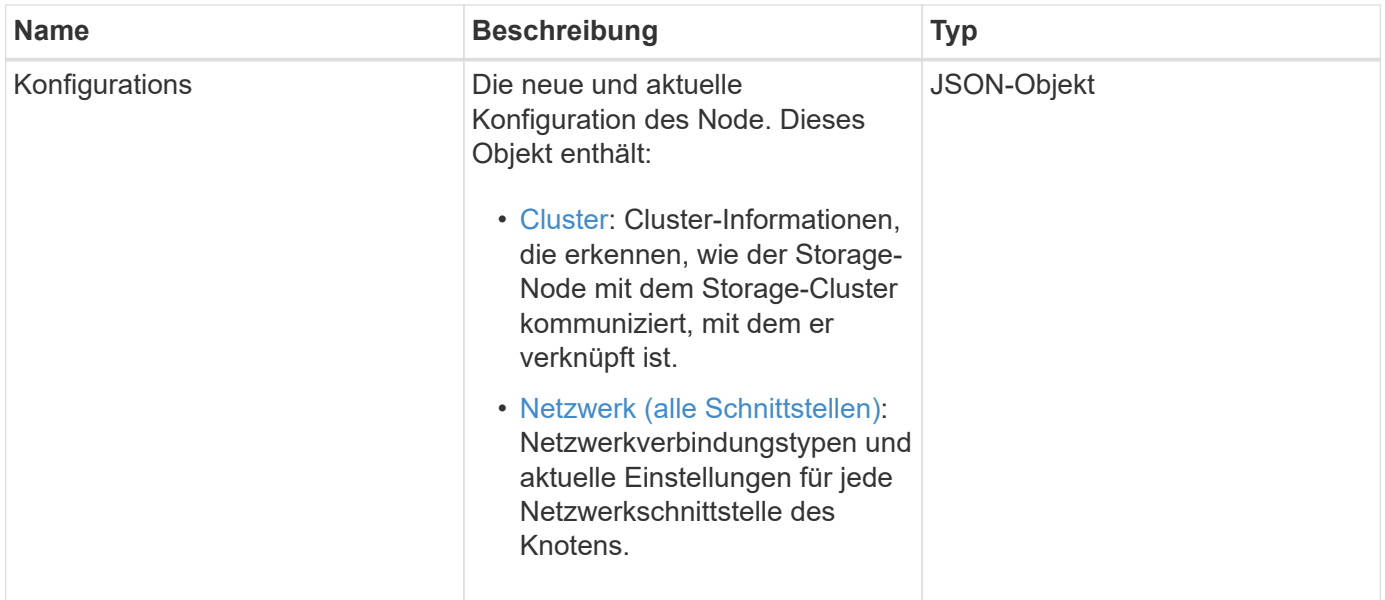

# **Anforderungsbeispiel**

```
{
      "method": "SetConfig",
      "params": {
           "cluster": {
               "name": "MyHostname"
           },
           "network": {
               "Bond10G": {
                    "bond-mode": "ALB"
  }
           }
      }
}
```
### **Antwortbeispiel**

Die Antwort von dieser Methode ist die gleiche wie die Rückkehr für die getconfig Methode. Bei Verwendung von SetConfig werden alle Felder für die Objektanzeige und die aktualisierten Werte angezeigt.

#### **Neu seit Version**

9.6

#### **Weitere Informationen**

- [SetClusterConfig](#page-78-0)
- [SetNetworkConfig](#page-82-0)
- [Getconfig](https://docs.netapp.com/de-de/element-software-123/api/reference_element_api_response_example_getconfig.html)

# <span id="page-82-0"></span>**SetNetworkConfig**

Sie können das verwenden SetNetworkConfig Methode zum Festlegen der Netzwerkkonfiguration für einen Knoten. Um die aktuellen Netzwerkeinstellungen für einen Node anzuzeigen, führen Sie den aus GetNetworkConfig API-Methode.

#### **Parameter**

ACHTUNG:

Wenn der Bond-Modus auf einem Node geändert wird, kann dies zu einem vorübergehenden Verlust der Netzwerkverbindung führen.

Diese Methode verfügt über den folgenden Eingabeparameter:

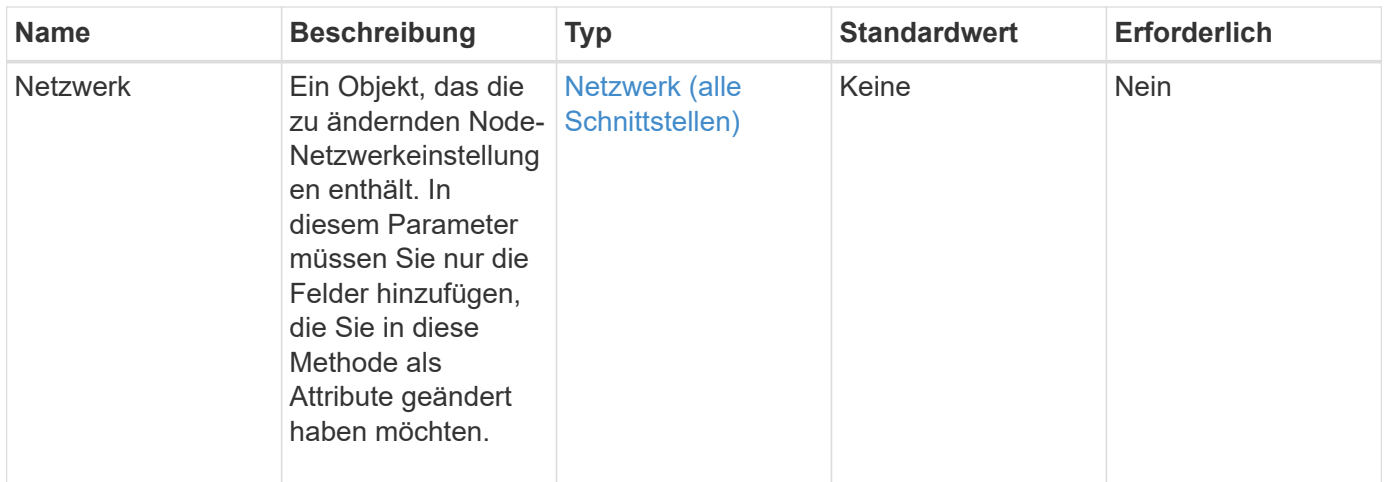

# **Rückgabewert**

Diese Methode hat den folgenden Rückgabewert:

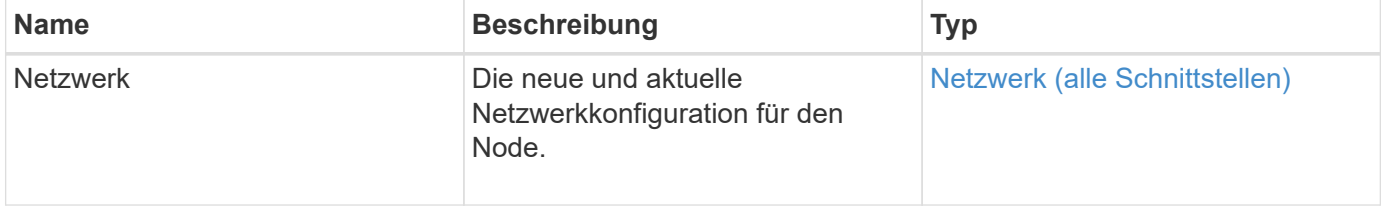

# **Anforderungsbeispiel**

```
{
      "method": "SetNetworkConfig",
          "params": {
               "network": {
                   "Bond10G": {
                       "bond-mode": "ALB"
                   },
                   "Bond1G": {
                       "netmask": "255.255.224.0"
                   },
                   "eth0": {
                       "method": "bond"
                   },
                   "lo": {
                       "method": "loopback"
  }
  }
          }
}
```
## **Antwortbeispiel**

Die Antwort dieser Methode entspricht der Antwort der Methode GetNetworkConfig. Die Methode zeigt alle Mitglieder für jedes Objekt an und enthält die neuen Werte für alle geänderten Mitglieder.

#### **Neu seit Version**

9.6

# **Weitere Informationen**

- [GetNetworkConfig](#page-45-0)
- [GetNetworkConfig](https://docs.netapp.com/de-de/element-software-123/api/reference_element_api_response_example_getnetworkconfig.html)

# **SetNodeSSLZertifikat**

Sie können das verwenden SetNodeSSLCertificate Methode zum Festlegen eines Benutzer-SSL-Zertifikats und eines privaten Schlüssels für den Management-Node.

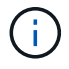

 $(i)$ 

Nach Verwendung der API müssen Sie den Management-Node neu booten.

#### **Parameter**

Sie müssen diese Methode für den Management-Node anrufen. Beispiel:

```
https://<management node IP>:442/json-rpc/10.0
```
Diese Methode verfügt über die folgenden Eingabeparameter:

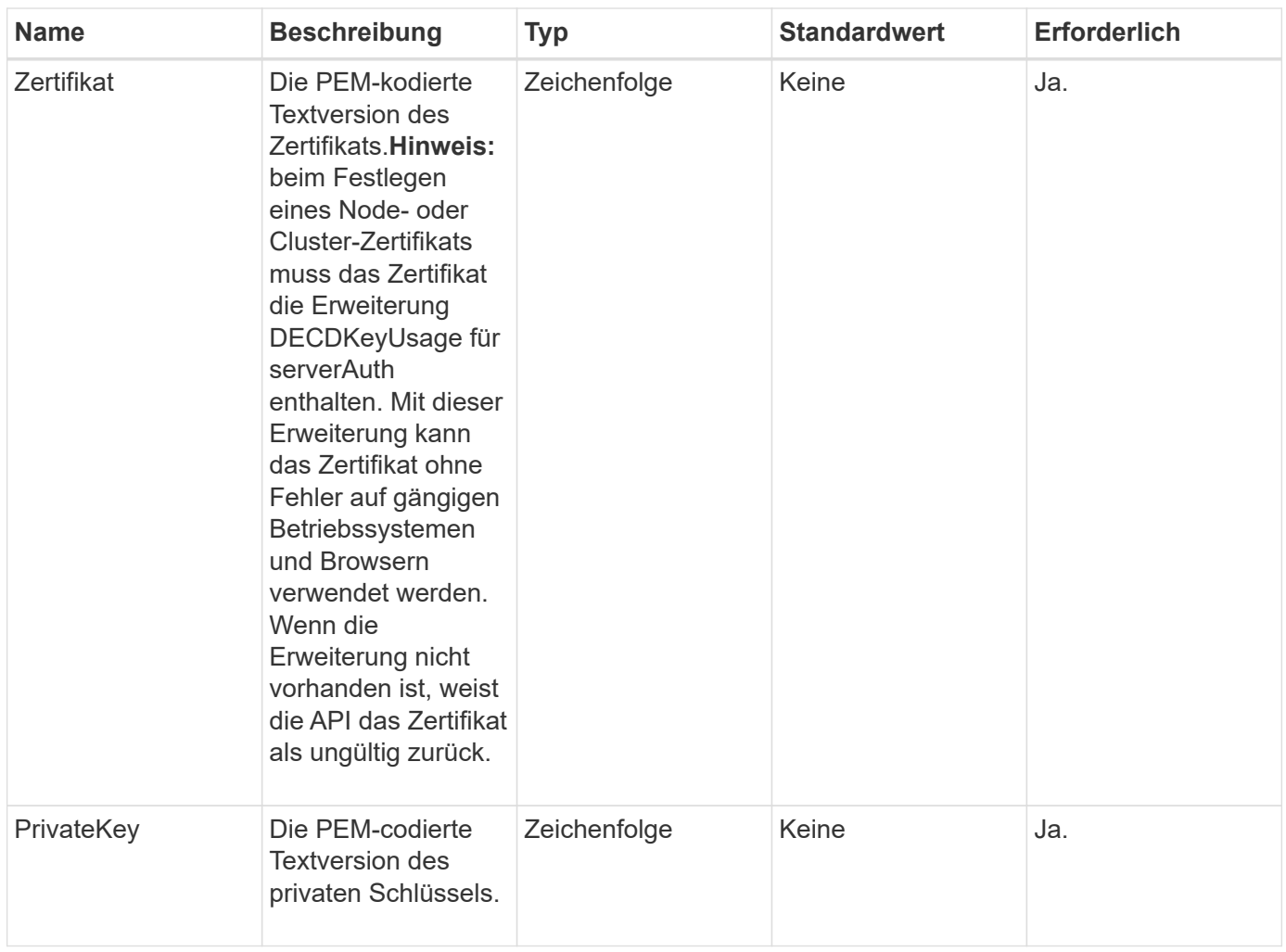

#### **Rückgabewerte**

Diese Methode hat keine Rückgabewerte.

#### **Anforderungsbeispiel**

```
{
      "method" : "SetNodeSSLCertificate",
      "params" : {
          "privateKey": "-----BEGIN RSA PRIVATE KEY-----
\nMIIEowIBAAKCAQEA8U+28fnLKQNWEWMR6akeDKuehSpS79odLGigI18qlCV/AUY5\nZLjqsT
jBvTJVRv44yoCTgNrx36U7FHP4t6P/Si0aYr4ovxl5wDpEM3Qyy5JPB7Je\nlOB6AD7fmiTweP
20HRYpZvY+Uz7LYEFCmrgpGZQF3iOSIcBHtLKE5186JVT6j5dg\n6yjUGQO352ylc9HXHcn6lb
/jyl0DmVNUZ0caQwAmIS3Jmoyx+zj/Ya4WKq+2SqTA\nX7bX0F3wHHfXnZlHnM8fET5N/9A+K6
lS7dg9cyXu4afXcgKy14JiNBvqbBjhgJtE\n76yAy6rTHu0xM3jjdkcb9Y8miNzxF+ACq+itaw
IDAQABAoIBAH1jlIZr6/sltqVW\nO0qVC/49dyNu+KWVSq92ti9rFe7hBPueh9gklh78hP9Qli
tLkir3YK4GFsTFUMux\n7z1NRCxA/4LrmLSkAjW2kRXDfVl2bwZq0ua9NefGw92O8D2OZvbuOx
k7Put2p6se\nfgNzSjf2SI5DIX3UMe5dDN5FByu52CJ9mI4U16ngbWln2wc4nsxJg0aAEkzB7w
```
nq\nt+Am5/Vu1LI6rGiG6oHEW0oGSuHl1esIyXXa2hqkU+1+iF2iGRMTiXac4C8d11NU\nWGIR CXFJAmsAQ+hQm7pmtsKdEqumj/PIoGXf0BoFVEWaIJIMEgnfuLZp8IelJQXn\nSFJbk2ECgYEA +d5ooU4thZXylWHUZqomaxyzOruA1T53UeH69HiFTrLjvfwuaiqj\nlHzPlhms6hxexwz1dzAp gog/NOM+2bAc0rn0dqvtV4doejtlDZKRqrNCf/cuN2QX\njaCJClCWau3sEHCckLOhWeY4HaPS oWq0GKLmKkKDChB4nWUYg3gSWQkCgYEA9zuN\nHW8GPS+yjixeKXmkKO0x/vvxzR+J5HH5znaI Hss48THyhzXpLr+v30Hy2h0yAlBS\nny5Ja6wsomb0mVe4NxVtVawg2E9vVvTa1UC+TNmFBBuL RPfjcnjDerrSuQ5lYY+M\nC9MJtXGfhp//G0bzwsRzZxOBsUJb15tppaZIs9MCgYAJricpkKjM 0xlZ1jdvXsos\nPilnbho4qLngrzuUuxKXEPEnzBxUOqCpwQgdzZLYYw788TCVVIVXLEYem2s0 7dDA\nDTo+WrzQNkvC6IgqtXH1RgqegIoG1VbgQsbsYmDhdaQ+os4+AOeQXw3vgAhJ/qNJ\njQ 4Ttw3ylt7FYkRH26ACWQKBgQC74Zmf4JuRLAo5WSZFxpcmMvtnlvdutqUH4kXA\nzPssy6t+QE La1fFbAXkZ5Pg1ITK752aiaX6KQNG6qRsA3VS1J6drD9/2AofOQU17\n+jOkGzmmoXf49Zj3iS akwg0ZbQNGXNxEsCAUr0BYAobPp9/fB4PbtUs99fvtocFr\njS562QKBgCb+JMDP5q7jpUuspj 0obd/ZS+MsomE+gFAMBJ71KFQ7KuoNezNFO+ZE\n3rnR8AqAm4VMzqRahs2PWNe2Hl4J4hKu96 qNpNHbsW1NjXdAL9P7oqQIrhGLVdhX\nInDXvTgXMdMoet4BKnftelrXFKHgGqXJoczq4JWzGS IHNgvkrH60\n-----END RSA PRIVATE KEY-----\n",

"certificate": "-----BEGIN CERTIFICATE-----

\nMIIEdzCCA1+gAwIBAgIJAMwbIhWY43/zMA0GCSqGSIb3DQEBBQUAMIGDMQswCQYD\nVQQGEw JVUzELMAkGA1UECBMCTlYxFTATBgNVBAcUDFZlZ2FzLCBCYWJ5ITEhMB8G\nA1UEChMYV2hhdC BIYXBwZW5zIGluIFZlZ2FzLi4uMS0wKwYJKoZIhvcNAQkBFh53\naGF0aGFwcGVuc0B2ZWdhc3 N0YXlzaW4udmVnYXMwHhcNMTcwMzA4MjI1MDI2WhcN\nMjcwMzA2MjI1MDI2WjCBgzELMAkGA1 UEBhMCVVMxCzAJBgNVBAgTAk5WMRUwEwYD\nVQQHFAxWZWdhcywgQmFieSExITAfBgNVBAoTGF doYXQgSGFwcGVucyBpbiBWZWdh\ncy4uLjEtMCsGCSqGSIb3DQEJARYed2hhdGhhcHBlbnNAdm VnYXNzdGF5c2luLnZl\nZ2FzMIIBIjANBgkqhkiG9w0BAQEFAAOCAQ8AMIIBCgKCAQEA8U+28f nLKQNWEWMR\n6akeDKuehSpS79odLGigI18qlCV/AUY5ZLjqsTjBvTJVRv44yoCTgNrx36U7FH P4\nt6P/Si0aYr4ovxl5wDpEM3Qyy5JPB7JelOB6AD7fmiTweP20HRYpZvY+Uz7LYEFC\nmrgp GZQF3iOSIcBHtLKE5186JVT6j5dg6yjUGQO352ylc9HXHcn6lb/jyl0DmVNU\nZ0caQwAmIS3J moyx+zj/Ya4WKq+2SqTAX7bX0F3wHHfXnZlHnM8fET5N/9A+K6lS\n7dg9cyXu4afXcgKy14Ji NBvqbBjhgJtE76yAy6rTHu0xM3jjdkcb9Y8miNzxF+AC\nq+itawIDAQABo4HrMIHoMB0GA1Ud DgQWBBRvvBRPno5S34zGRhrnDJyTsdnEbTCB\nuAYDVR0jBIGwMIGtgBRvvBRPno5S34zGRhrn DJyTsdnEbaGBiaSBhjCBgzELMAkG\nA1UEBhMCVVMxCzAJBgNVBAgTAk5WMRUwEwYDVQQHFAxW ZWdhcywgQmFieSExITAf\nBgNVBAoTGFdoYXQgSGFwcGVucyBpbiBWZWdhcy4uLjEtMCsGCSqG SIb3DQEJARYe\nd2hhdGhhcHBlbnNAdmVnYXNzdGF5c2luLnZlZ2FzggkAzBsiFZjjf/MwDAYD VR0T\nBAUwAwEB/zANBgkqhkiG9w0BAQUFAAOCAQEAhVND5s71mQPECwVLfiE/ndtIbnpe\nMq o5geQHCHnNlu5RV9j8aYHp9kW2qCDJ5vueZtZ2L1tC4D7JyfS37l4rRolFpX6N\niebEgAaE5e WvB6zgiAcMRIKqu3DmJ7y3CFGk9dHOlQ+WYnoO/eIMy0coT26JBl5H\nDEwvdl+DwkxnS1cx1v ERv51g1gua6AE3tBrlov8q1G4zMJboo3YEwMFwxLkxAFXR\nHgMoPDym099kvc84B1k7HkDGHp r4tLfVelDJy2zCWIQ5ddbVpyPW2xuE4p4BGx2B\n7ASOjG+DzUxzwaUI6Jzvs3Xq5Jx8ZAjJDg l0QoQDWNDoTeRBsz80nwiouA==\n-----END CERTIFICATE-----\n"

#### }

#### **Antwortbeispiel**

},

"id" : 2

```
{
       "id" : 2,
       "result" : {}
}
```
# **SetNodeSupplementalTlsCiphers**

Sie können das verwenden SetNodeSupplementalTlsCiphers Methode zur Angabe der Liste der zusätzlichen TLS-Chiffren. Sie können diesen Befehl für Management-Nodes verwenden.

#### **Parameter**

G

Sie müssen diese Methode für den Management-Node anrufen. Beispiel:

https://<management node IP>:442/json-rpc/10.0

Diese Methode verfügt über den folgenden Eingabeparameter:

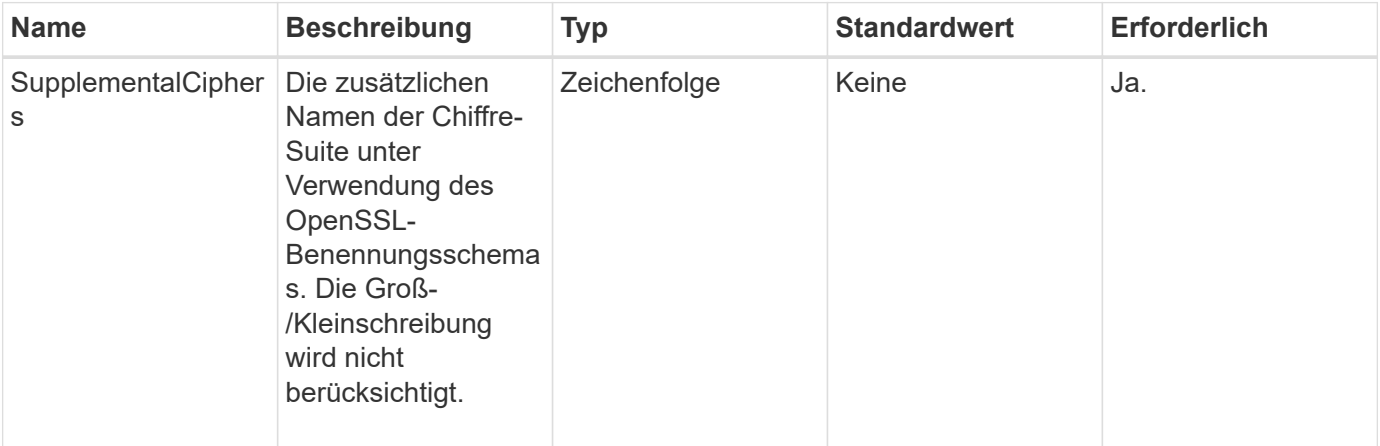

# **Rückgabewerte**

Diese Methode verfügt über die folgenden Rückgabewerte:

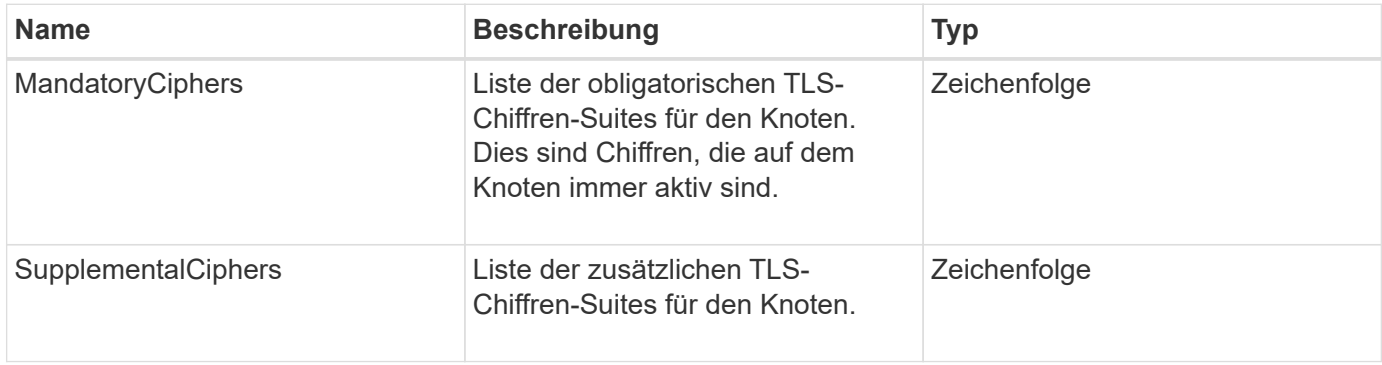

# **Anforderungsbeispiel**

Anforderungen für diese Methode sind ähnlich wie das folgende Beispiel:

```
{
     "method": "SetNodeSupplementalTlsCiphers",
     "params": {
           "supplementalCiphers": [
               "DHE-RSA-AES128-SHA256",
               "DHE-RSA-AES128-GCM-SHA256",
               "ECDHE-RSA-AES128-SHA256",
               "ECDHE-RSA-AES128-GCM-SHA256"
           ]
     },
     "id": 1
}
```
#### **Antwortbeispiel**

Diese Methode gibt eine Antwort zurück, die dem folgenden Beispiel ähnelt:

```
{
    "id" : 1,
    "result" : {
           "mandatoryCiphers": [
                "DHE-RSA-AES256-SHA256",
                "DHE-RSA-AES256-GCM-SHA384",
                "ECDHE-RSA-AES256-SHA384",
                "ECDHE-RSA-AES256-GCM-SHA384"
         \frac{1}{\sqrt{2}}  "supplementalCiphers": [
                "DHE-RSA-AES128-SHA256",
                "DHE-RSA-AES128-GCM-SHA256",
                "ECDHE-RSA-AES128-SHA256",
                "ECDHE-RSA-AES128-GCM-SHA256"
           ]
      }
}
```
# **Herunterfahren**

Sie können das verwenden Shutdown Methode zum Neustart oder Herunterfahren der Nodes in einem Cluster. Sie können über diese Methode einen einzelnen Node, mehrere Nodes oder alle Nodes im Cluster herunterfahren.

### **Parameter**

Diese Methode verfügt über die folgenden Eingabeparameter:

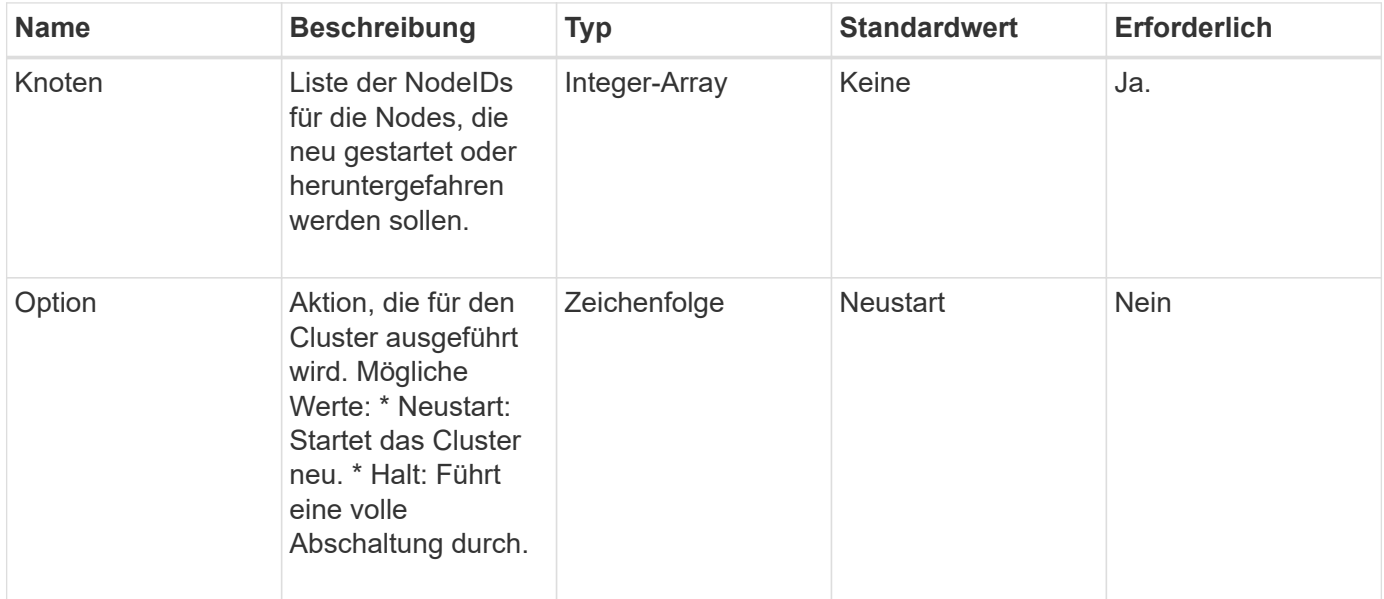

### **Rückgabewert**

Diese Methode hat keinen Rückgabewert. == Beispielanforderungen für diese Methode sind dem folgenden Beispiel ähnlich:

```
{
      "method": "Shutdown",
      "params": {
         "nodes": [
            2,
            3,
            4
       \frac{1}{\sqrt{2}}  "option": "halt"
      },
      "id": 1
}
```
# **Antwortbeispiel**

```
{
    "id" : 1,
    "result" : {
       "failed": [],
       "successful": [
  6
      \lceil  }
}
```
# **Neu seit Version**

9.6

# **TestConnectEnsemble**

Sie können das verwenden TestConnectEnsemble Methode zum Überprüfen der Konnektivität mit einem bestimmten Datenbankensemble. Standardmäßig verwendet es das Ensemble für den Cluster, dem der Knoten zugeordnet ist. Alternativ können Sie auch ein anderes Ensemble zur Prüfung der Konnektivität bereitstellen.

# **Parameter**

Diese Methode verfügt über den folgenden Eingabeparameter:

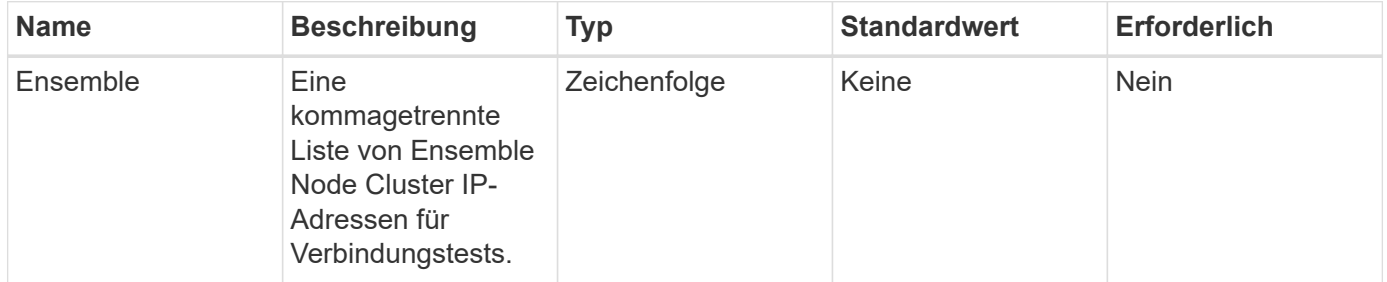

# **Rückgabewert**

Diese Methode hat den folgenden Rückgabewert:

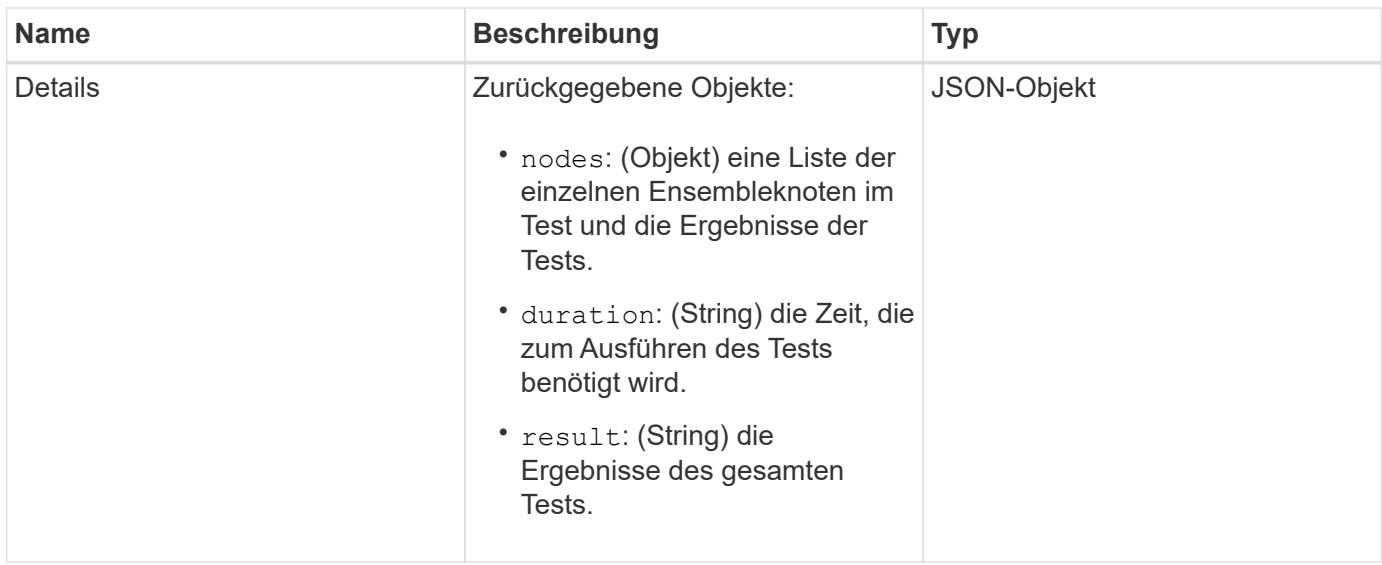

# **Anforderungsbeispiel**

Anforderungen für diese Methode sind ähnlich wie das folgende Beispiel:

```
{
    "method": "TestConnectEnsemble",
    "params": {},
    "id": 1
}
```
#### **Antwortbeispiel**

```
{
     "id": 1,
     "result": {
        "details": {
            "nodes": {
               "1:10.10.20.70": "Passed",
                "2:10.10.20.71": "Passed",
               "3:10.10.20.72": "Passed",
               "4:10.10.20.73": "Passed",
               "5:10.10.20.74": "Passed"
           }
        },
           "duration": "00:00:00:756072",
           "result": "Passed"
     }
}
```
9.6

# **TestConnectMvip**

Sie können das verwenden TestConnectMvip Methode zum Testen der Managementverbindung zum Storage-Cluster. Der Test pingt den MVIP an und führt eine einfache API-Methode zur Überprüfung der Konnektivität durch.

# **Parameter**

Diese Methode verfügt über den folgenden Eingabeparameter:

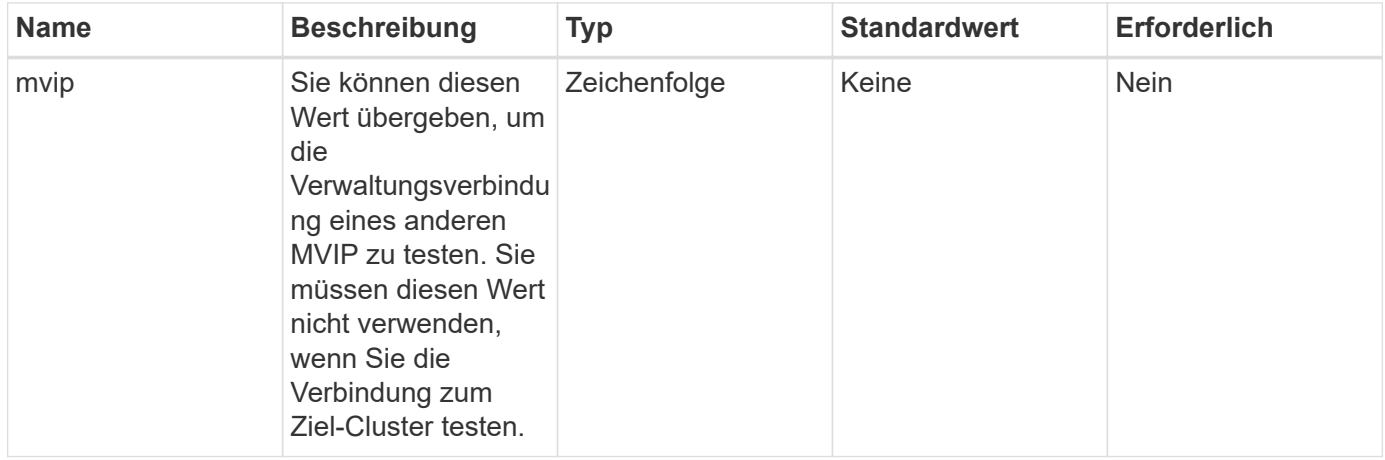

# **Rückgabewert**

Diese Methode hat den folgenden Rückgabewert:

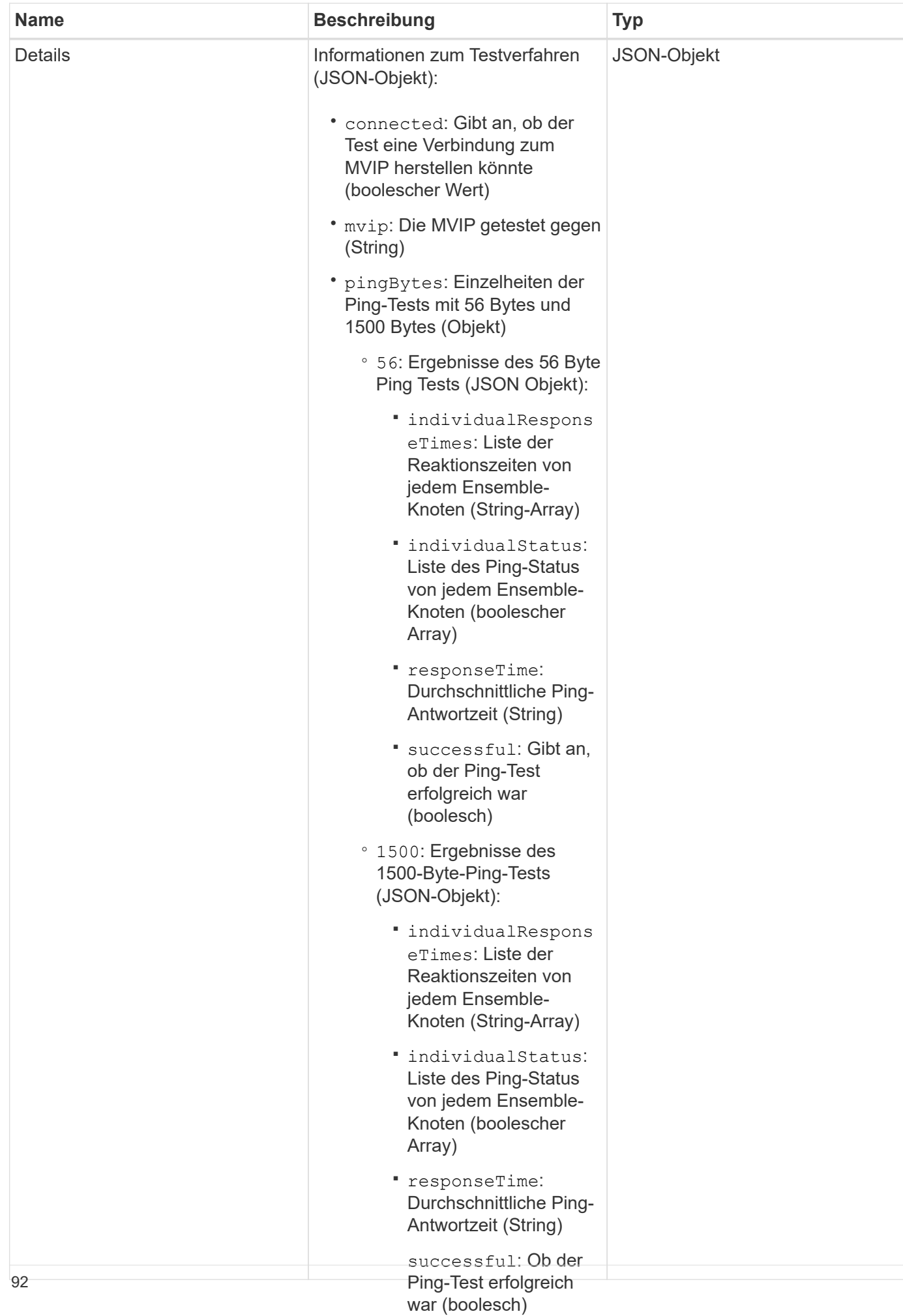

# **Anforderungsbeispiel**

Anforderungen für diese Methode sind ähnlich wie <mark>das folgende Beis</mark>piel:

```
Durchführung des Tests
```
▪

```
\mathbf{r}gesamten Tests (String)
{
     "method": "TestConnectMvip",
     "params": {
         "mvip" : "172.27.62.50"
         },
      "id":1
}
```
### **Antwortbeispiel**

```
{
    "id": 1,
    "result": {
      "details": {
         "connected": true,
         "mvip": "172.27.62.50",
         "pingBytes": {
           "1500": {
              "individualResponseTimes": [
                "00:00:00.000250",
                "00:00:00.000206",
                "00:00:00.000200",
                "00:00:00.000199",
                "00:00:00.000199"
          \frac{1}{\sqrt{2}}  "individualStatus": [
                 true,
                 true,
                 true,
                 true,
                 true
          \frac{1}{\sqrt{2}}  "responseTime": "00:00:00.000211",
             "successful": true
          },
          "56": {
              "individualResponseTimes": [
                "00:00:00.000217",
                "00:00:00.000122",
```

```
  "00:00:00.000117",
                "00:00:00.000119",
                "00:00:00.000121"
           \frac{1}{2}  "individualStatus": [
                true,
                true,
                true,
                true,
                true
           \frac{1}{2}  "responseTime": "00:00:00.000139",
             "successful": true
  }
         }
      },
      "duration": "00:00:00.271244",
      "result": "Passed"
    }
}
```
### **Neu seit Version**

9.6

# **TestConnectSvip**

Sie können das verwenden TestConnectSvip Methode zum Testen der Storage-Verbindung zum Storage-Cluster. Der Test pingt den SVIP mithilfe von ICMP-Paketen an und stellt, wenn er erfolgreich war, eine Verbindung als iSCSI-Initiator her.

#### **Parameter**

Diese Methode verfügt über den folgenden Eingabeparameter:

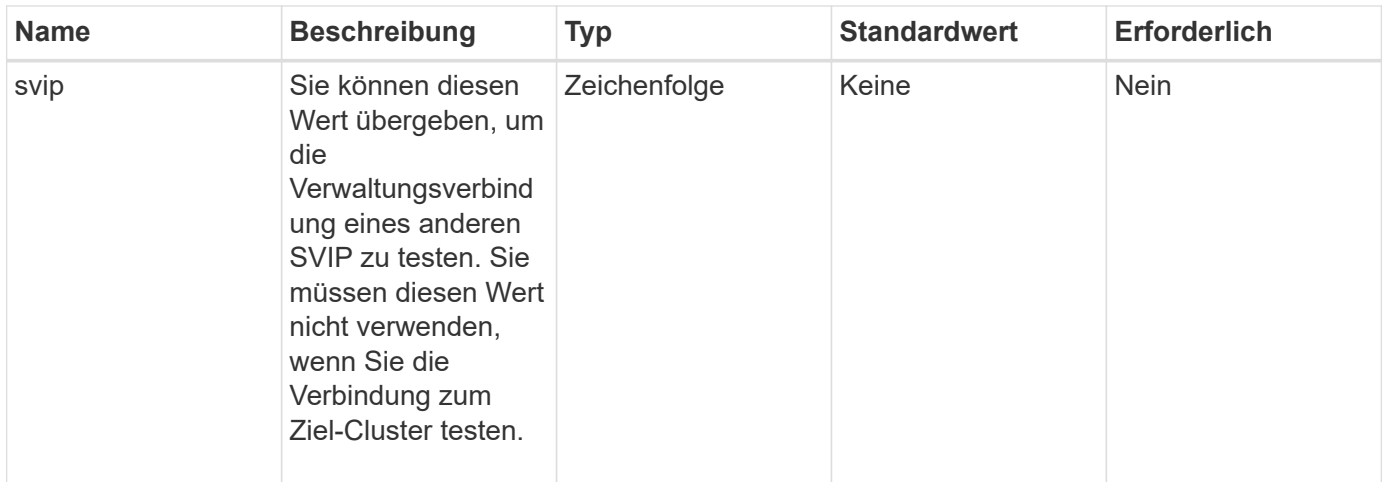

# **Rückgabewert**

Diese Methode hat den folgenden Rückgabewert:

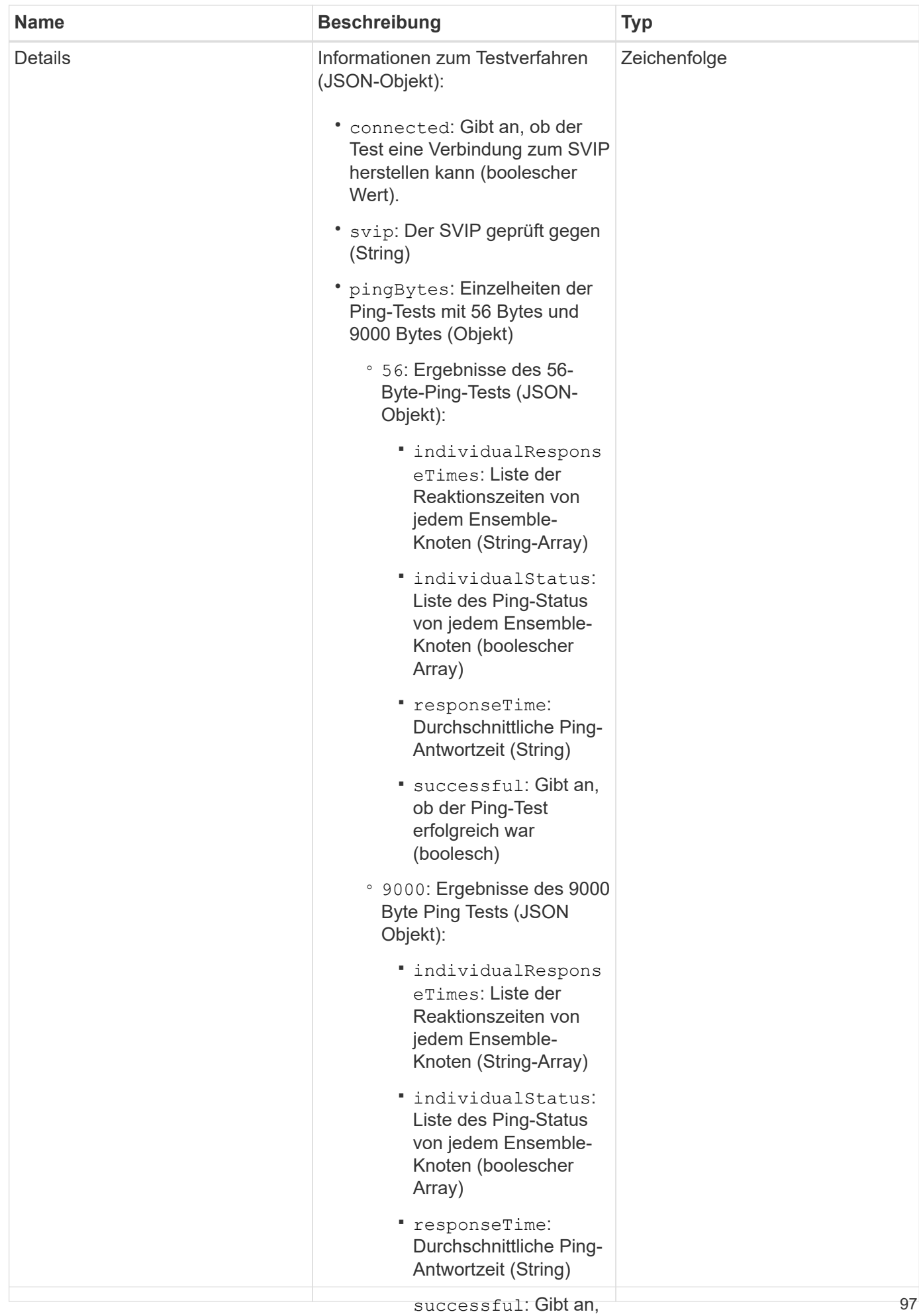

# **Anforderungsbeispiel**

erfolgreich war (boolesch) Anforderungen für diese Methode sind ähnlich wie das folgende Beispiel:

▪

```
(Zeichenkette)
{
     "method": "TestConnectSvip",
     "params": {
         "svip" : "172.27.62.50"
        },
     "id" : 1
}
```
#### **Antwortbeispiel**

```
{
    "id": 1,
    "result": {
      "details": {
         "connected": true,
         "pingBytes": {
               "56": {
                    "individualResponseTimes": [
                         "00:00:00.000152",
                         "00:00:00.000132",
                         "00:00:00.000119",
                         "00:00:00.000114",
                         "00:00:00.000112"
                 \left| \ \right|,
                   "individualStatus": [
                        true,
                        true,
                        true,
                        true,
                        true
                 \left| \cdot \right|  "responseTime": "00:00:00.000126",
                   "successful": true
               },
              "9000": {
                     "individualResponseTimes": [
                          "00:00:00.000295",
                           "00:00:00.000257",
                           "00:00:00.000172",
```

```
  "00:00:00.000172",
                           "00:00:00.000267"
                 \frac{1}{2},
                   "individualStatus": [
                        true,
                        true,
                        true,
                        true,
                        true
                \frac{1}{\sqrt{2}}  "responseTime": "00:00:00.000233",
                  "successful": true
  }
            },
            "svip": "172.27.62.50"
         },
         "duration": "00:00:00.421907",
         "result": "Passed"
     }
}
```
### **Neu seit Version**

9.6

# **TestDrives**

Sie können das verwenden TestDrives Methode zum Ausführen einer Hardwarevalidierung auf allen Laufwerken auf dem Knoten. Bei dieser Methode werden Hardwareausfälle auf den Laufwerken erkannt und die Ergebnisse der Validierungstests angezeigt.

# **Parameter**

Sie können nur die verwenden TestDrives Methode auf Nodes, die in einem Cluster nicht "aktiv" sind

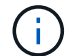

Dieser Test dauert etwa 10 Minuten.

Diese Methode verfügt über die folgenden Eingabeparameter:

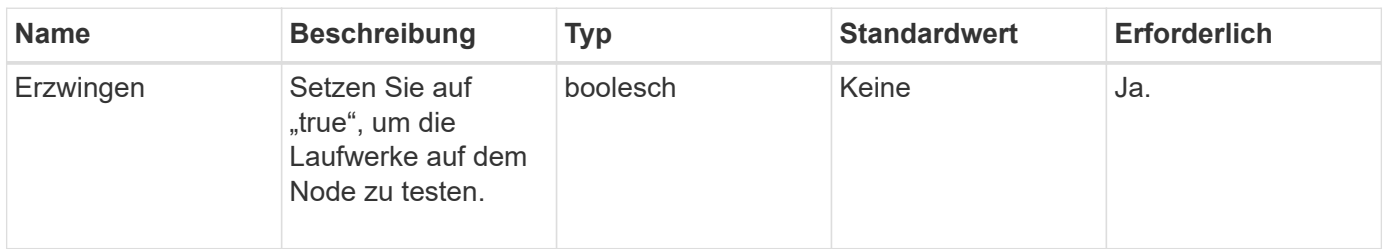

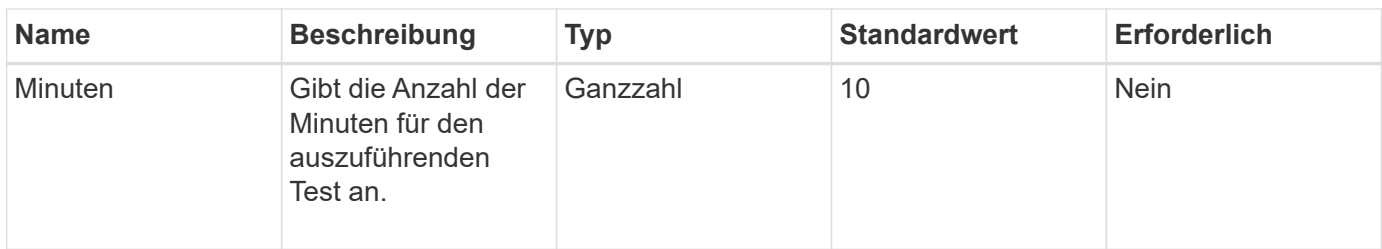

# **Rückgabewert**

Diese Methode hat den folgenden Rückgabewert:

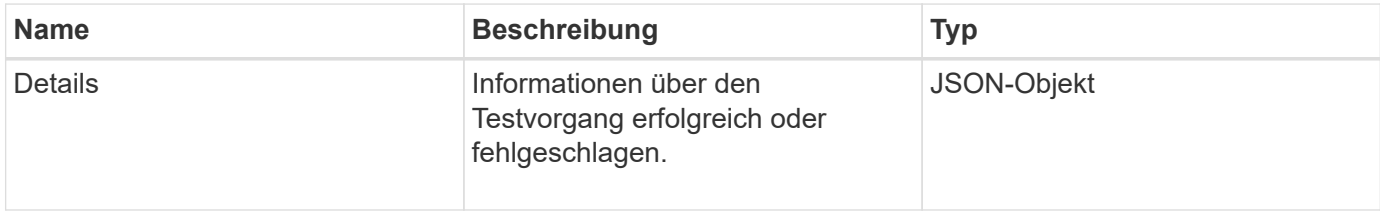

# **Anforderungsbeispiel**

Anforderungen für diese Methode sind ähnlich wie das folgende Beispiel:

```
{
     "method": "TestDrives",
     "params": {
                   "force": true,
                   "minutes" : 10
                 },
     "id" : 1
}
```
# **Antwortbeispiel**

Diese Methode gibt eine Tabelle mit den Testergebnissen für jedes Laufwerk im Node zurück.

#### **Neu seit Version**

9.6

# **TestHardwareConfig**

Sie können das verwenden TestHardwareConfig Methode zum Durchführen von Hardwaretests auf einem Knoten. Die Testoptionen umfassen die Überprüfung der Hardware-Konfigurationen, Firmware-Versionen und der Tatsache, dass alle Laufwerke vorhanden sind.

### **Parameter**

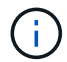

Diese Tests dienen nicht zur Erkennung von Hardwarefehlern.

Diese Methode verfügt über die folgenden Eingabeparameter:

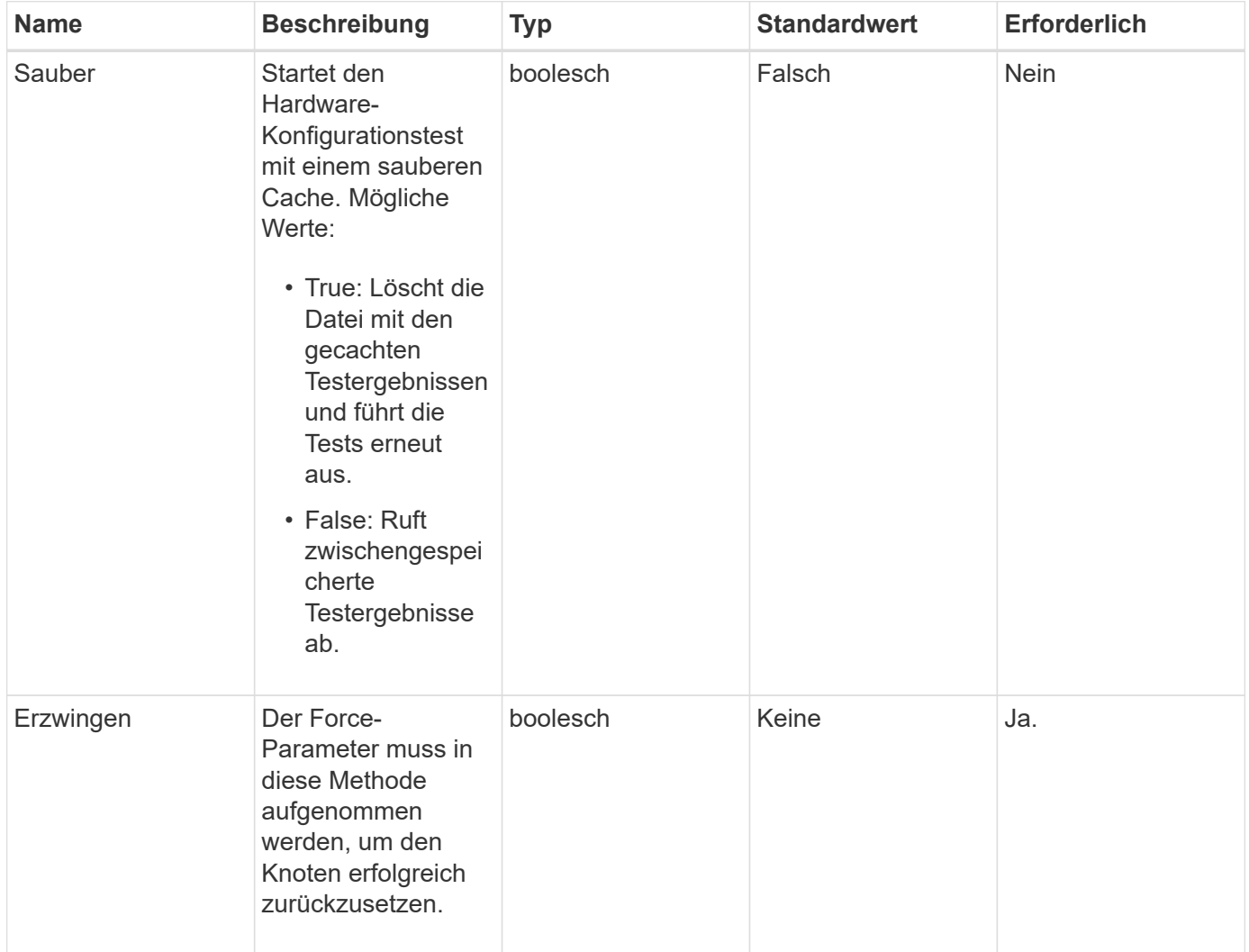

### **Rückgabewert**

Diese Methode hat den folgenden Rückgabewert:

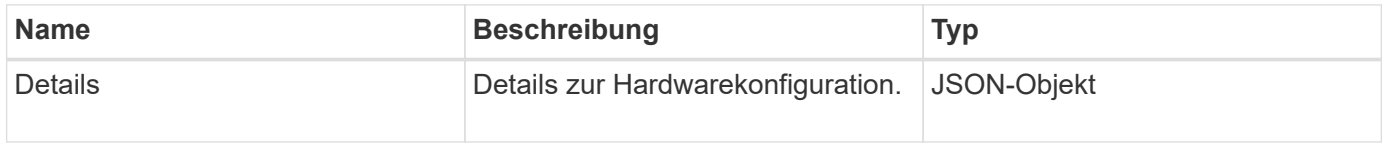

# **Anforderungsbeispiel**

```
{
     "method": "TestHardwareConfig",
     "params": {
         "force": true
       },
     "id" : 1
}
```
### **Antwortbeispiel**

Aufgrund der Länge dieses Antwortbeispiels wird es in einem ergänzenden Thema dokumentiert.

#### **Neu seit Version**

9.6

#### **Weitere Informationen**

[TestHardwareConfig](https://docs.netapp.com/de-de/element-software-123/api/reference_element_api_response_example_testhardwareconfig.html)

# **TestLocateCluster**

Sie können das verwenden TestLocateCluster Methode zum Überprüfen, ob der Node den in der Cluster-Konfiguration angegebenen Cluster finden kann. Die Ausgabe bestätigt, dass der Cluster erstellt wurde, und listet die Knoten im Cluster-Ensemble auf.

#### **Parameter**

Diese Methode hat keine Eingabeparameter.

#### **Rückgabewert**

Diese Methode hat den folgenden Rückgabewert:

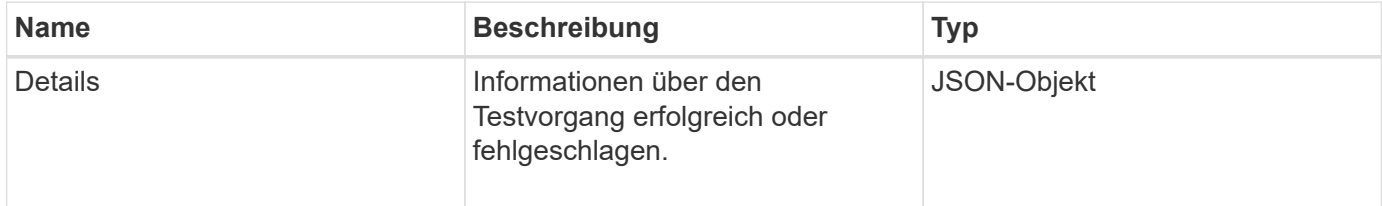

# **Anforderungsbeispiel**

```
{
     "method": "TestLocateCluster",
     "params": {},
     "id" : 1
}
```
# **Antwortbeispiel**

Diese Methode gibt eine Antwort zurück, die dem folgenden Beispiel ähnelt:

```
{
     "id": 1,
     "result": {
       "details": {
          "complete": true,
          "ensemble": {
              "nodes": [
{
                  "IP": "10.10.5.94",
                  "nodeID": 1
                },
{
                  "IP": "10.10.5.107",
                  "nodeID": 2
                },
{
                  "IP": "10.10.5.108",
                  "nodeID": 3
  }
             ]
          },
           "version": "5.749"
        },
        "duration": "0.0384478sec",
       "result": "Passed"
    }
}
```
#### **Neu seit Version**

9.6

# **TestLocalConnectivity**

Sie können das verwenden TestLocalConnectivity Methode zum Ping der Cluster-IP (CIP) jedes Knotens in einem aktiven Cluster.

#### **Parameter**

Diese Methode hat keine Eingabeparameter.

### **Rückgabewert**

Diese Methode hat den folgenden Rückgabewert:

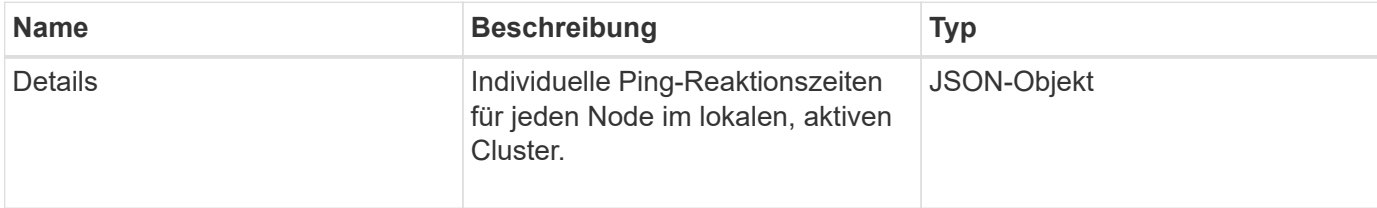

### **Anforderungsbeispiel**

Anforderungen für diese Methode sind ähnlich wie das folgende Beispiel:

```
{
        "method": "TestLocalConnectivity",
        "params": {},
        "id": 1
}
```
# **Antwortbeispiel**

```
{
        "id": null,
        "result": {
               "details": {
                                        "10.26.86.17": {
                                               individualResponseTimes: [
                                                           "00:00:00.006868",
                                                           "00:00:00.005933",
                                                           "00:00:00.006655",
                                                           "00:00:00.006584",
                                                           "00:00:00.006334"
\mathbb{R}, \mathbb{R}, \mathbb{R}, \mathbb{R}, \mathbb{R}, \mathbb{R}, \mathbb{R}, \mathbb{R}, \mathbb{R}, \mathbb{R}, \mathbb{R}, \mathbb{R}, \mathbb{R}, \mathbb{R}, \mathbb{R}, \mathbb{R}, \mathbb{R}, \mathbb{R}, \mathbb{R}, \mathbb{R}, \mathbb{R}, \mathbb{R},   individualStatus: [
```

```
  true,
                                                  true,
                                                  true,
                                                  true,
                                                  true
\mathbb{R}, \mathbb{R}, \mathbb{R}, \mathbb{R}, \mathbb{R}, \mathbb{R}, \mathbb{R}, \mathbb{R}, \mathbb{R}, \mathbb{R}, \mathbb{R}, \mathbb{R}, \mathbb{R}, \mathbb{R}, \mathbb{R}, \mathbb{R}, \mathbb{R}, \mathbb{R}, \mathbb{R}, \mathbb{R}, \mathbb{R}, \mathbb{R},   responseTime: "00:00:00.006475",
                                       successful: true
  },
                                            "10.26.86.18": {
                                       individualResponseTimes: [
                                                "00:00:00.006201",
                                                "00:00:00.006187",
                                                "00:00:00.005990",
                                                "00:00:00.006029",
                                                "00:00:00.005917"],
                                       individualStatus: [
                                                  true,
                                                  true,
                                                  true,
                                                  true,
                                                  true
\sim 1.0 \sim 1.0 \sim 1.0 \sim 1.0 \sim 1.0 \sim  "responseTime": "00:00:00.006065",
                                         "successful": true
                                            "10.26.86.19": {
                                         individualResponseTimes: [
                                                "00:00:00.005988",
                                                "00:00:00.006948",
                                                "00:00:00.005981",
                                                "00:00:00.005964",
                                                "00:00:00.005942"
\sim 1.0 \sim 1.0 \sim 1.0 \sim 1.0 \sim 1.0 \sim 1.0 \sim  individualStatus: [
                                                             "true",
                                                             "true",
                                                  true,
                                                  true,
                                                  true
\mathbf{1}, \mathbf{1}, \mathbf{1}, \mathbf{1}, \mathbf{1}, \mathbf{1}, \mathbf{1}, \mathbf{1}, \mathbf{1}, \mathbf{1}, \mathbf{1}, \mathbf{1}, \mathbf{1}, \mathbf{1}, \mathbf{1}, \mathbf{1}, \mathbf{1}, \mathbf{1}, \mathbf{1}, \mathbf{1}, \mathbf{1}, \mathbf{1},   responseTime: "00:00:00.006165",
                                          successful: true,
                             },
                                                  "10.26.86.20": {
                                       individualResponseTimes: [
```
},
```
  "00:00:00.005926",
                                  "00:00:00.006072",
                                  "00:00:00.005675",
                                  "00:00:00.009904",
                                  "00:00:00.006225"
\sim 1.0 \sim 1.0 \sim 1.0 \sim 1.0 \sim 1.0 \sim 1.0 \sim  "individualStatus": [
                                    true,
                                    true,
                                    true,
                                    true,
                                    true
\sim 1.0 \sim 1.0 \sim 1.0 \sim 1.0 \sim 1.0 \sim  responseTime: "00:00:00.006760",
                              successful: true
  }
                   },
        "duration": "00:00:00.595982",
        "result": "Passed"
    }
}
```
#### **Neu seit Version**

9.6

## **TestNetworkConfig**

Sie können das verwenden TestNetworkConfig Methode zum Testen, dass die konfigurierten Netzwerkeinstellungen mit den im System verwendeten Netzwerkeinstellungen übereinstimmen.

## **Parameter**

Wenn Sie einen Knoten mit der Methode SetNetworkConfig in der UI oder TUI konfigurieren, wird die Konfiguration validiert und gespeichert. Der Test der TestNetworkConfig API verwendet die gespeicherte Konfiguration für die Logik nach der Validierung. Wenn beispielsweise ein Stromausfall oder ein Netzwerkfehler auftritt, können Sie diese API-Methode verwenden, um sicherzustellen, dass ein Node mit der derzeit am meisten gespeicherten Netzwerkkonfiguration ausgeführt wird. Dadurch wird überprüft, dass bei der Konfiguration keine Fehler auftreten und dass die aktuelle Konfiguration verwendet wird.

Dieser Test ist darauf ausgelegt, nur Fehler in der Antwortausgabe anzuzeigen. Wenn keine Fehler auftreten, gibt dieser Test keine Ausgabe zurück. Sehen Sie sich die folgenden Antwortbeispiele an.

Diese Methode hat keine Eingabeparameter.

## **Rückgabewert**

Diese Methode hat den folgenden Rückgabewert:

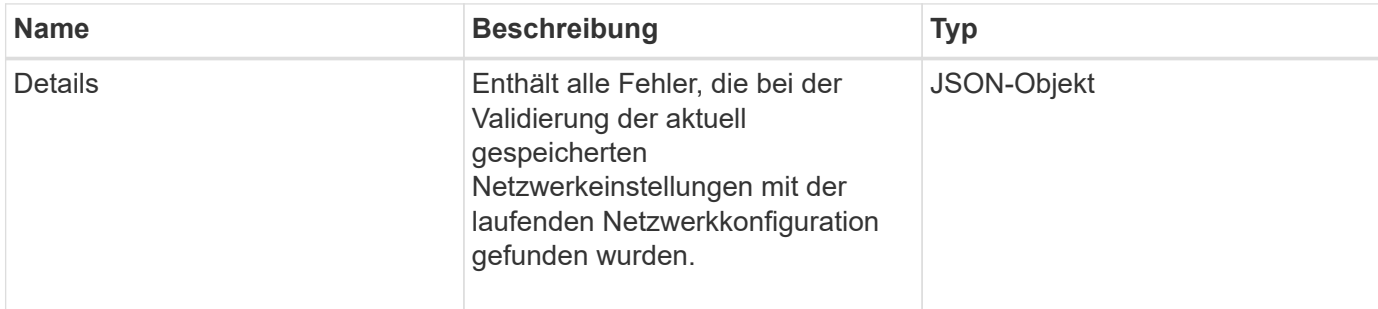

#### **Anforderungsbeispiel**

Anforderungen für diese Methode sind ähnlich wie das folgende Beispiel:

```
{
     "method": "TestNetworkConfig",
     "params": {},
     "id" : 1
}
```
#### **Antwortbeispiel 1**

Wenn keine Fehler erkannt werden, werden keine Antworten zurückgegeben.

```
{
     "id" : 1,
     "result": {
     "details": {
     "network": {...}
    },
     "duration": "00:00:00.144514",
     "result": "Passed"
    }
}
```
## **Antwortbeispiel 2**

Beispiel für eine MTU-Übereinstimmung.

```
{
    "id" : 1,
    "result":
    {
       "details" :
       {
          "error":
\{  "message" : "Network configuration mismatch on Bond10G:
Incorrect MTU expectedMTU=[1500] actualMTU=[9600]", name:
"xAssertionFailure"
          }
       },
       "duration": "0.125213sec",
       "result": "Failed"
   }
}
```
#### **Antwortbeispiel 3**

Beispiel für eine fehlende statische Route.

```
{
    "id": 1,
    "result":
    {
       "details" :
       {
       "error":
           {
           "message" : "Network configuration mismatch on Bond1G: Routing
table missing route=[192.168.137.2 via 192.168.159.254 dev Bond1G]", name:
"xAssertionFailure"
          }
       },
       "duration" : "0.128547sec",
       "result" : "Failed"
    }
}
```
#### **Neu seit Version**

9.6

## **Weitere Informationen**

**[SetNetworkConfig](#page-82-0)** 

# **TestPing**

Sie können das verwenden TestPing Methode zum Testen der Netzwerkkonnektivität zu allen Knoten im Cluster auf 1G- und 10G-Schnittstellen mithilfe von ICMP-Paketen. Der Test verwendet die entsprechenden MTU-Größen für jedes Paket basierend auf den MTU-Einstellungen in der Netzwerkkonfiguration. TestPing Keine temporäre VLAN-Schnittstelle erstellt.

## **Parameter**

Diese Methode verfügt über den folgenden Eingabeparameter:

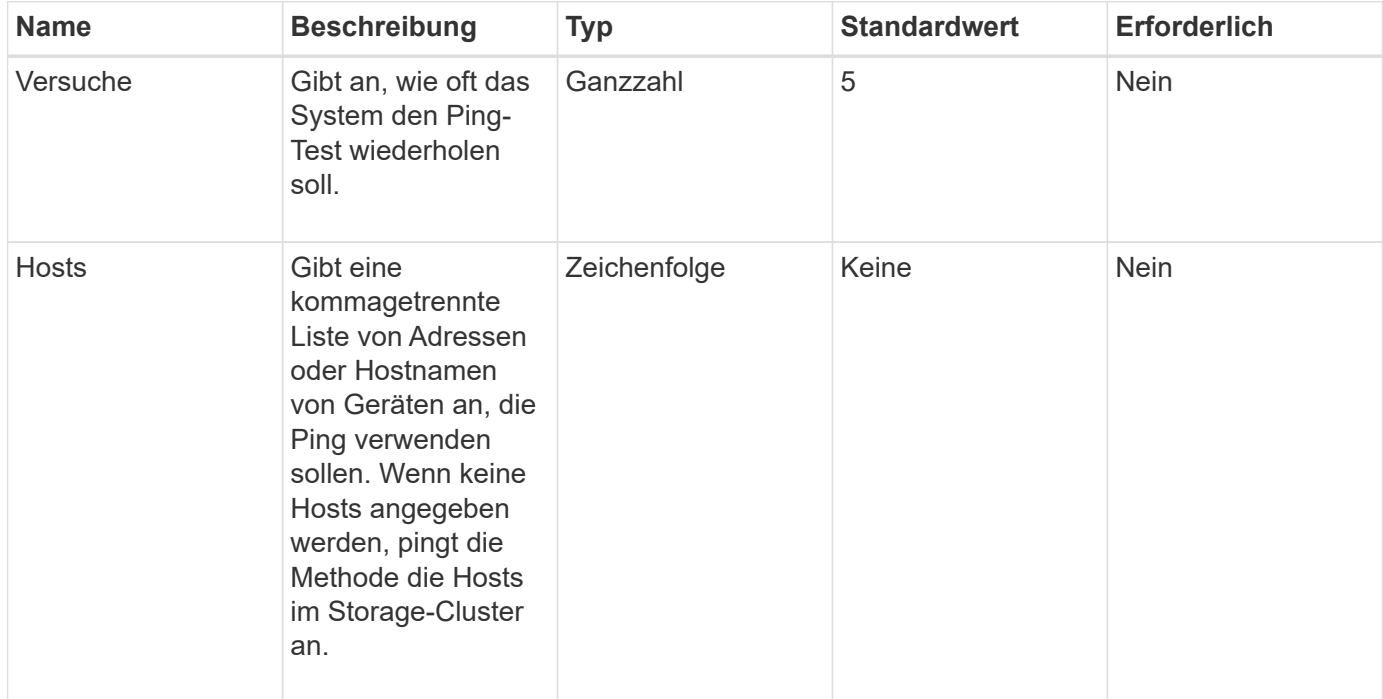

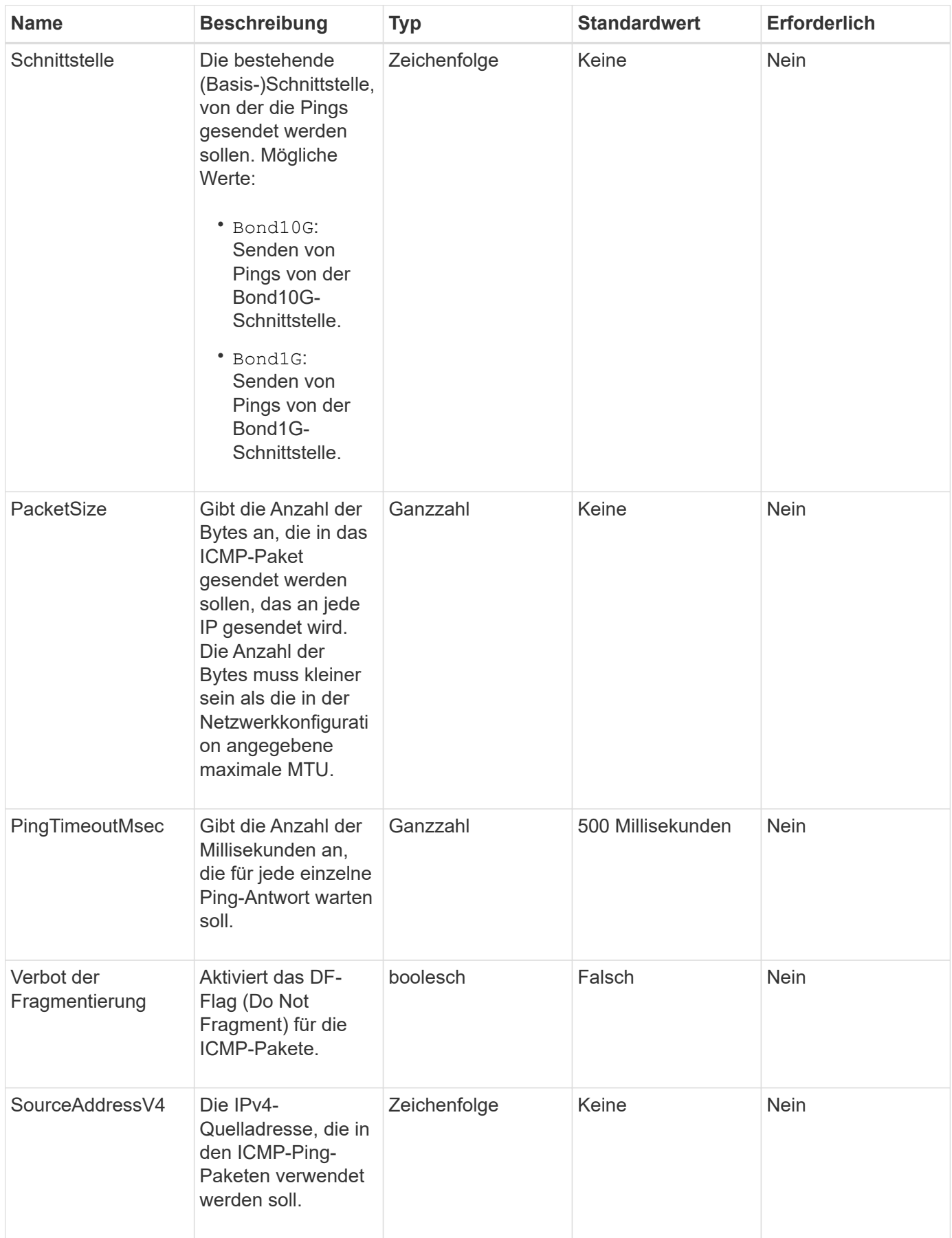

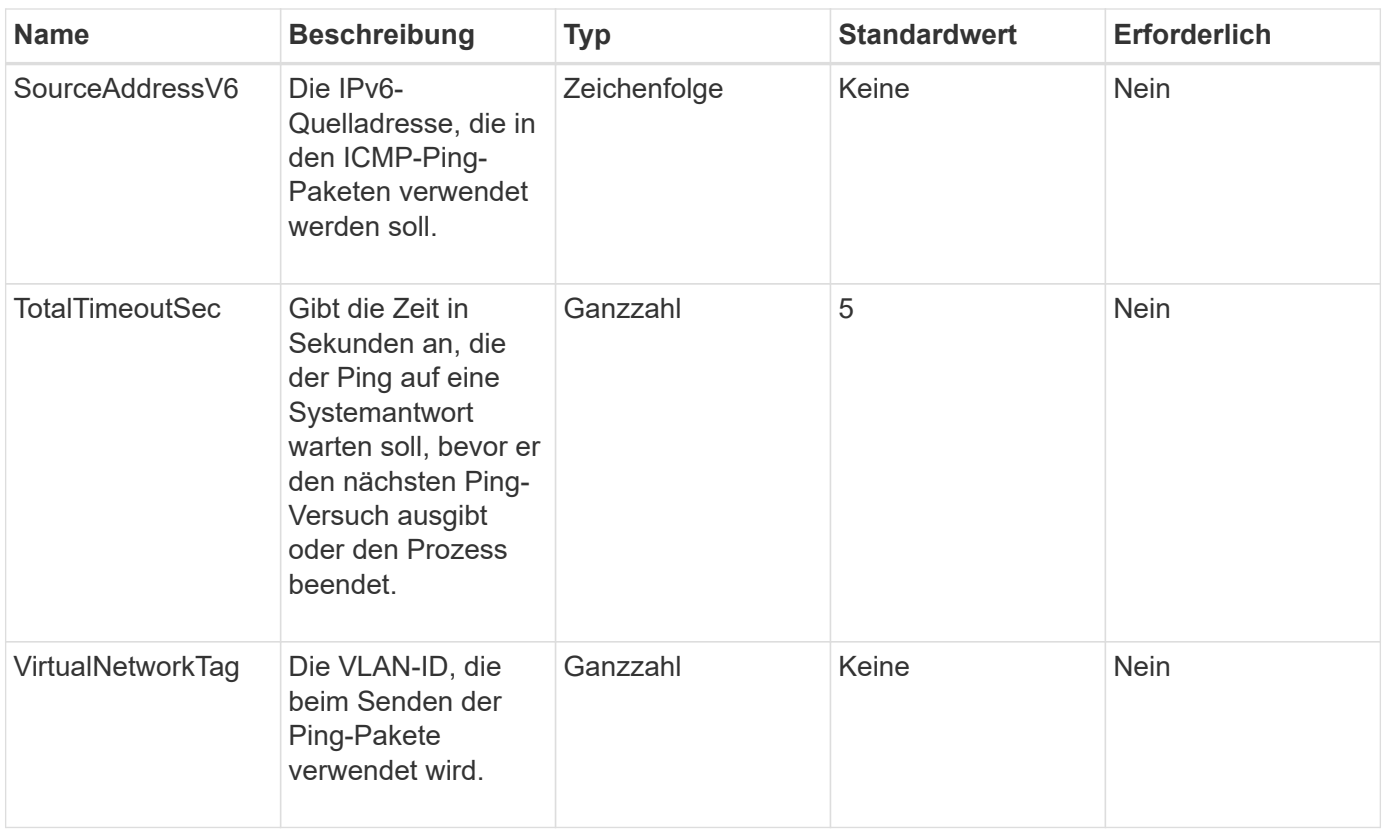

## **Rückgabewert**

Diese Methode hat den folgenden Rückgabewert:

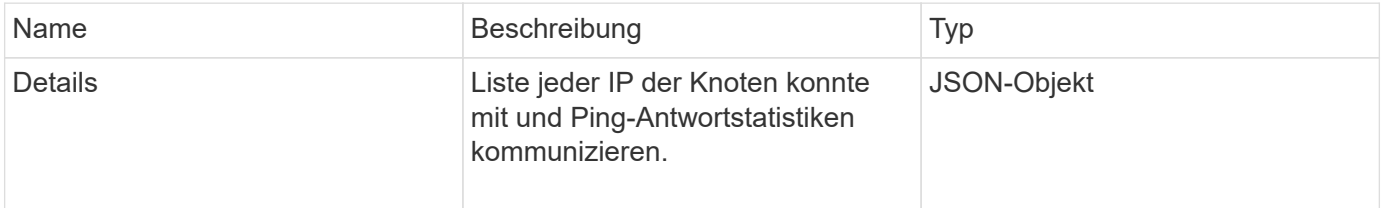

## **Anforderungsbeispiel**

Anforderungen für diese Methode sind ähnlich wie das folgende Beispiel:

```
{
      "method": "TestPing",
      "params": {
           "interface": "Bond1G",
          "hosts": "192.168.0.1"
      },
      "id" : 1
}
```
## **Antwortbeispiel**

Diese Methode gibt eine Antwort zurück, die dem folgenden Beispiel ähnelt:

```
{
    "id": 1,
    "result": {
      "details": {
         "192.168.0.1": {
           "individualResponseCodes": [
              "Success",
             "Success",
              "Success",
              "Success",
             "Success"
         \left| \ \right|,
           "individualResponseTimes": [
              "00:00:00.000304",
              "00:00:00.000123",
              "00:00:00.000116",
              "00:00:00.000113",
              "00:00:00.000111"
         \frac{1}{2}  "individualStatus": [
             true,
             true,
             true,
             true,
             true
         \frac{1}{2}  "interface": "Bond1G",
           "responseTime": "00:00:00.000154",
           "sourceAddressV4": "192.168.0.5",
           "successful": true
        }
      },
      "duration": "00:00:00.001747",
      "result": "Passed"
   }
}
```
#### **Neu seit Version**

5.0

## **TestRemoteConnectivity**

Verwenden Sie können TestRemoteConnectivity Methode, um jeden Knoten des Remote-Clusters anzupingen und die Remote-Ensemble-Datenbankverbindung zu prüfen. Cluster müssen gekoppelt werden, um nützliche Ergebnisse mit dieser Methode zu liefern. Wenn die Remote-Datenbankverbindung fehlschlägt, werden die Ausnahmen in der Antwort des Systems aufgelistet.

#### **Parameter**

Diese Methode hat keine Eingabeparameter.

#### **Rückgabewert**

Diese Methode hat den folgenden Rückgabewert:

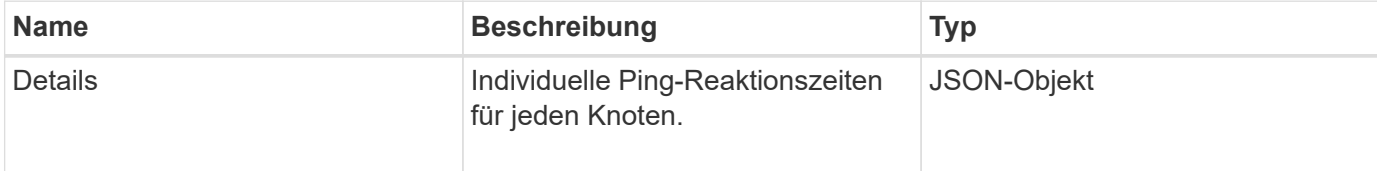

## **Anforderungsbeispiel**

Anforderungen für diese Methode sind ähnlich wie das folgende Beispiel:

```
{
    "method": "TestRemoteConnectivity",
      "params": {
         "force": "true"
      },
      "id": 1
}
```
## **Antwortbeispiel**

Diese Methode gibt eine Antwort zurück, die dem folgenden Beispiel ähnelt:

```
{
    "id": null,
    "result": {
      "details": {
        "1": {
           "details": {
             "10.26.86.17": {
                "individualResponseTimes": [
                  "00:00:00.006868",
```

```
  "00:00:00.005933",
      "00:00:00.006655",
      "00:00:00.006584",
      "00:00:00.006334"
  \left| \ \right|,
    "individualStatus": [
      "true",
      "true",
      "true",
      "true",
      "true"
  \vert,
    "responseTime": "00:00:00.006475",
    "successful": true
  },
  "10.26.86.18": {
    "individualResponseTimes": [
      "00:00:00.006201",
      "00:00:00.006187",
      "00:00:00.005990",
      "00:00:00.006029",
      "00:00:00.005917"
  \left| \ \right|,
    "individualStatus": [
      "true",
      "true",
      "true",
      "true",
      "true"
  \frac{1}{2}  "responseTime": "00:00:00.006065",
    "successful": true
  },
  "10.26.86.19": {
    "individualResponseTimes": [
      "00:00:00.005988",
      "00:00:00.006948",
      "00:00:00.005981",
      "00:00:00.005964",
      "00:00:00.005942"
  \frac{1}{2}  "individualStatus": [
      "true",
      "true",
      "true",
      "true",
```

```
  "true"
              \frac{1}{2},
                 "responseTime": "00:00:00.006165",
                "successful": true,
              },
              "10.26.86.20": {
                 "individualResponseTimes": [
                   "00:00:00.005926",
                   "00:00:00.006072",
                   "00:00:00.005675",
                   "00:00:00.009904",
                   "00:00:00.006225"
              \frac{1}{\sqrt{2}}  "individualStatus": [
                   "true",
                   "true",
                   "true",
                   "true",
                   "true"
              \left| \cdot \right|  "responseTime": "00:00:00.006760",
                "successful": true
  }
           },
              "successful": true
         }
      },
    "duration": "00:00:00.595982",
    "result": "Passed"
    }
}
```
## **Neu seit Version**

9.6

#### **Copyright-Informationen**

Copyright © 2024 NetApp. Alle Rechte vorbehalten. Gedruckt in den USA. Dieses urheberrechtlich geschützte Dokument darf ohne die vorherige schriftliche Genehmigung des Urheberrechtsinhabers in keiner Form und durch keine Mittel – weder grafische noch elektronische oder mechanische, einschließlich Fotokopieren, Aufnehmen oder Speichern in einem elektronischen Abrufsystem – auch nicht in Teilen, vervielfältigt werden.

Software, die von urheberrechtlich geschütztem NetApp Material abgeleitet wird, unterliegt der folgenden Lizenz und dem folgenden Haftungsausschluss:

DIE VORLIEGENDE SOFTWARE WIRD IN DER VORLIEGENDEN FORM VON NETAPP ZUR VERFÜGUNG GESTELLT, D. H. OHNE JEGLICHE EXPLIZITE ODER IMPLIZITE GEWÄHRLEISTUNG, EINSCHLIESSLICH, JEDOCH NICHT BESCHRÄNKT AUF DIE STILLSCHWEIGENDE GEWÄHRLEISTUNG DER MARKTGÄNGIGKEIT UND EIGNUNG FÜR EINEN BESTIMMTEN ZWECK, DIE HIERMIT AUSGESCHLOSSEN WERDEN. NETAPP ÜBERNIMMT KEINERLEI HAFTUNG FÜR DIREKTE, INDIREKTE, ZUFÄLLIGE, BESONDERE, BEISPIELHAFTE SCHÄDEN ODER FOLGESCHÄDEN (EINSCHLIESSLICH, JEDOCH NICHT BESCHRÄNKT AUF DIE BESCHAFFUNG VON ERSATZWAREN ODER -DIENSTLEISTUNGEN, NUTZUNGS-, DATEN- ODER GEWINNVERLUSTE ODER UNTERBRECHUNG DES GESCHÄFTSBETRIEBS), UNABHÄNGIG DAVON, WIE SIE VERURSACHT WURDEN UND AUF WELCHER HAFTUNGSTHEORIE SIE BERUHEN, OB AUS VERTRAGLICH FESTGELEGTER HAFTUNG, VERSCHULDENSUNABHÄNGIGER HAFTUNG ODER DELIKTSHAFTUNG (EINSCHLIESSLICH FAHRLÄSSIGKEIT ODER AUF ANDEREM WEGE), DIE IN IRGENDEINER WEISE AUS DER NUTZUNG DIESER SOFTWARE RESULTIEREN, SELBST WENN AUF DIE MÖGLICHKEIT DERARTIGER SCHÄDEN HINGEWIESEN WURDE.

NetApp behält sich das Recht vor, die hierin beschriebenen Produkte jederzeit und ohne Vorankündigung zu ändern. NetApp übernimmt keine Verantwortung oder Haftung, die sich aus der Verwendung der hier beschriebenen Produkte ergibt, es sei denn, NetApp hat dem ausdrücklich in schriftlicher Form zugestimmt. Die Verwendung oder der Erwerb dieses Produkts stellt keine Lizenzierung im Rahmen eines Patentrechts, Markenrechts oder eines anderen Rechts an geistigem Eigentum von NetApp dar.

Das in diesem Dokument beschriebene Produkt kann durch ein oder mehrere US-amerikanische Patente, ausländische Patente oder anhängige Patentanmeldungen geschützt sein.

ERLÄUTERUNG ZU "RESTRICTED RIGHTS": Nutzung, Vervielfältigung oder Offenlegung durch die US-Regierung unterliegt den Einschränkungen gemäß Unterabschnitt (b)(3) der Klausel "Rights in Technical Data – Noncommercial Items" in DFARS 252.227-7013 (Februar 2014) und FAR 52.227-19 (Dezember 2007).

Die hierin enthaltenen Daten beziehen sich auf ein kommerzielles Produkt und/oder einen kommerziellen Service (wie in FAR 2.101 definiert) und sind Eigentum von NetApp, Inc. Alle technischen Daten und die Computersoftware von NetApp, die unter diesem Vertrag bereitgestellt werden, sind gewerblicher Natur und wurden ausschließlich unter Verwendung privater Mittel entwickelt. Die US-Regierung besitzt eine nicht ausschließliche, nicht übertragbare, nicht unterlizenzierbare, weltweite, limitierte unwiderrufliche Lizenz zur Nutzung der Daten nur in Verbindung mit und zur Unterstützung des Vertrags der US-Regierung, unter dem die Daten bereitgestellt wurden. Sofern in den vorliegenden Bedingungen nicht anders angegeben, dürfen die Daten ohne vorherige schriftliche Genehmigung von NetApp, Inc. nicht verwendet, offengelegt, vervielfältigt, geändert, aufgeführt oder angezeigt werden. Die Lizenzrechte der US-Regierung für das US-Verteidigungsministerium sind auf die in DFARS-Klausel 252.227-7015(b) (Februar 2014) genannten Rechte beschränkt.

#### **Markeninformationen**

NETAPP, das NETAPP Logo und die unter [http://www.netapp.com/TM](http://www.netapp.com/TM\) aufgeführten Marken sind Marken von NetApp, Inc. Andere Firmen und Produktnamen können Marken der jeweiligen Eigentümer sein.